# **[MS-RA]: Remote Assistance Protocol**

#### **Intellectual Property Rights Notice for Open Specifications Documentation**

- **Technical Documentation.** Microsoft publishes Open Specifications documentation for protocols, file formats, languages, standards as well as overviews of the interaction among each of these technologies.
- **Copyrights.** This documentation is covered by Microsoft copyrights. Regardless of any other terms that are contained in the terms of use for the Microsoft website that hosts this documentation, you may make copies of it in order to develop implementations of the technologies described in the Open Specifications and may distribute portions of it in your implementations using these technologies or your documentation as necessary to properly document the implementation. You may also distribute in your implementation, with or without modification, any schema, IDL's, or code samples that are included in the documentation. This permission also applies to any documents that are referenced in the Open Specifications.
- **No Trade Secrets.** Microsoft does not claim any trade secret rights in this documentation.
- **Patents.** Microsoft has patents that may cover your implementations of the technologies described in the Open Specifications. Neither this notice nor Microsoft's delivery of the documentation grants any licenses under those or any other Microsoft patents. However, a given Open Specification may be covered by Microsoft [Open Specification Promise](http://go.microsoft.com/fwlink/?LinkId=214445) or the [Community](http://go.microsoft.com/fwlink/?LinkId=214448)  [Promise.](http://go.microsoft.com/fwlink/?LinkId=214448) If you would prefer a written license, or if the technologies described in the Open Specifications are not covered by the Open Specifications Promise or Community Promise, as applicable, patent licenses are available by contacting ipla@microsoft.com.
- **Trademarks.** The names of companies and products contained in this documentation may be covered by trademarks or similar intellectual property rights. This notice does not grant any licenses under those rights. For a list of Microsoft trademarks, visit [www.microsoft.com/trademarks.](http://www.microsoft.com/trademarks)
- **Fictitious Names.** The example companies, organizations, products, domain names, email addresses, logos, people, places, and events depicted in this documentation are fictitious. No association with any real company, organization, product, domain name, email address, logo, person, place, or event is intended or should be inferred.

**Reservation of Rights.** All other rights are reserved, and this notice does not grant any rights other than specifically described above, whether by implication, estoppel, or otherwise.

**Tools.** The Open Specifications do not require the use of Microsoft programming tools or programming environments in order for you to develop an implementation. If you have access to Microsoft programming tools and environments you are free to take advantage of them. Certain Open Specifications are intended for use in conjunction with publicly available standard specifications and network programming art, and assumes that the reader either is familiar with the aforementioned material or has immediate access to it.

*[MS-RA] — v20140502 Remote Assistance Protocol* 

*Copyright © 2014 Microsoft Corporation.* 

# **Revision Summary**

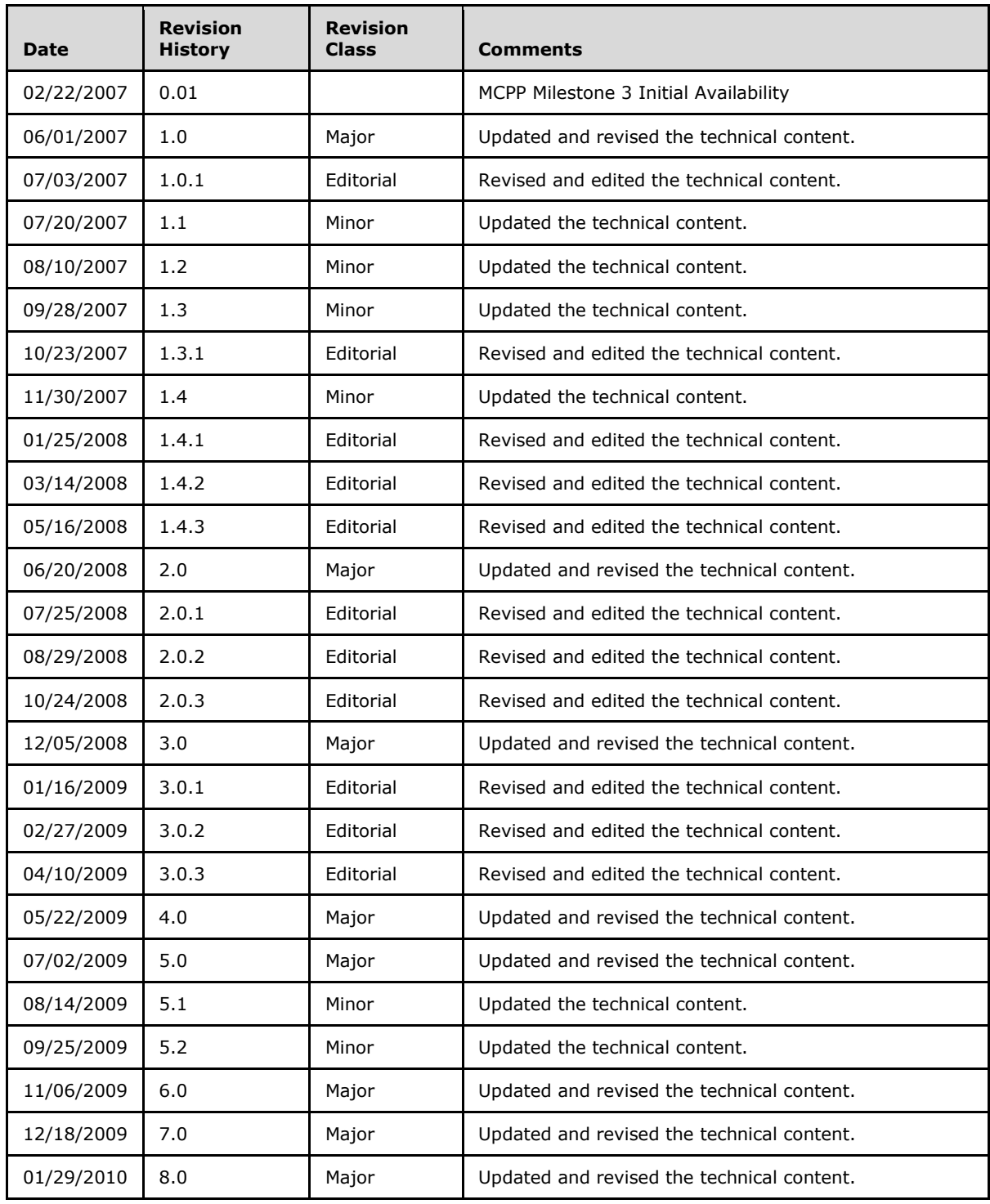

*[MS-RA] — v20140502 Remote Assistance Protocol* 

*Copyright © 2014 Microsoft Corporation.* 

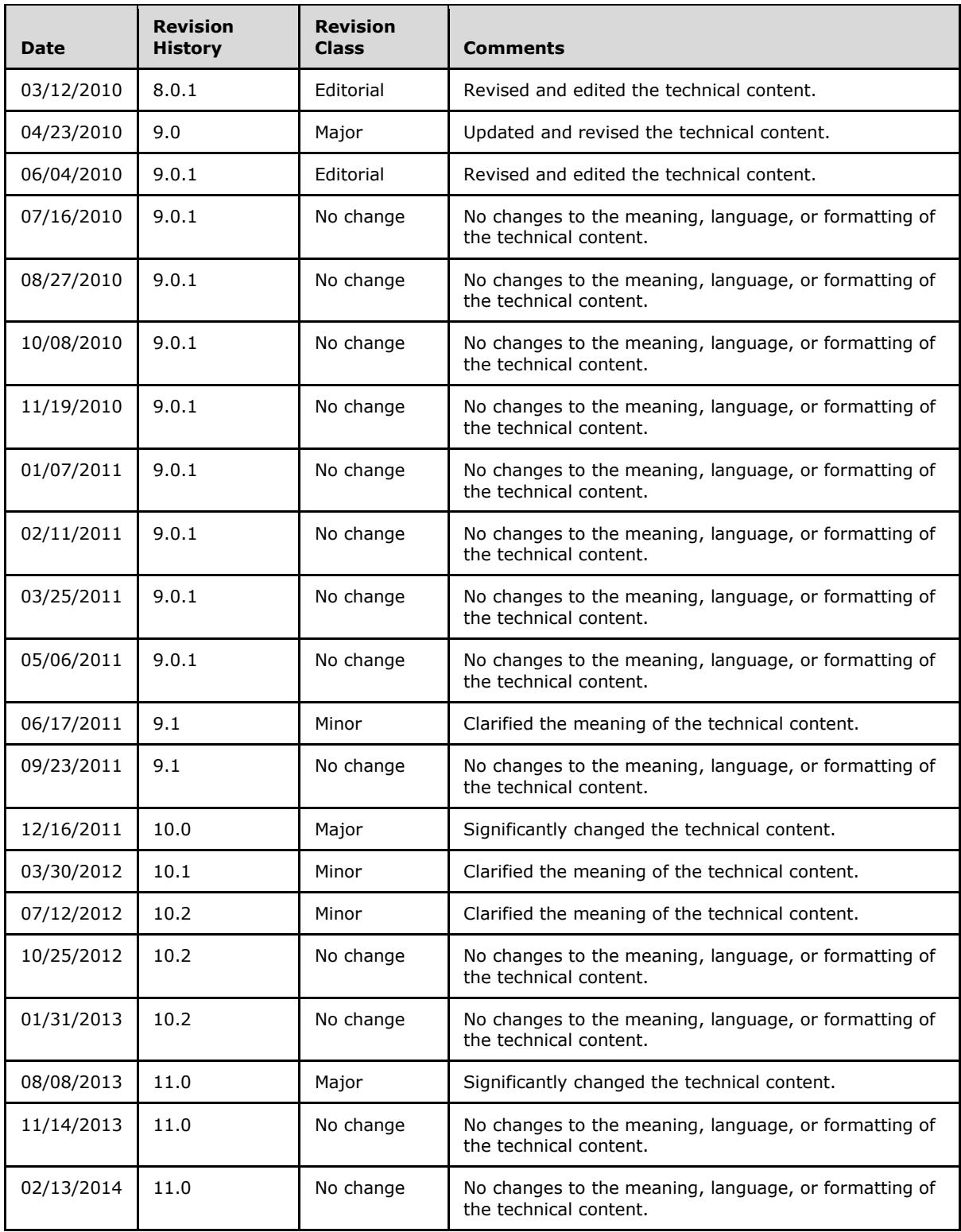

*[MS-RA] — v20140502 Remote Assistance Protocol* 

*Copyright © 2014 Microsoft Corporation.* 

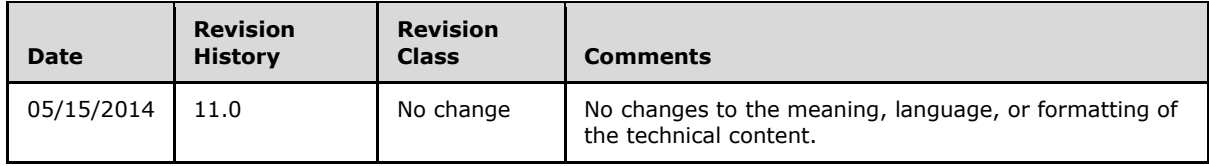

*[MS-RA] — v20140502 Remote Assistance Protocol* 

*Copyright © 2014 Microsoft Corporation.* 

# **Contents**

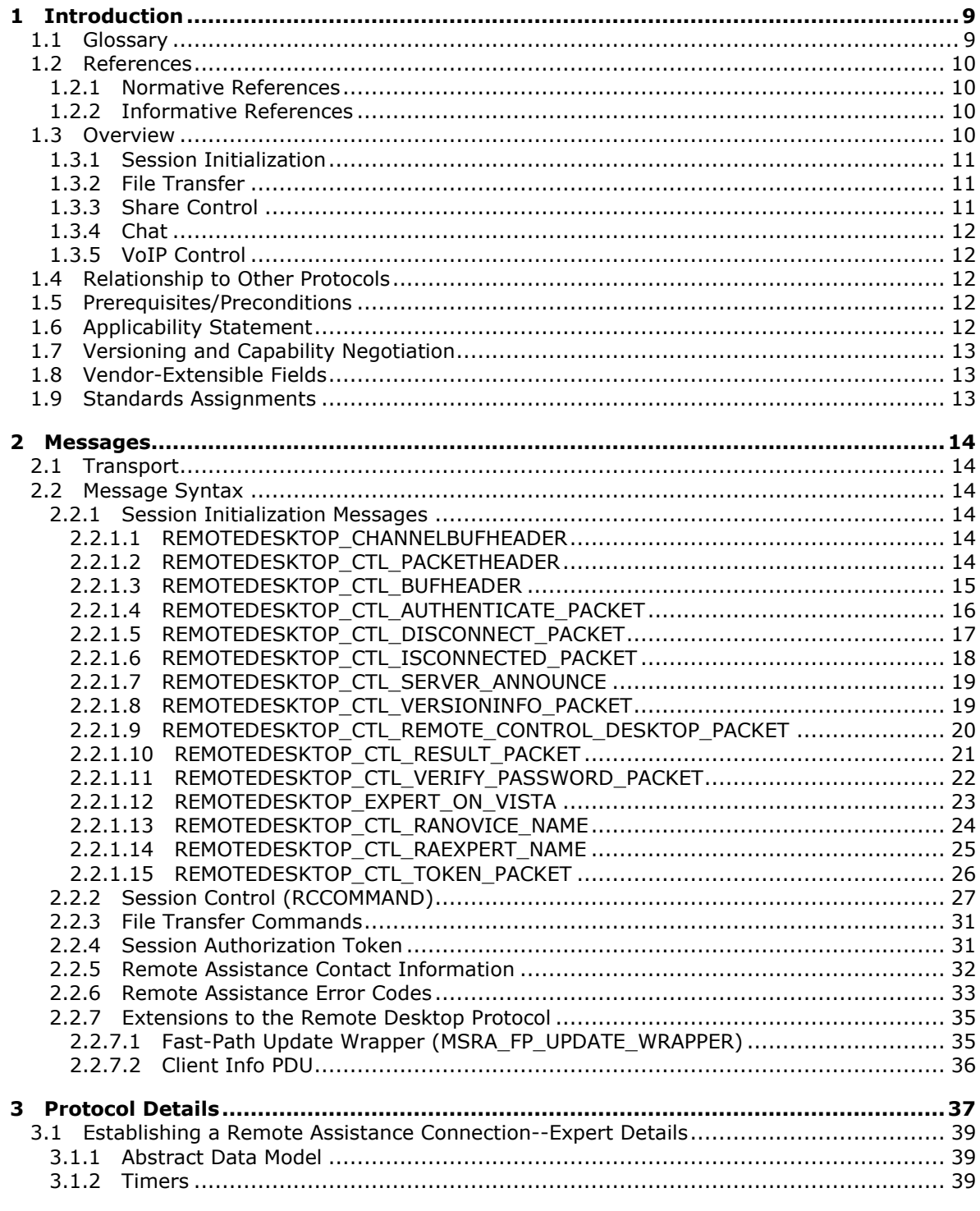

[MS-RA] — v20140502<br>Remote Assistance Protocol

Copyright © 2014 Microsoft Corporation.

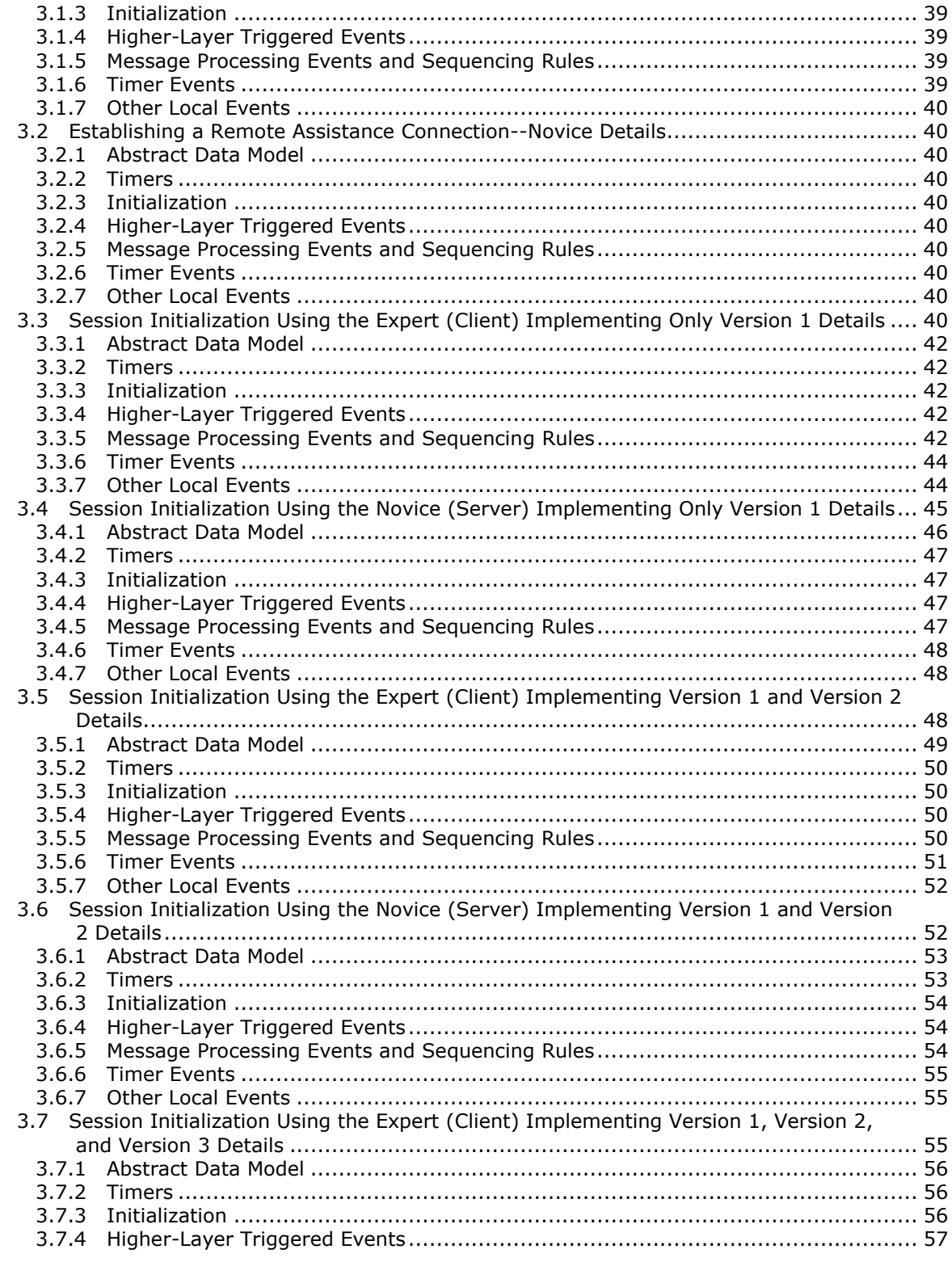

[MS-RA] — v20140502<br>Remote Assistance Protocol

Copyright © 2014 Microsoft Corporation.

 $6/92$ 

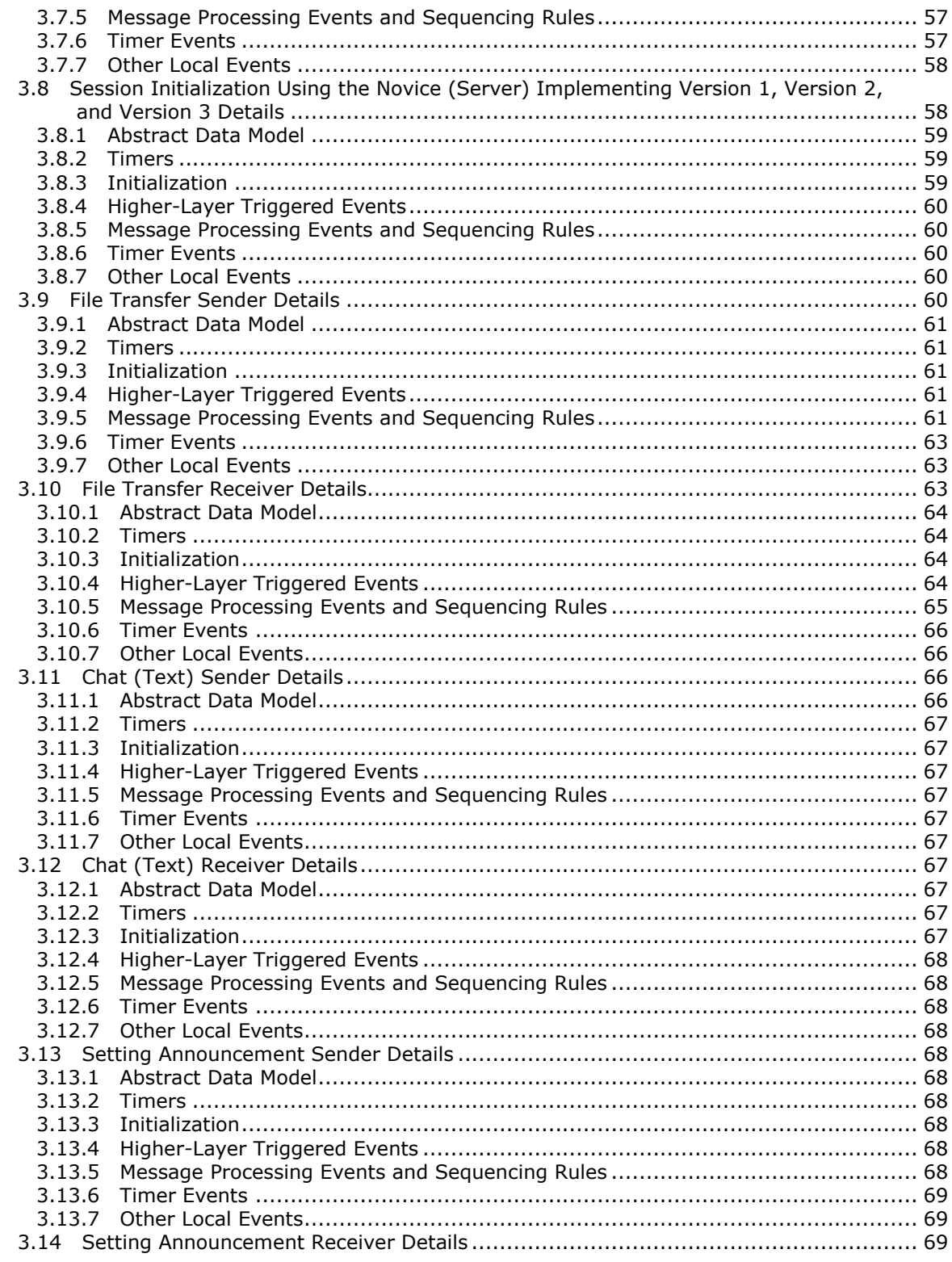

[MS-RA] — v20140502<br>Remote Assistance Protocol

Copyright © 2014 Microsoft Corporation.

 $7/92$ 

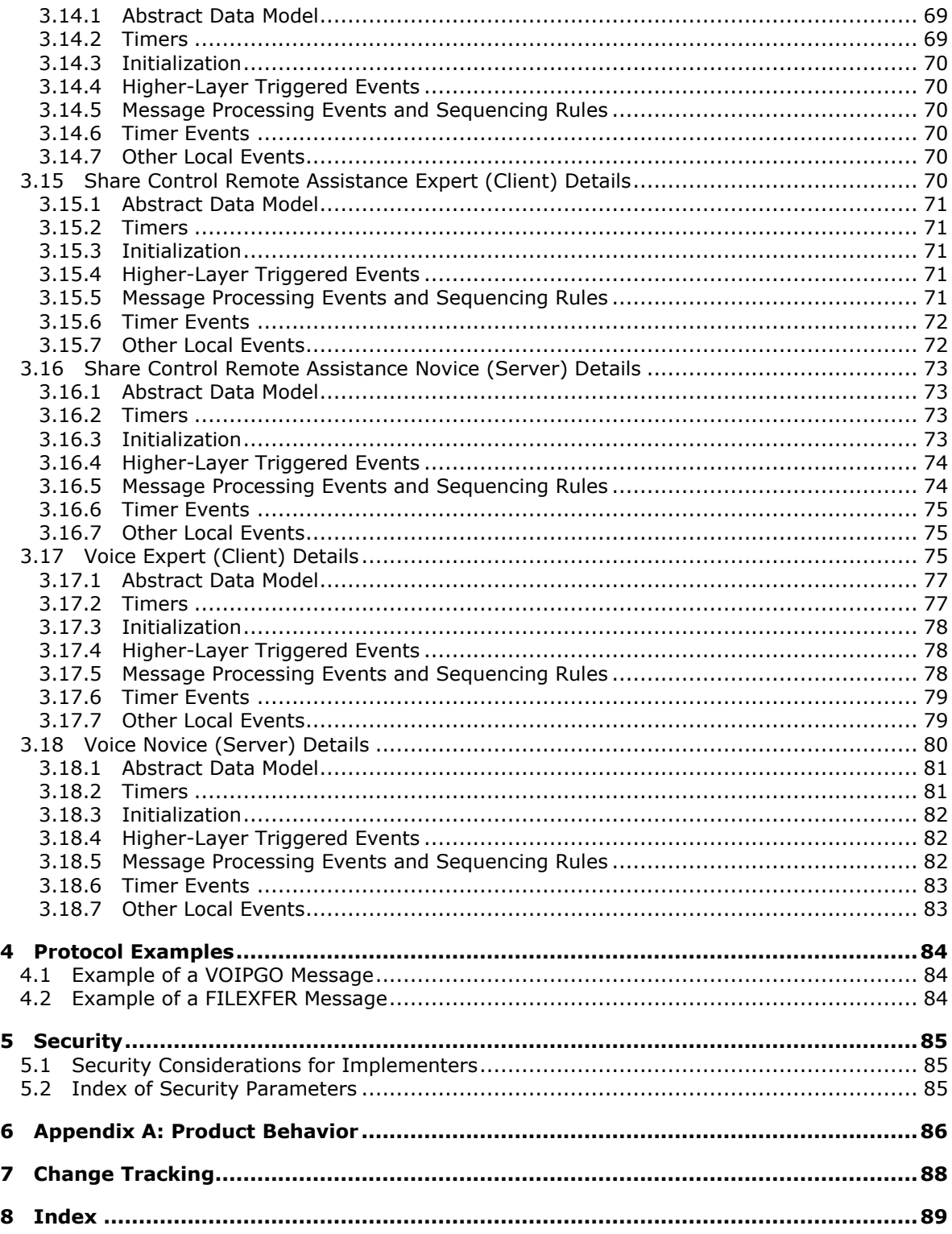

# <span id="page-8-0"></span>**1 Introduction**

This document describes the Remote Assistance Protocol. This protocol is used after a **[Remote](#page-8-2)  [Assistance connection](#page-8-2)** is established between two computers. The protocol used to establish the Remote Assistance connection is specified in [\[MS-RAI\].](%5bMS-RAI%5d.pdf) After the Remote Assistance connection is established, this protocol is used to support communications and control between the two computers. The functions supported by the Remote Assistance Protocol are session initialization, file transfer, chat (text message exchange), share control, and Voice-over-IP (**[VoIP](#page-9-4)**) control.

Sections 1.8, 2, and 3 of this specification are normative and can contain the terms MAY, SHOULD, MUST, MUST NOT, and SHOULD NOT as defined in RFC 2119. Sections 1.5 and 1.9 are also normative but cannot contain those terms. All other sections and examples in this specification are informative.

## <span id="page-8-1"></span>**1.1 Glossary**

The following terms are defined in [\[MS-GLOS\]:](%5bMS-GLOS%5d.pdf)

**Terminal Services Transmission Control Protocol (TCP) Unicode Unicode string**

The following terms are defined in [\[MS-PNRP\]:](%5bMS-PNRP%5d.pdf)

#### **peer identity**

The following terms are specific to this document:

- <span id="page-8-6"></span>**expert:** The side of a **Remote Assistance connection** that can view the remote screen of the other computer to provide help.
- <span id="page-8-5"></span>**novice:** The side of a **Remote Assistance connection** that shares its screen with the other computer to receive help.
- <span id="page-8-7"></span>**Remote Assistance (RA):** A feature of the operating system that allows screen, keyboard, and mouse sharing so that a computer user can be assisted by a remote helper.
- <span id="page-8-2"></span>**Remote Assistance connection:** A communication framework that is established between two computers to facilitate **Remote Assistance (RA)**.
- <span id="page-8-4"></span>**Remote Assistance session:** A **Remote Assistance connection** that has been accepted by the **novice**. The **expert** is able to view the **novice's** screen once the **Remote Assistance** session is started.
- <span id="page-8-8"></span>**Remote Desktop Protocol (RDP):** Enables the exchange of client and server settings; also enables negotiation of common settings to use for the duration of the connection, so that input, graphics, and other data can be exchanged and processed between client and server.
- <span id="page-8-3"></span>**virtual channel:** A static transport used for lossless communication between two computers over a main data connection, in 1600-byte chunks, that is created once a **Remote Assistance connection** is established. A virtual channel allows data messages and control messages to be exchanged between the two computers. The virtual channel that is used by the Remote Assistance Protocol is specified in [\[MS-RDPBCGR\]](%5bMS-RDPBCGR%5d.pdf) section 1.3.3.

*[MS-RA] — v20140502 Remote Assistance Protocol* 

*Copyright © 2014 Microsoft Corporation.* 

<span id="page-9-4"></span>**VoIP:** Voice over Internet Protocol.

**MAY, SHOULD, MUST, SHOULD NOT, MUST NOT:** These terms (in all caps) are used as specified in [\[RFC2119\].](http://go.microsoft.com/fwlink/?LinkId=90317) All statements of optional behavior use either MAY, SHOULD, or SHOULD NOT.

#### <span id="page-9-0"></span>**1.2 References**

References to Microsoft Open Specifications documentation do not include a publishing year because links are to the latest version of the documents, which are updated frequently. References to other documents include a publishing year when one is available.

#### <span id="page-9-1"></span>**1.2.1 Normative References**

We conduct frequent surveys of the normative references to assure their continued availability. If you have any issue with finding a normative reference, please contact [dochelp@microsoft.com.](mailto:dochelp@microsoft.com) We will assist you in finding the relevant information.

[MS-DTYP] Microsoft Corporation, ["Windows Data Types"](%5bMS-DTYP%5d.pdf).

[MS-PNRP] Microsoft Corporation, ["Peer Name Resolution Protocol \(PNRP\) Version 4.0"](%5bMS-PNRP%5d.pdf).

[MS-RAI] Microsoft Corporation, ["Remote Assistance Initiation Protocol"](%5bMS-RAI%5d.pdf).

[MS-RAIOP] Microsoft Corporation, ["Remote Assistance Initiation over PNRP Protocol"](%5bMS-RAIOP%5d.pdf).

[MS-RDPBCGR] Microsoft Corporation, ["Remote Desktop Protocol: Basic Connectivity and Graphics](%5bMS-RDPBCGR%5d.pdf)  [Remoting"](%5bMS-RDPBCGR%5d.pdf).

[MS-RDPEGDI] Microsoft Corporation, ["Remote Desktop Protocol: Graphics Device Interface \(GDI\)](%5bMS-RDPEGDI%5d.pdf)  [Acceleration Extensions"](%5bMS-RDPEGDI%5d.pdf).

[MS-RDPEMC] Microsoft Corporation, "Remote Desktop Protocol: Multiparty Virtual Channel [Extension"](%5bMS-RDPEMC%5d.pdf).

[RFC793] Postel, J., "Transmission Control Protocol", STD 7, RFC 793, September 1981, [http://www.ietf.org/rfc/rfc0793.txt](http://go.microsoft.com/fwlink/?LinkId=90493)

[RFC2119] Bradner, S., "Key words for use in RFCs to Indicate Requirement Levels", BCP 14, RFC 2119, March 1997, [http://www.rfc-editor.org/rfc/rfc2119.txt](http://go.microsoft.com/fwlink/?LinkId=90317)

[RFC3447] Jonsson, J., and Kaliski, B., "Public-Key Cryptography Standards (PKCS) #1: RSA Cryptography Specifications Version 2.1", RFC 3447, February 2003, [http://www.ietf.org/rfc/rfc3447.txt](http://go.microsoft.com/fwlink/?LinkId=90422)

#### <span id="page-9-2"></span>**1.2.2 Informative References**

[MS-GLOS] Microsoft Corporation, ["Windows Protocols Master Glossary"](%5bMS-GLOS%5d.pdf).

[MSDN-RTC] Microsoft Corporation, "RTC Overview", [http://msdn.microsoft.com/en](http://go.microsoft.com/fwlink/?LinkId=90115)[us/library/ms775938.aspx](http://go.microsoft.com/fwlink/?LinkId=90115)

#### <span id="page-9-3"></span>**1.3 Overview**

The Remote Assistance Protocol is used after a Remote Assistance connection is established to facilitate different capabilities used during the connection. This protocol supports six capabilities: basic connection, session initialization, file transfer, chat, share control, and VoIP control.

*[MS-RA] — v20140502 Remote Assistance Protocol* 

*Copyright © 2014 Microsoft Corporation.* 

*Release: Thursday, May 15, 2014* 

*10 / 92*

After a basic Remote Assistance connection is made as specified in sections [3.1](#page-38-7) and [3.2,](#page-39-10) the Remote Assistance Protocol uses **[virtual channels](#page-8-3)** as its underlying transport to accomplish these capabilities. There are four virtual channels used by the Remote Assistance Protocol:

- As specified in sections  $3.3$ ,  $3.4$ ,  $3.5$ ,  $3.6$ ,  $3.7$ , and  $3.8$ , the session initialization virtual channel is created after the Remote Assistance connection is made, and it persists through the duration of the Remote Assistance connection. This channel is used to do initial setup and configuration of the Remote Assistance connection and establish a **[Remote Assistance session](#page-8-4)**.
- The file transfer virtual channel is created on demand to transfer file data.
- The chat virtual channel is created when the Remote Assistance connection is first established, and it persists through the duration of the Remote Assistance connection.
- <span id="page-10-3"></span>The last virtual channel is used for share control and to initialize VoIP and file transfer.

## <span id="page-10-0"></span>**1.3.1 Session Initialization**

The session initialization capability supported by the Remote Assistance Protocol allows control messages to be exchanged between the **[novice](#page-8-5)** and the **[expert](#page-8-6)**. This exchange has to be completed successfully for the Remote Assistance session to be established.

Once the Remote Assistance session is established, the expert can view the novice's screen, and other **[Remote Assistance \(RA\)](#page-8-7)** capabilities can be initiated.

### <span id="page-10-1"></span>**1.3.2 File Transfer**

The file transfer capability supported by the Remote Assistance Protocol enables files to be copied from one computer to another. Both computers have to be in a Remote Assistance session to transfer files. The Remote Assistance Protocol supports the transfer of one file at a time. File transfers can occur in either direction (from expert to novice or from novice to expert). File transfers are originated by the sender (expert or novice) side and the receiver accepts the file to complete the file transfer.

A file transfer virtual channel is created dynamically to transfer the file. Once the virtual channel is established, control messages and data messages are sent through the virtual channel to complete the transfer. The data messages contain the data that is in the file, and the control messages synchronize the file transfer between the two computers and confirm successful transfer.

### <span id="page-10-2"></span>**1.3.3 Share Control**

The share control capability supported by the Remote Assistance Protocol is used to control and synchronize the state of the Remote Assistance session between two computers. When a Remote Assistance session is first established, it is in a view-only state, and the expert can view the screen of the novice's computer. To change state to the share-control state, the expert must request for control, and control sharing must be granted by the novice. The share control capability is used to enable state change and synchronize the Remote Assistance session state between the two computers.

A session control virtual channel is created when the Remote Assistance connection is established, and it is used to exchange share control messages between the two computers. The session control virtual channel persists for the duration of the Remote Assistance connection. Only control messages are sent through the session control virtual channel.

*[MS-RA] — v20140502 Remote Assistance Protocol* 

*Copyright © 2014 Microsoft Corporation.* 

## <span id="page-11-0"></span>**1.3.4 Chat**

The chat capability supported by the Remote Assistance Protocol allows the exchange of text messages between two computers that are in a Remote Assistance session. A chat virtual channel is created when the Remote Assistance connection is established and persists through the duration of the Remote Assistance connection.

Once the chat virtual channel is created, text messages can be transported in a duplex manner between the two computers. All the messages that are sent through a chat virtual channel are text messages. The chat virtual channel does not have any control messages.

# <span id="page-11-1"></span>**1.3.5 VoIP Control**

The VoIP (Voice over Internet Protocol) capability is used to control the audio communications between two computers in a Remote Assistance session. The VoIP control virtual channel is created dynamically if VoIP is attempted during a Remote Assistance session. The virtual channel is used to negotiate and control the VoIP connection. Voice data flow is an independent peer-to-peer communication and does not use the established virtual channel.

### <span id="page-11-2"></span>**1.4 Relationship to Other Protocols**

<span id="page-11-5"></span>The Remote Assistance Protocol assumes that a Remote Assistance connection string between two computers has been transferred using the Remote Assistance Initiation [\[MS-RAI\]](%5bMS-RAI%5d.pdf) or Remote Assistance Initiation over PNRP [\[MS-RAIOP\]](%5bMS-RAIOP%5d.pdf) protocols. The Remote Assistance Protocol also assumes that underlying protocols, specifically the Remote Desktop Protocol: Basic Connectivity and Graphics Remoting [\[MS-RDPBCGR\]](%5bMS-RDPBCGR%5d.pdf) and the Remote Desktop Protocol: Graphics Devices Interfaces (GDI) Acceleration Extension [\[MS-RDPEGDI\],](%5bMS-RDPEGDI%5d.pdf) will be available to transport the protocol messages after the basic Remote Assistance connection is made by the Remote Assistance protocol, using the **[Transmission Control Protocol \(TCP\)](%5bMS-GLOS%5d.pdf)** [\(\[RFC793\]\)](http://go.microsoft.com/fwlink/?LinkId=90493).

No other protocol is dependent on the Remote Assistance Protocol.

### <span id="page-11-3"></span>**1.5 Prerequisites/Preconditions**

See section [1.7](#page-12-3) for the definitions of versions 1, 2, and 3 of the protocol.

Both the novice and the expert use the version 3 protocol, if the Remote Assistance Initiation over PNRP Protocol [\[MS-RAIOP\]](%5bMS-RAIOP%5d.pdf) is used to transfer the Remote Assistance Connection String.

The expert must use version 2 of the Protocol, if the [Remote Assistance Connection String 2,](%5bMS-RAI%5d.pdf) as specified in [\[MS-RAI\]](%5bMS-RAI%5d.pdf) section 2.2.2 is obtained either by using the Remote Assistance Invitation File of the second type [\[MS-RAI\]](%5bMS-RAI%5d.pdf) section 6 or when using the IRASrv interface [MS-RAI] section 3.4. The expert must use version 1 of the protocol, if the Remote Assistance Connection String  $1$ , as specified in [\[MS-RAI\]](%5bMS-RAI%5d.pdf) section 2.2.1 is obtained either by using Remote Assistance Invitation File of the first type [\[MS-RAI\]](%5bMS-RAI%5d.pdf) section 6 or when using the IPCHService interface [\[MS-RAI\]](%5bMS-RAI%5d.pdf) section 3.4.

The novice must use either version 1 or 2 of the protocol, when the Remote Assistance Initiation Protocol [MS-RAI] is used to transfer the Remote Assistance Connection String to the expert machine. Unless specified, any reference to the Remote Assistance Connection String refers to both the Remote Assistance Connection String 1 and the Remote Assistance Connection String 2.

### <span id="page-11-4"></span>**1.6 Applicability Statement**

This protocol is used to establish the basic Remote Assistance connection, initialize the Remote Assistance (RA) session and accomplish file transfer, share control, chat, and VoIP control.

*[MS-RA] — v20140502 Remote Assistance Protocol* 

*Copyright © 2014 Microsoft Corporation.* 

# <span id="page-12-0"></span>**1.7 Versioning and Capability Negotiation**

<span id="page-12-3"></span>There are three versions of the Remote Assistance protocol.

Version 1: The first version of the Remote Assistance protocol consists of basic session initiation, chat, file transfer, and VoIP capabilities.

Version 2: The second version of the Remote Assistance protocol was introduced to improve compatibility across future versions.

Version 3: The third version of the Remote Assistance protocol was introduced to include the capability to initiate the Remote Assistance connection using the Remote Assistance Initiation over PNRP protocol.

Implementations support either version 1, version 1 and version 2, or version 1, version 2, and version 3. The negotiation of the protocol between the expert and the novice is described in section [3](#page-36-1) of this document.

#### <span id="page-12-1"></span>**1.8 Vendor-Extensible Fields**

There are no vendor-extensible fields in the Remote Assistance Protocol.

#### <span id="page-12-2"></span>**1.9 Standards Assignments**

The Remote Assistance Protocol does not use any standards assignments.

*[MS-RA] — v20140502 Remote Assistance Protocol* 

*Copyright © 2014 Microsoft Corporation.* 

# <span id="page-13-0"></span>**2 Messages**

## <span id="page-13-1"></span>**2.1 Transport**

When the Remote Assistance connection is started, it MUST create three virtual channels:

- The session initialization virtual channel MUST be named "RC\_CTL", and is used to initialize the Remote Assistance session.
- A second virtual channel named "70" MUST be created, and is used to exchange chat messages.
- A third virtual channel named "71" MUST be created, and is used for share control and for the initialization of file transfer and VoIP control.

These three virtual channels MUST persist for the duration of the Remote Assistance session.

A separate virtual channel for file transfer MUST be created dynamically when needed.

## <span id="page-13-2"></span>**2.2 Message Syntax**

In addition to the data types in the following sections, this protocol references commonly used data types as defined in [\[MS-DTYP\].](%5bMS-DTYP%5d.pdf)

## <span id="page-13-3"></span>**2.2.1 Session Initialization Messages**

All of these messages MUST be sent and received over the session initialization [\(RC\\_CTL\)](#page-10-3) virtual channel.

# <span id="page-13-4"></span>**2.2.1.1 REMOTEDESKTOP\_CHANNELBUFHEADER**

<span id="page-13-6"></span>The REMOTEDESKTOP\_CHANNELBUFHEADER data structure provides information about the size of the channel name and message data in a Remote Assistance (RA) virtual channel packet. This data structure is at the top of all RA channel packets. Channel name and message data immediately follow.

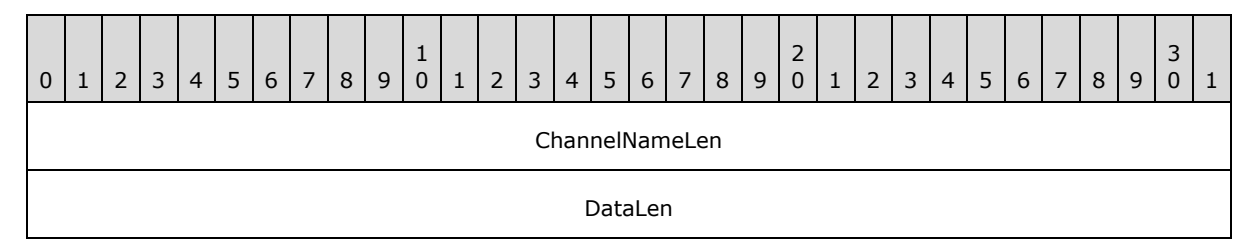

**ChannelNameLen (4 bytes):** Length of the virtual channel name in **[bytes](%5bMS-DTYP%5d.pdf)**. This is a [DWORD.](%5bMS-DTYP%5d.pdf)

<span id="page-13-7"></span>**DataLen (4 bytes):** Length in **bytes** of the packet data. This is a **DWORD**.

# <span id="page-13-5"></span>**2.2.1.2 REMOTEDESKTOP\_CTL\_PACKETHEADER**

The REMOTEDESKTOP CTL PACKETHEADER is the [<control message packet>](#page-26-1) header.

*[MS-RA] — v20140502 Remote Assistance Protocol* 

*Copyright © 2014 Microsoft Corporation.* 

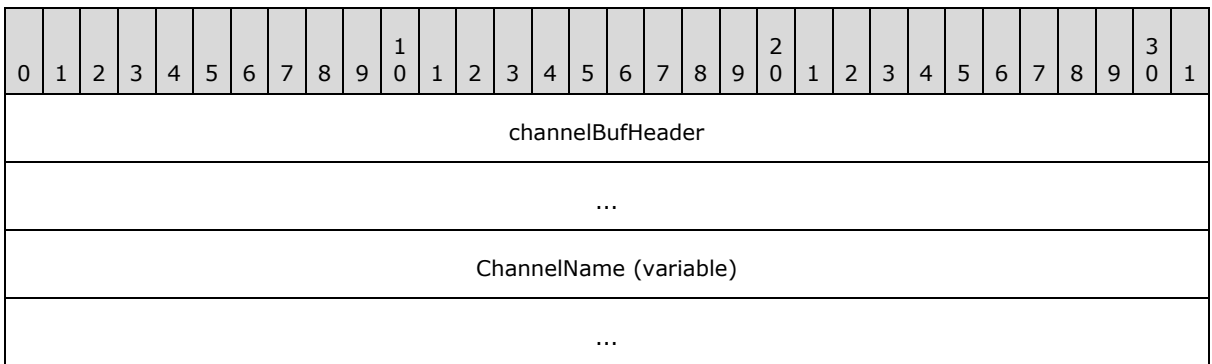

**channelBufHeader (8 bytes):** This is of type [REMOTEDESKTOP\\_CHANNELBUFHEADER.](#page-13-6)

**ChannelName (variable):** Null-terminated variable-length **[Unicode](%5bMS-GLOS%5d.pdf)** name of the virtual channel for which the packet is intended. The virtual channel name can vary, with the maximum length being 64 bytes.

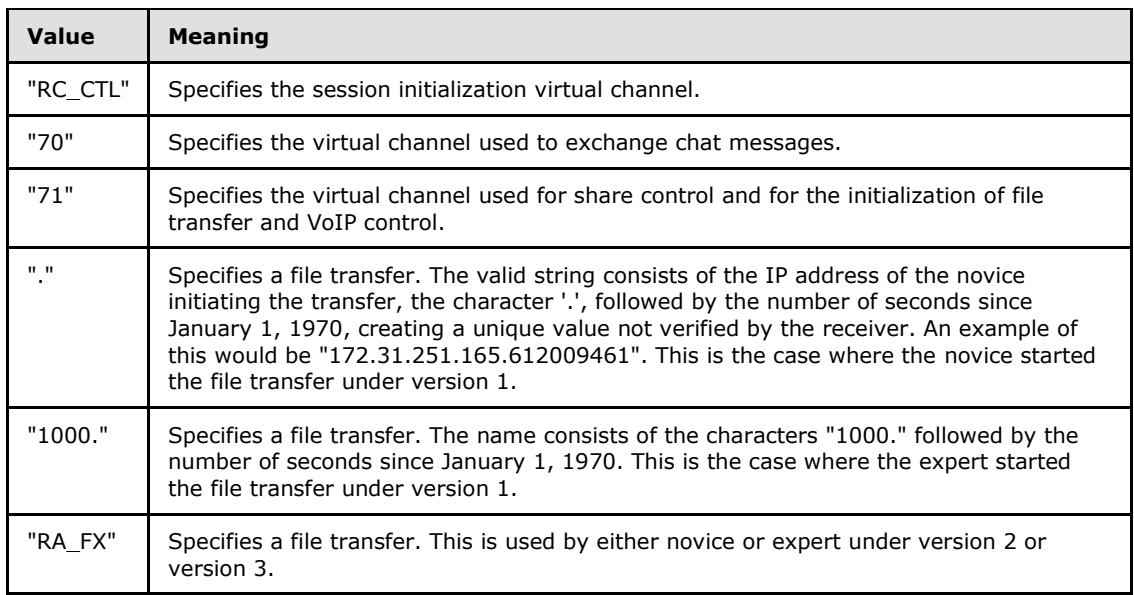

<span id="page-14-1"></span>Data immediately follows the **ChannelName** field and is transferred as a **[Unicode string](%5bMS-GLOS%5d.pdf)**.

# <span id="page-14-0"></span>**2.2.1.3 REMOTEDESKTOP\_CTL\_BUFHEADER**

The REMOTEDESKTOP\_CTL\_BUFHEADER describes the type of a Remote Assistance channel message.

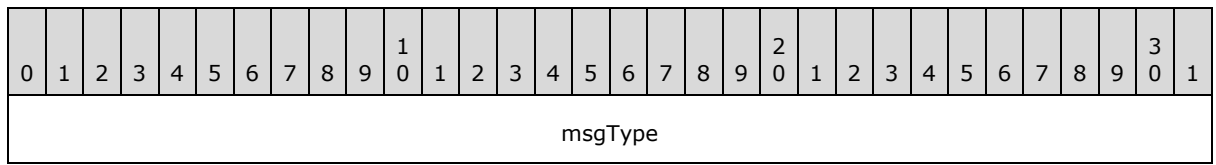

**msgType (4 bytes):** A DWORD, in which the value is one of the following.

*[MS-RA] — v20140502 Remote Assistance Protocol* 

*Copyright © 2014 Microsoft Corporation.* 

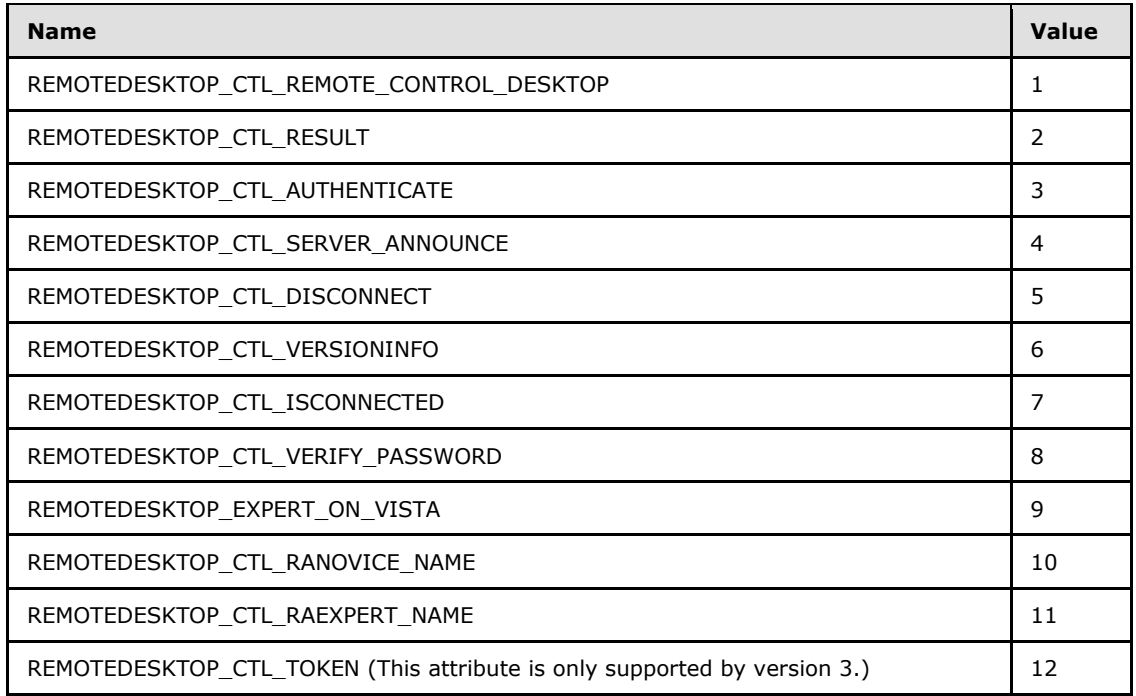

# <span id="page-15-0"></span>**2.2.1.4 REMOTEDESKTOP\_CTL\_AUTHENTICATE\_PACKET**

The REMOTEDESKTOP\_CTL\_AUTHENTICATE\_PACKET is the expert authentication response packet. The expert sends this packet that includes the Remote Assistance connection string to the novice requesting authentication. The REMOTEDESKTOP\_CTL\_AUTHENTICATE\_PACKET is used only when the novice or expert is using version 1.

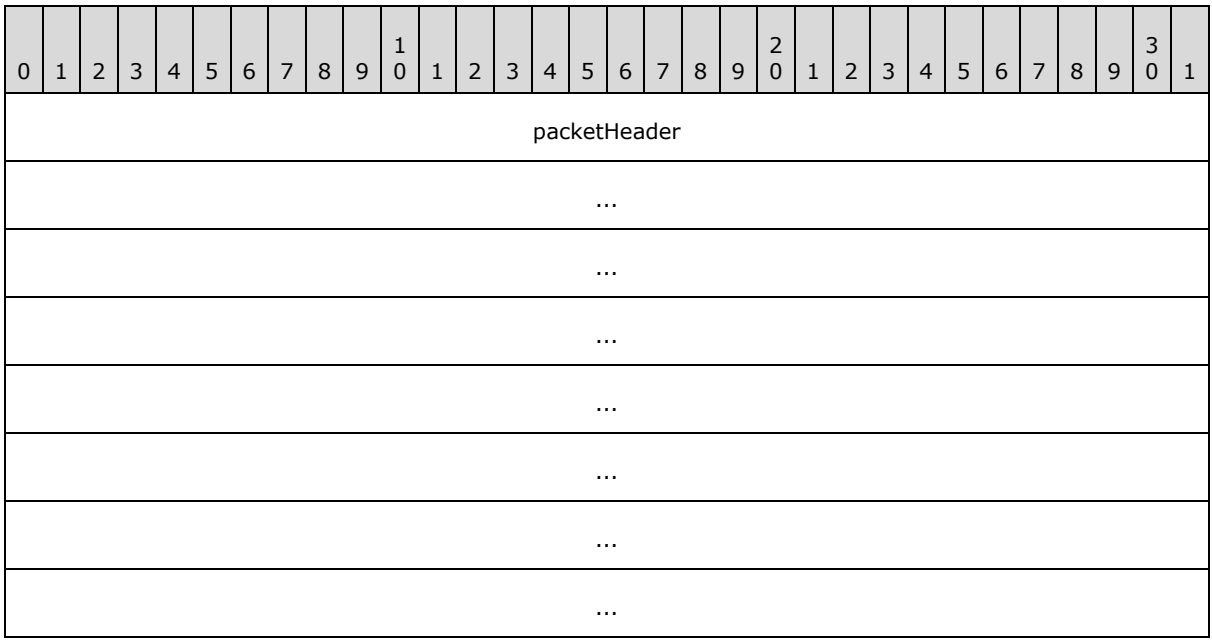

*[MS-RA] — v20140502 Remote Assistance Protocol* 

*Copyright © 2014 Microsoft Corporation.* 

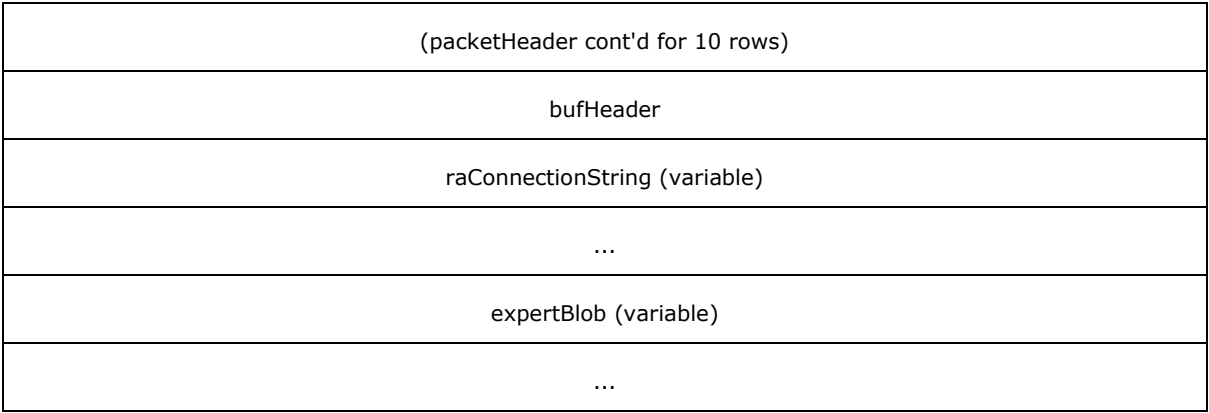

**packetHeader (72 bytes):** The [REMOTEDESKTOP\\_CTL\\_PACKETHEADER](#page-13-7) part of the packet. The virtual channel name MUST be set to "RC\_CTL".

- **bufHeader (4 bytes):** The REMOTEDESKTOP CTL BUFHEADER part of the packet. The packet type MUST be set to REMOTEDESKTOP\_CTL\_AUTHENTICATE.
- **raConnectionString (variable):** A null-terminated, variable-length Unicode string containing the Remote Assistance connection string, as specified in [\[MS-RAI\]](%5bMS-RAI%5d.pdf) sections [2.2.1](%5bMS-RAI%5d.pdf) and [2.2.2.](%5bMS-RAI%5d.pdf)
- **expertBlob (variable):** A null-terminated, variable-length, semicolon-delimited, Unicode-based set of PropertyName, PropertyValue pairs. Each pair is also prefixed with the length of the characters in the pair, including the equal (=) sign. For example, if PropertyName is "NAME", and PropertyValue is "John", the value of **expertBlob** is "9;NAME=John". This is a mechanism to provide more information about the expert that is connecting to the novice. "NAME" and "PASS" are the only two properties used in expertBlob. The PASS property is used when the Remote Assistance Invitation File is protected by a password in version 1, or when a version 1 expert is making a connection with a Remote Assistance Invitation File. The PASS property value is a string that contains the result of encrypting the PassStub in the Remote Assistance Invitation File with the password. For more information, see [\[MS-RAI\]](%5bMS-RAI%5d.pdf) section 6.

# <span id="page-16-0"></span>**2.2.1.5 REMOTEDESKTOP\_CTL\_DISCONNECT\_PACKET**

The REMOTEDESKTOP\_CTL\_DISCONNECT\_PACKET indicates that the sender has disconnected.

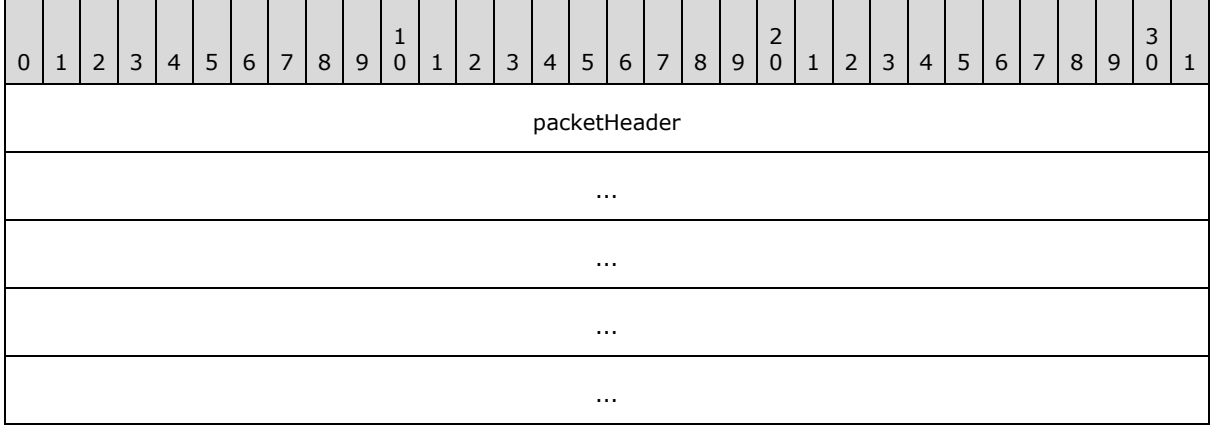

*[MS-RA] — v20140502 Remote Assistance Protocol* 

*Copyright © 2014 Microsoft Corporation.* 

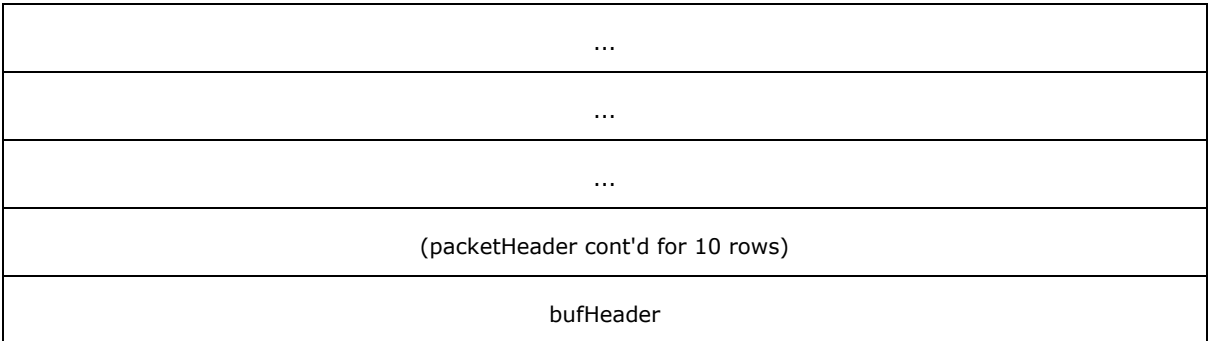

**packetHeader (72 bytes):** The REMOTEDESKTOP CTL\_PACKETHEADER part of the packet. The virtual channel name MUST be set to "RC\_CTL".

<span id="page-17-1"></span>**bufHeader (4 bytes):** The [REMOTEDESKTOP\\_CTL\\_BUFHEADER](#page-14-1) part of the packet. The packet type MUST be set to REMOTEDESKTOP\_CTL\_DISCONNECT.

It is possible that a disconnected client or server will not send this packet. The [REMOTEDESKTOP\\_CTL\\_ISCONNECTED\\_PACKET](#page-17-1) packet can be used to track the connection state. There is no other additional data.

### <span id="page-17-0"></span>**2.2.1.6 REMOTEDESKTOP\_CTL\_ISCONNECTED\_PACKET**

The REMOTEDESKTOP\_CTL\_ISCONNECTED\_PACKET indicates that the sender is present and is used in version 1 only.

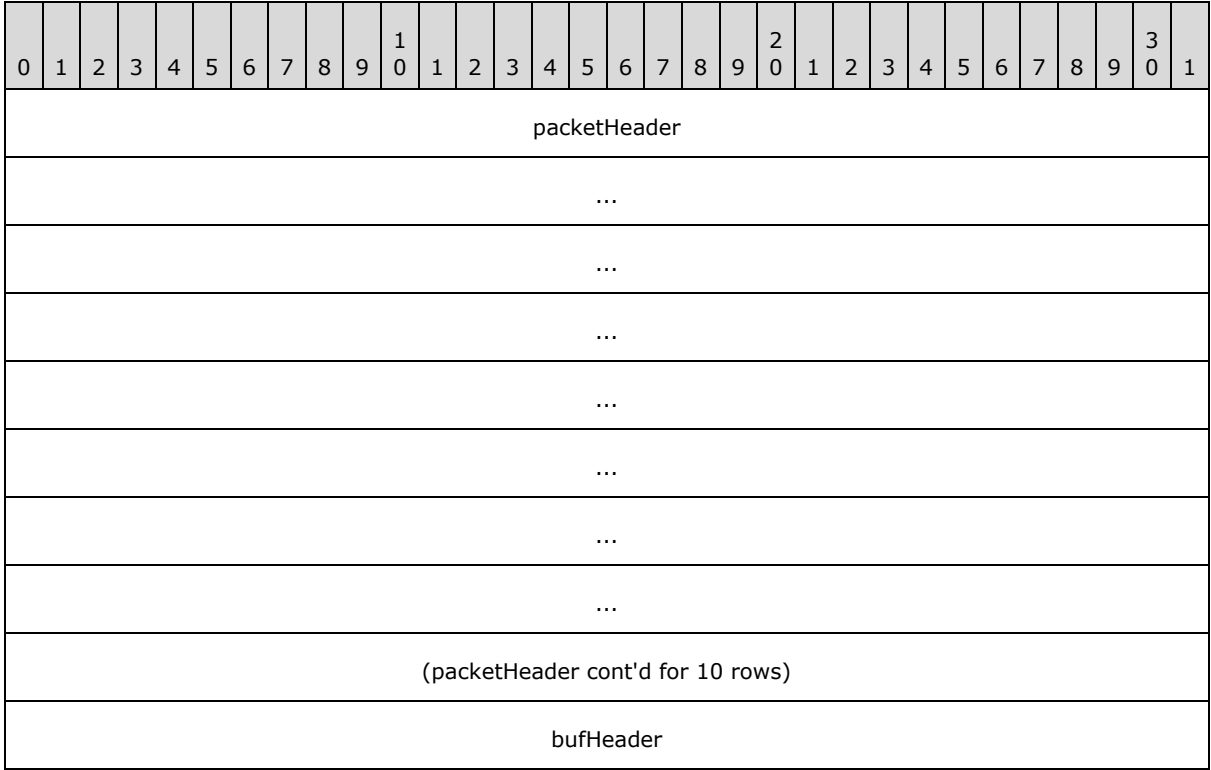

*[MS-RA] — v20140502 Remote Assistance Protocol* 

*Copyright © 2014 Microsoft Corporation.* 

packetHeader (72 bytes): The **REMOTEDESKTOP CTL PACKETHEADER** part of the packet. The virtual channel name MUST be set to "RC\_CTL".

**bufHeader (4 bytes):** The REMOTEDESKTOP CTL BUFHEADER part of the packet. The packet type MUST be set to REMOTEDESKTOP CTL ISCONNECTED.

There is no additional data beyond this.

### <span id="page-18-0"></span>**2.2.1.7 REMOTEDESKTOP\_CTL\_SERVER\_ANNOUNCE**

The REMOTEDESKTOP\_CTL\_SERVER\_ANNOUNCE packet is sent from the server to the client to begin the Remote Assistance session connection sequence.

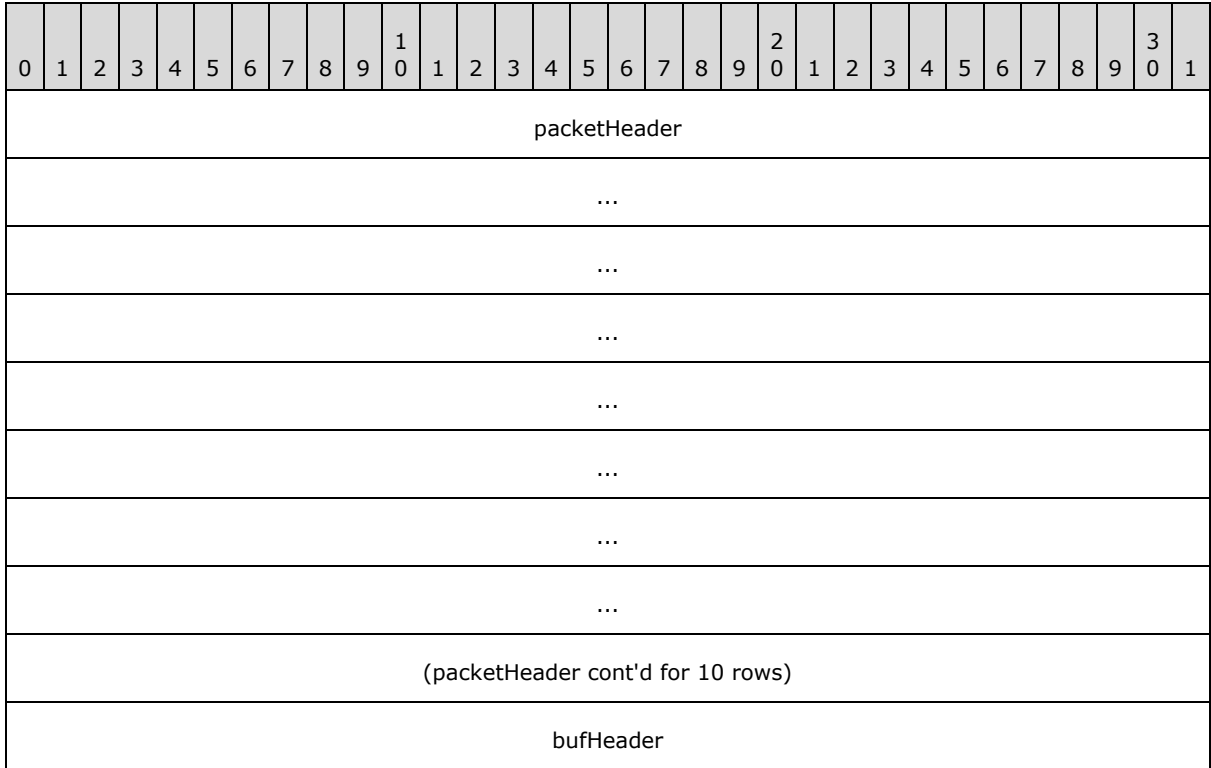

**packetHeader (72 bytes):** The [REMOTEDESKTOP\\_CTL\\_PACKETHEADER](#page-13-7) part of the packet. The virtual channel name MUST be set to "RC\_CTL".

**bufHeader (4 bytes):** The REMOTEDESKTOP CTL BUFHEADER part of the packet. The packet type MUST be set to REMOTEDESKTOP\_CTL\_SERVER\_ANNOUNCE.

# <span id="page-18-1"></span>**2.2.1.8 REMOTEDESKTOP\_CTL\_VERSIONINFO\_PACKET**

The REMOTEDESKTOP\_CTL\_VERSIONINFO\_PACKET indicates the version of the **[Remote Desktop](#page-8-8)  [Protocol](#page-8-8)** to be used by the novice and the expert. It includes a major and a minor version. This packet is sent either from the novice to the expert or vice versa.

*[MS-RA] — v20140502 Remote Assistance Protocol* 

*Copyright © 2014 Microsoft Corporation.* 

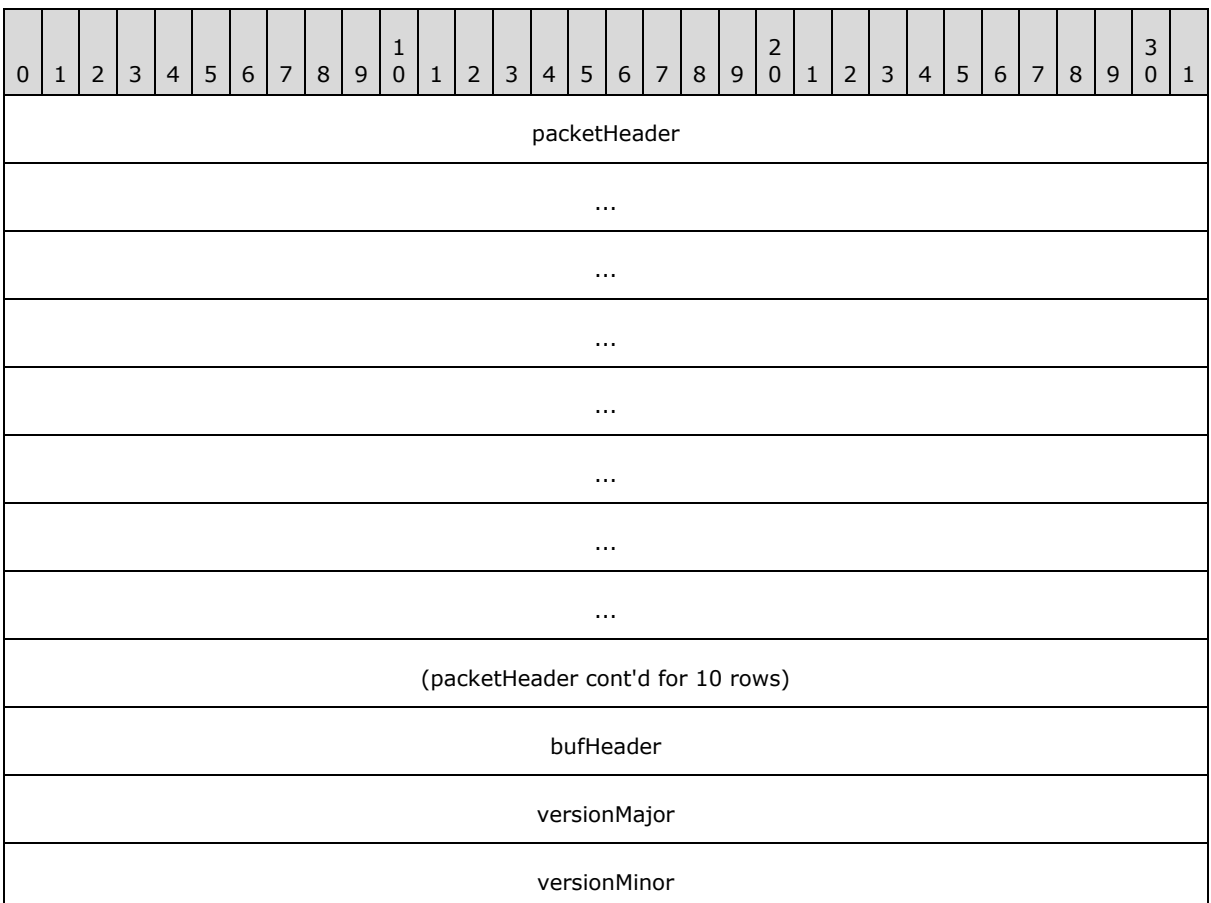

- **packetHeader (72 bytes):** The REMOTEDESKTOP CTL\_PACKETHEADER part of the packet. The virtual channel name MUST be set to "RC\_CTL".
- **bufHeader (4 bytes):** The REMOTEDESKTOP CTL BUFHEADER part of the packet. The packet type MUST be set to REMOTEDESKTOP\_CTL\_VERSIONINFO.
- **versionMajor (4 bytes):** Major version number of the Remote Desktop Protocol implemented by the sender as a DWORD.
- **versionMinor (4 bytes):** Minor version number of the Remote Desktop Protocol implemented by the sender as a DWORD.

The versionMajor and versionMinor fields are used in version 1 only and MUST be set to 1 and 2, respectively. If this is not the case, the version 1 novice and version 1 expert both disconnect. To keep compatibility with version 1 and version 2, clients send this message but do not take any action upon receiving the message. In version 3, this message is not sent and is ignored when it is received.

# <span id="page-19-0"></span>**2.2.1.9 REMOTEDESKTOP\_CTL\_REMOTE\_CONTROL\_DESKTOP\_PACKET**

The REMOTEDESKTOP\_CTL\_REMOTE\_CONTROL\_DESKTOP\_PACKET is sent by the expert to the novice to request a view of the novice screen. This packet is sent only in version 1.

*[MS-RA] — v20140502 Remote Assistance Protocol* 

*Copyright © 2014 Microsoft Corporation.* 

*Release: Thursday, May 15, 2014* 

*20 / 92*

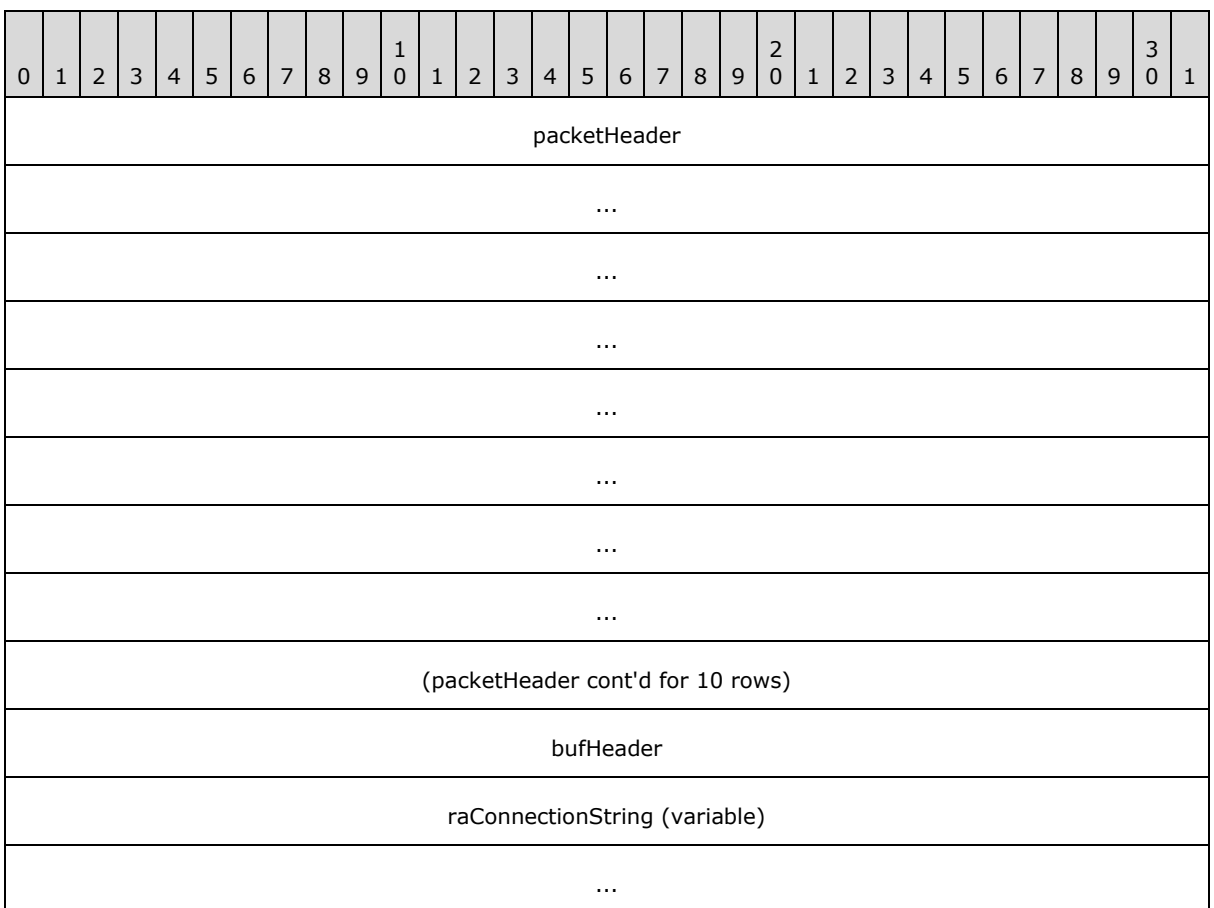

**packetHeader (72 bytes):** The REMOTEDESKTOP CTL\_PACKETHEADER part of the packet. The virtual channel name MUST be set to "RC\_CTL".

**bufHeader (4 bytes):** The [REMOTEDESKTOP\\_CTL\\_BUFHEADER](#page-14-1) part of the packet. The packet type MUST be set to REMOTEDESKTOP\_CTL\_REMOTE\_CONTROL\_DESKTOP.

<span id="page-20-1"></span>**raConnectionString (variable):** A variable-length string containing a Remote Assistance Connection String, as defined in [\[MS-RAI\]](%5bMS-RAI%5d.pdf) sections [2.2.1](%5bMS-RAI%5d.pdf) and [2.2.2.](%5bMS-RAI%5d.pdf)

### <span id="page-20-0"></span>**2.2.1.10 REMOTEDESKTOP\_CTL\_RESULT\_PACKET**

The REMOTEDESKTOP\_CTL\_RESULT\_PACKET indicates the result of a client request.

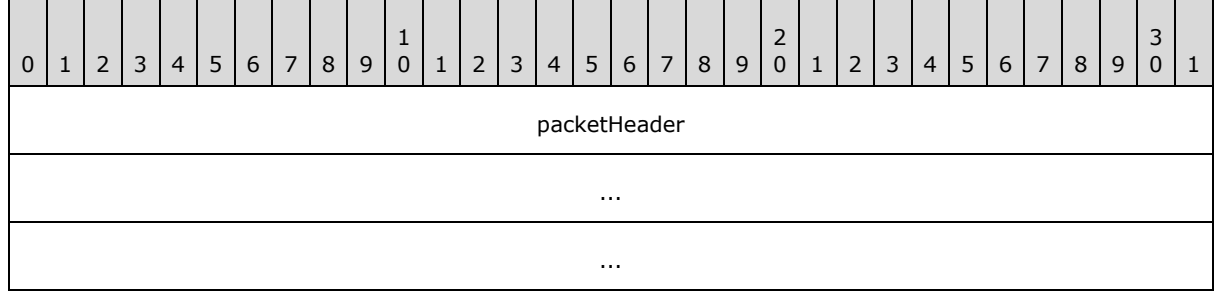

*[MS-RA] — v20140502 Remote Assistance Protocol* 

*Copyright © 2014 Microsoft Corporation.* 

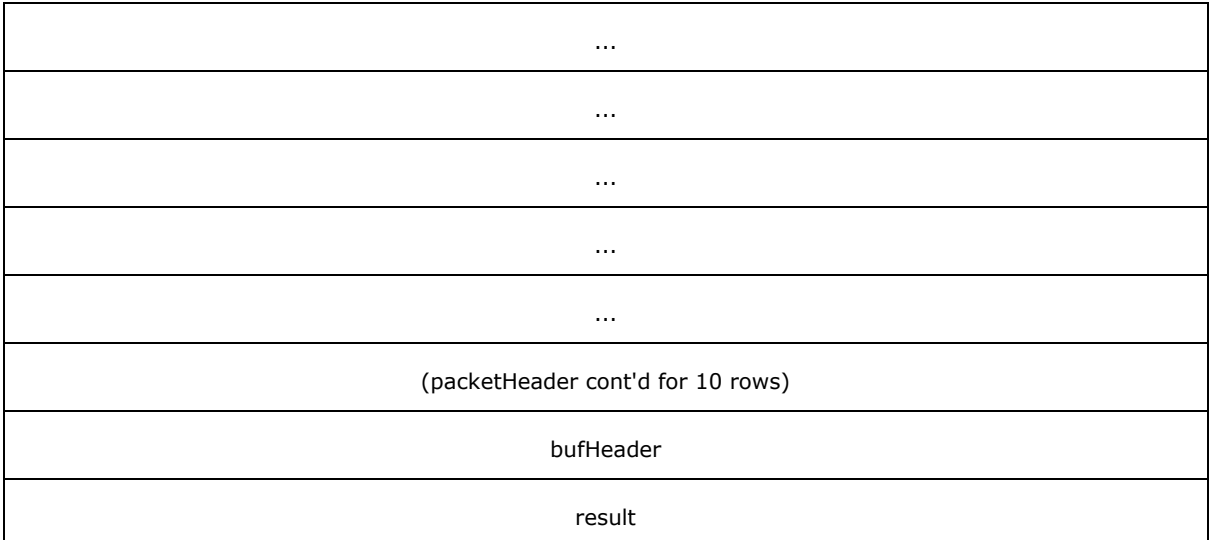

**packetHeader (72 bytes):** The REMOTEDESKTOP CTL PACKETHEADER part of the packet. The virtual channel name MUST be set to "RC\_CTL".

**bufHeader (4 bytes):** The [REMOTEDESKTOP\\_CTL\\_BUFHEADER](#page-14-1) part of the packet. The packet type MUST be set to REMOTEDESKTOP\_CTL\_RESULT.

**result (4 bytes):** One of the values from the [Remote Assistance Error Codes,](#page-32-1) as a DWORD.

### <span id="page-21-0"></span>**2.2.1.11 REMOTEDESKTOP\_CTL\_VERIFY\_PASSWORD\_PACKET**

The REMOTEDESKTOP\_CTL\_VERIFY\_PASSWORD\_PACKET contains the encrypted password. This packet is sent by the expert to the novice. This packet is applicable only for version 2.

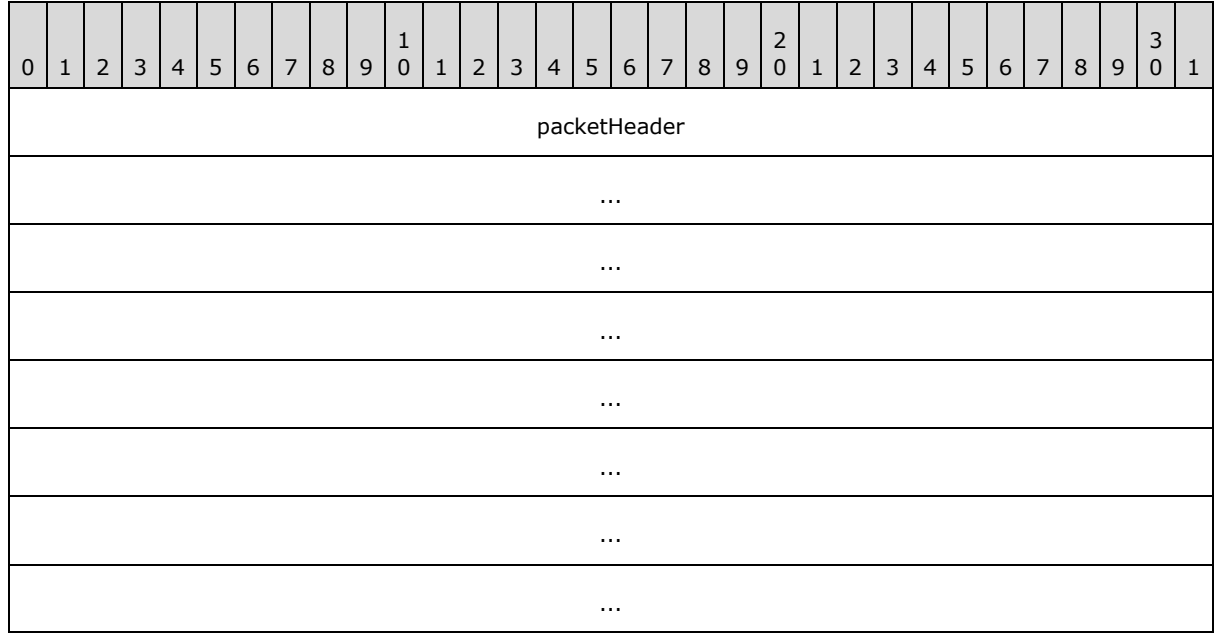

*[MS-RA] — v20140502 Remote Assistance Protocol* 

*Copyright © 2014 Microsoft Corporation.* 

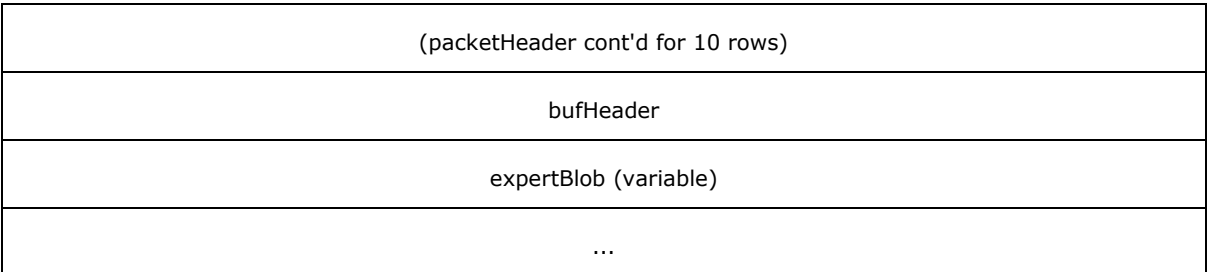

- **packetHeader (72 bytes):** The [REMOTEDESKTOP\\_CTL\\_PACKETHEADER](#page-13-7) part of the packet. The virtual channel name MUST be set to "RC\_CTL".
- **bufHeader (4 bytes):** The REMOTEDESKTOP CTL BUFHEADER part of the packet. The packet type MUST be set to REMOTEDESKTOP\_CTL\_VERIFY\_PASSWORD.
- **expertBlob (variable):** A variable-length, semicolon-delimited, Unicode-based set of PropertyName, PropertyValue pairs. Each pair is also prefixed with the length of the characters in the pair, including the equal (=) sign. For example, if PropertyName is "NAME", and PropertyValue is "John", the value of **expertBlob** is "9;NAME=John". This is a mechanism to provide more information about the expert that is connecting to the novice. "NAME" and "PASS" are the only two properties used in expertBlob. The PASS property is used in version 1. The PASS property value is a string that contains the result of encrypting the PassStub in the Remote Assistance Invitation File with the password. For more information, see [\[MS-RAI\]](%5bMS-RAI%5d.pdf) section 6.

An example of an expertBlob with the PASS property is as follows.

```
9;NAME=John69;PASS=
D4B4277E9E9D06CFC19BB23FD869B5E0C99B0908280407A6E2EEC43F98035F7D
```
# <span id="page-22-0"></span>**2.2.1.12 REMOTEDESKTOP\_EXPERT\_ON\_VISTA**

The REMOTEDESKTOP\_EXPERT\_ON\_VISTA is an announcement that expert is running Windows Vista.

This packet is sent from expert to novice. The REMOTEDESKTOP\_EXPERT\_ON\_VISTA message is applicable only to version 2.

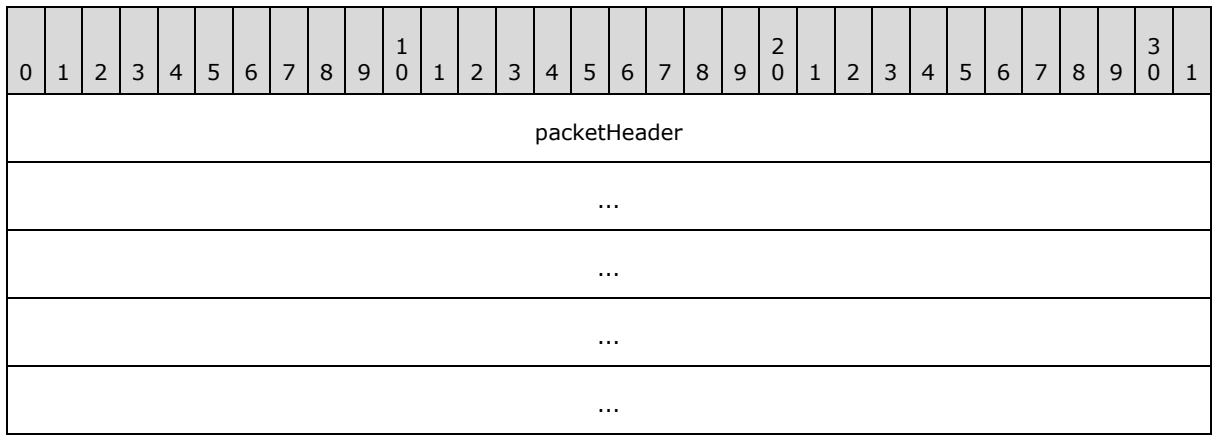

*[MS-RA] — v20140502 Remote Assistance Protocol*  *23 / 92*

*Copyright © 2014 Microsoft Corporation.* 

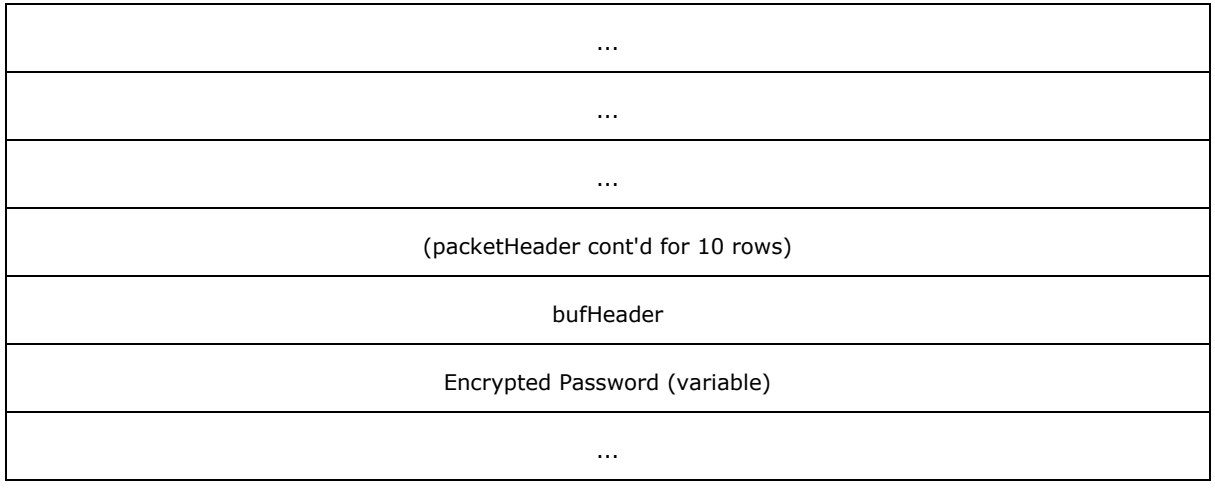

**packetHeader (72 bytes):** The REMOTEDESKTOP CTL\_PACKETHEADER part of the packet. The virtual channel name MUST be set to "RC\_CTL".

**bufHeader (4 bytes):** The REMOTEDESKTOP CTL BUFHEADER part of the packet. The packet type MUST be set to REMOTEDESKTOP\_EXPERT\_ON\_VISTA.

**Encrypted Password (variable):** Encrypted Password string included in the message as a **[BSTR](%5bMS-DTYP%5d.pdf).** For the password encryption flow diagram, refer to [\[MS-RAI\]](%5bMS-RAI%5d.pdf) section 6.

## <span id="page-23-0"></span>**2.2.1.13 REMOTEDESKTOP\_CTL\_RANOVICE\_NAME**

The REMOTEDESKTOP\_CTL\_RANOVICE\_NAME packet is an optional packet that contains the novice name. This message is sent by the novice and is applicable to version 2 only.

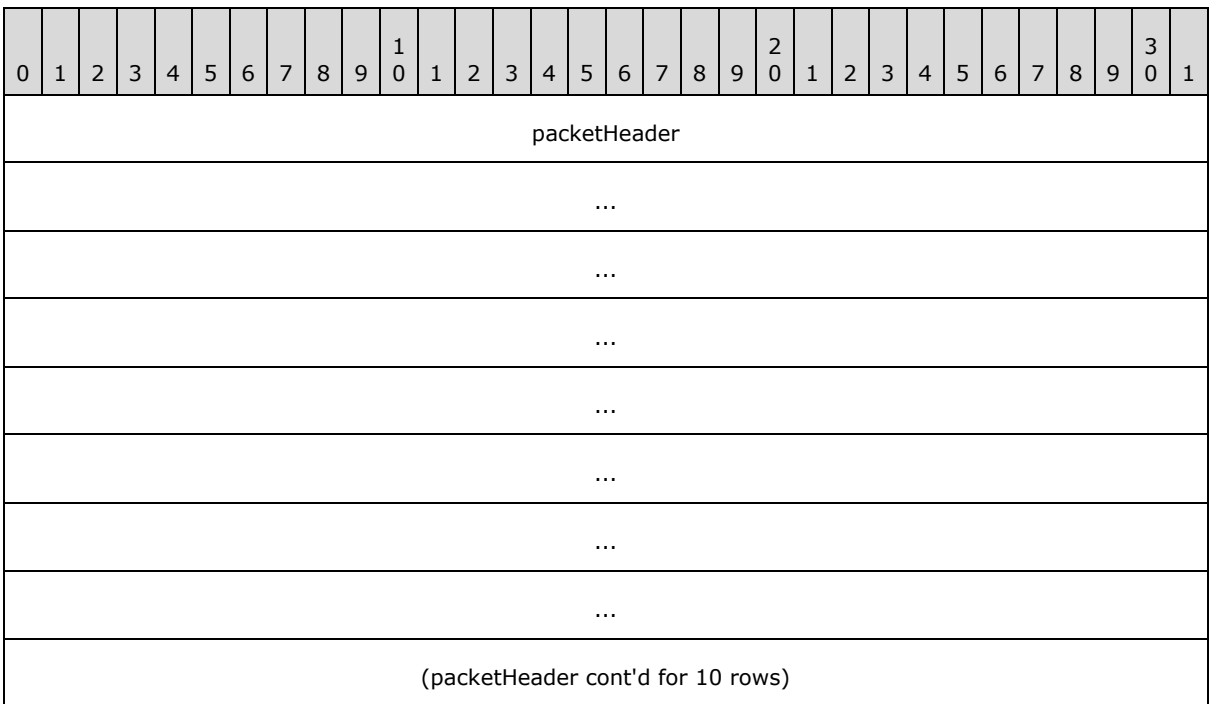

*[MS-RA] — v20140502 Remote Assistance Protocol* 

*Copyright © 2014 Microsoft Corporation.* 

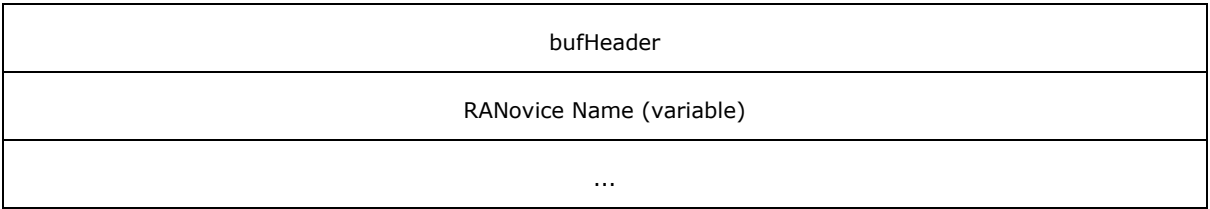

**packetHeader (72 bytes):** The REMOTEDESKTOP CTL\_PACKETHEADER part of the packet. The virtual channel name MUST be set to "RC\_CTL".

**bufHeader (4 bytes):** The REMOTEDESKTOP CTL BUFHEADER part of the packet. The packet type MUST be set to REMOTEDESKTOP\_CTL\_RANOVICE\_NAME.

**RANovice Name (variable):** Novice name string that is sent either from the expert to the novice or vice versa, as a **[BSTR](%5bMS-DTYP%5d.pdf)**.

# <span id="page-24-0"></span>**2.2.1.14 REMOTEDESKTOP\_CTL\_RAEXPERT\_NAME**

The REMOTEDESKTOP\_CTL\_RAEXPERT\_NAME packet is an optional packet that contains the expert name. This message is sent by the expert and is applicable to version 2 only.

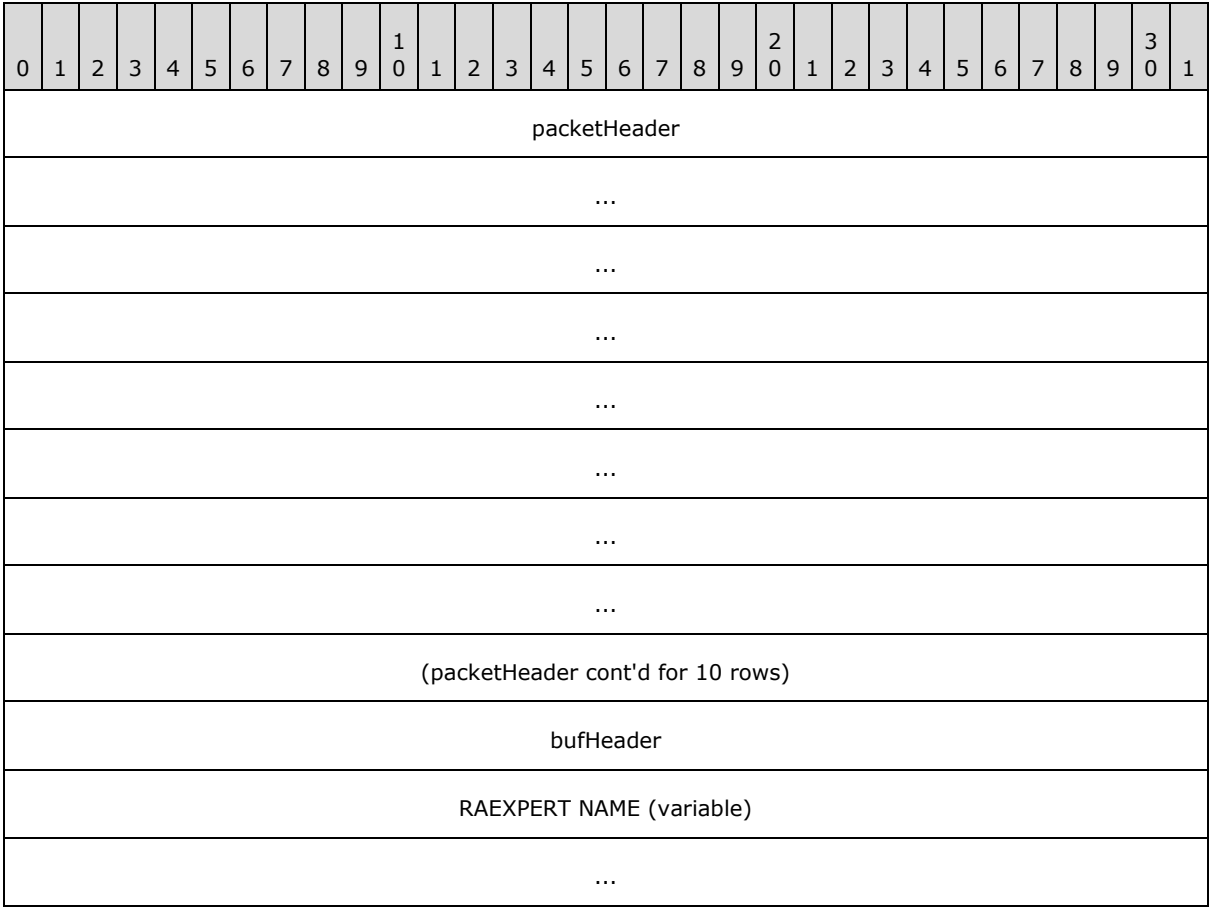

*[MS-RA] — v20140502 Remote Assistance Protocol* 

*Copyright © 2014 Microsoft Corporation.* 

packetHeader (72 bytes): The **REMOTEDESKTOP CTL PACKETHEADER** part of the packet. The virtual channel name MUST be set to "RC\_CTL".

**bufHeader (4 bytes):** The [REMOTEDESKTOP\\_CTL\\_BUFHEADER](#page-14-1) part of the data. The packet type MUST be set to REMOTEDESKTOP CTL RAEXPERT\_NAME.

**RAEXPERT NAME (variable):** The expert name string is sent either from the expert to the novice or vice versa, as a **[BSTR](%5bMS-DTYP%5d.pdf)**.

### <span id="page-25-0"></span>**2.2.1.15 REMOTEDESKTOP\_CTL\_TOKEN\_PACKET**

The REMOTEDESKTOP\_CTL\_TOKEN\_PACKET is used to send a token to the remote machine for mutual identification. This packet is sent from the expert to the novice or vice versa. Depending on the method of connecting and the receiver's role, after verifying the token the receiver sends a REMOTEDESKTOP\_CTL\_TOKEN\_PACKET to verify the receiver's identity.

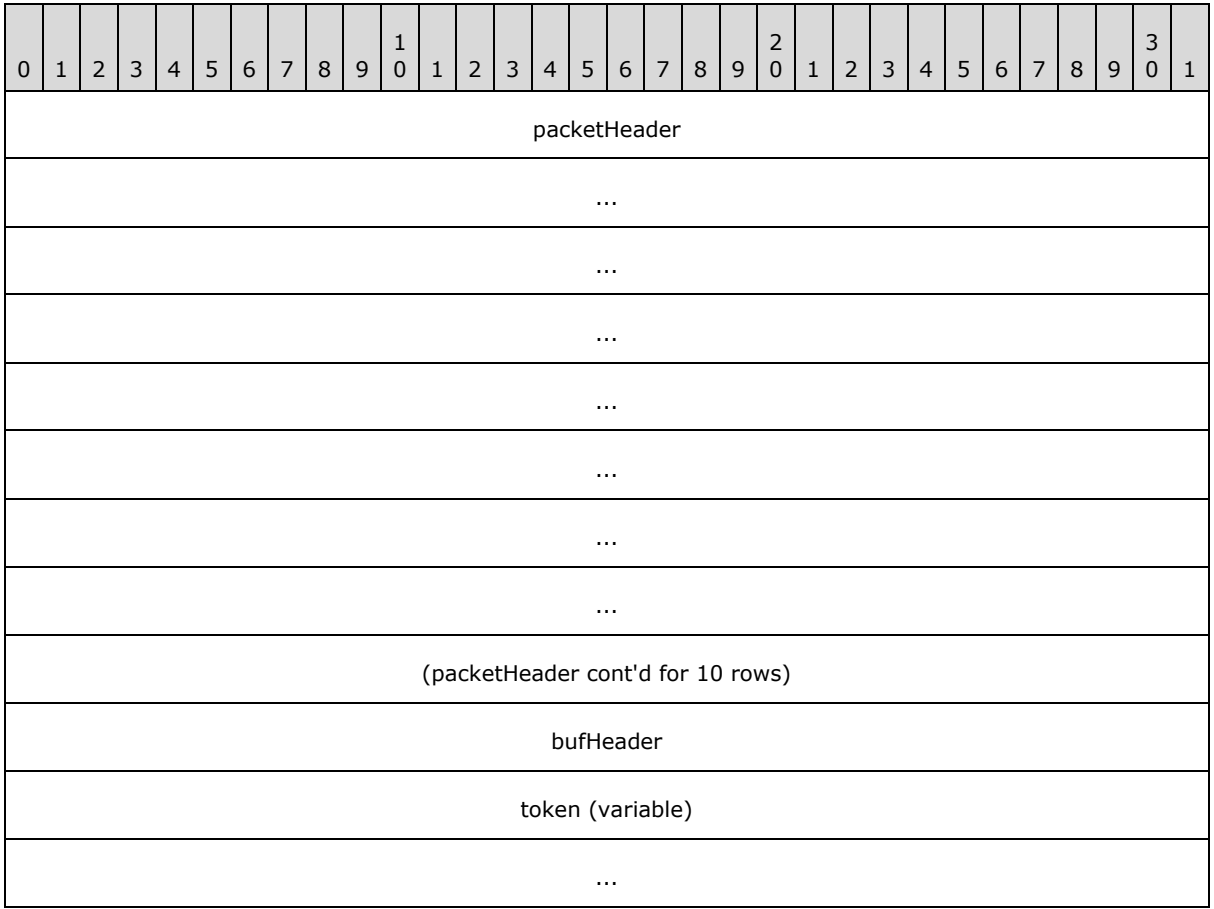

**packetHeader (72 bytes):** The REMOTEDESKTOP CTL\_PACKETHEADER part of the packet. The virtual channel name MUST be set to "RC\_CTL".

**bufHeader (4 bytes):** The REMOTEDESKTOP CTL BUFHEADER part of the data. The packet type MUST be set to REMOTEDESKTOP CTL TOKEN.

**token (variable):** The authorization token that is used to verify the sender's knowledge of the password, of type **[BSTR](%5bMS-DTYP%5d.pdf)**.

*[MS-RA] — v20140502 Remote Assistance Protocol* 

*Copyright © 2014 Microsoft Corporation.* 

*Release: Thursday, May 15, 2014* 

*26 / 92*

# <span id="page-26-0"></span>**2.2.2 Session Control (RCCOMMAND)**

<span id="page-26-1"></span>Session Control (<RCCOMMAND>) messages are XML formatted messages that are used for share control, file transfer initialization, and VoIP control. They MUST be sent and received over virtual channel 71.

The format of the <RCCOMMAND> message is as follows.

#### Usage

```
<RCCOMMAND
   NAME = "CDATA"
    FILENAME = "CDATA"
    FILESIZE = "CDATA"
    CHANNELID = "CDATA"
    INTERNALDATA = "CDATA"
    VOIPVER = "CDATA"
    VOIPGOKEY = "CDATA"
    VOIPIPLIST = "CDATA"
    EXPERTIPDATA = "CDATA"
    PROPERTY = "CDATA"
    VALUE = "CDATA"
/>
```
#### Attributes

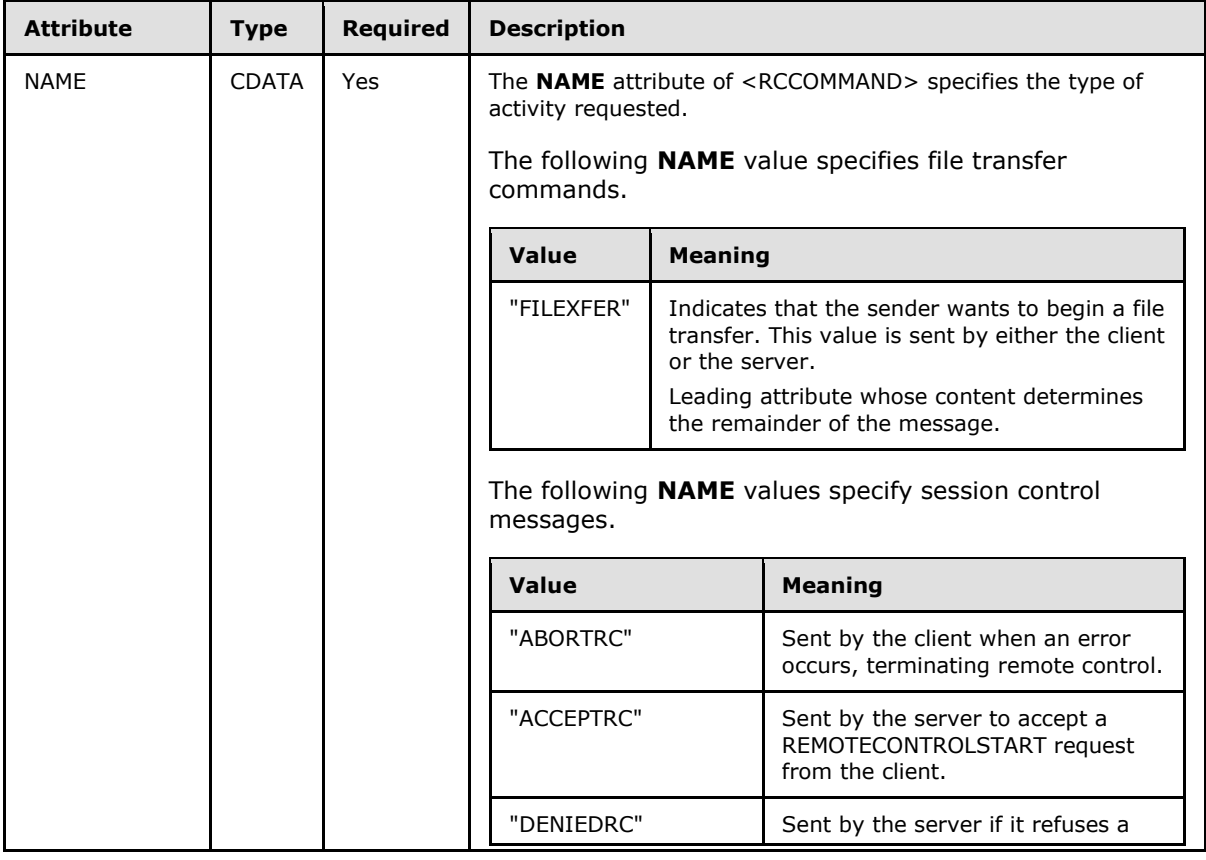

*[MS-RA] — v20140502 Remote Assistance Protocol* 

*Copyright © 2014 Microsoft Corporation.* 

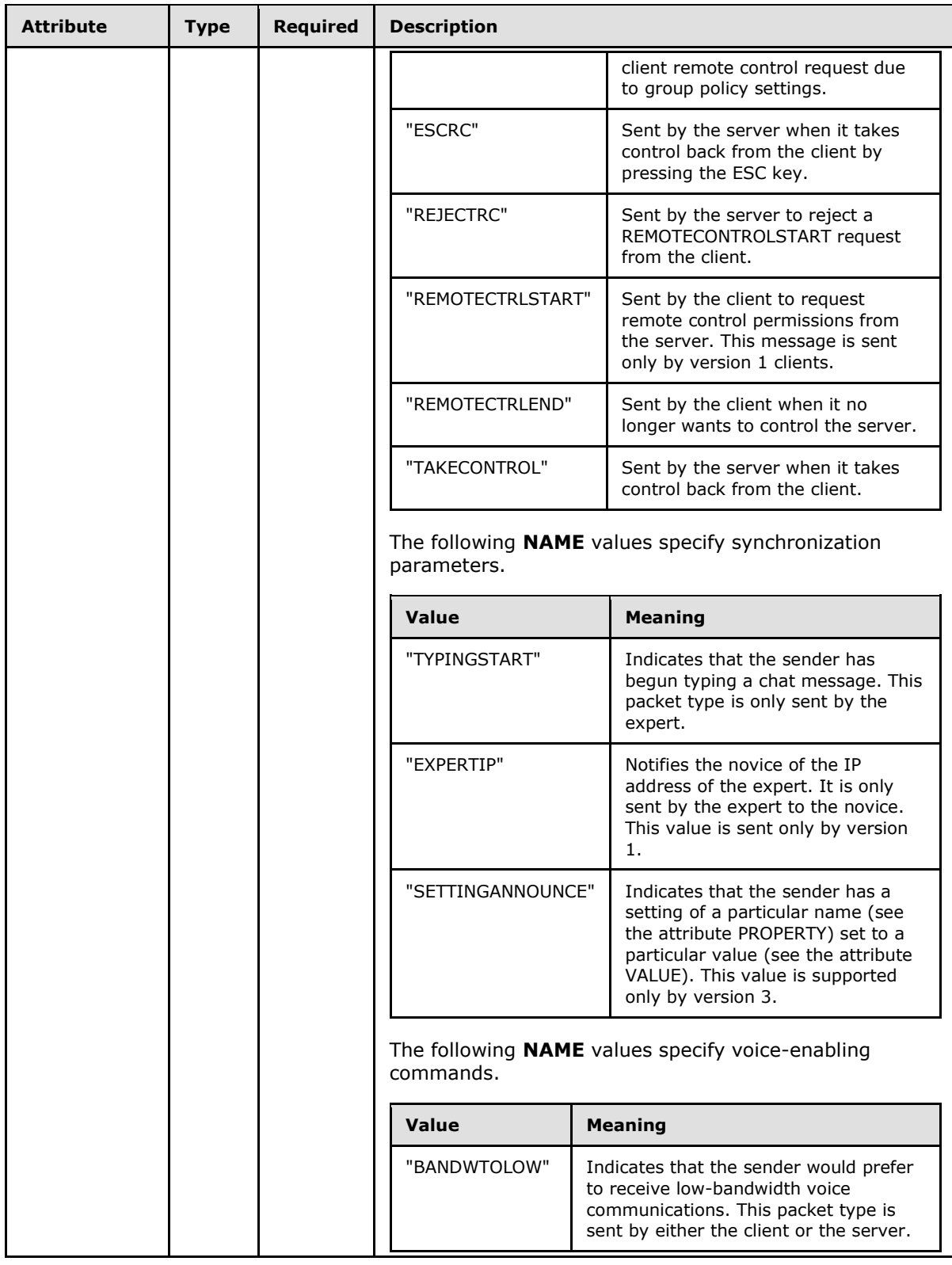

*[MS-RA] — v20140502 Remote Assistance Protocol* 

*Copyright © 2014 Microsoft Corporation.* 

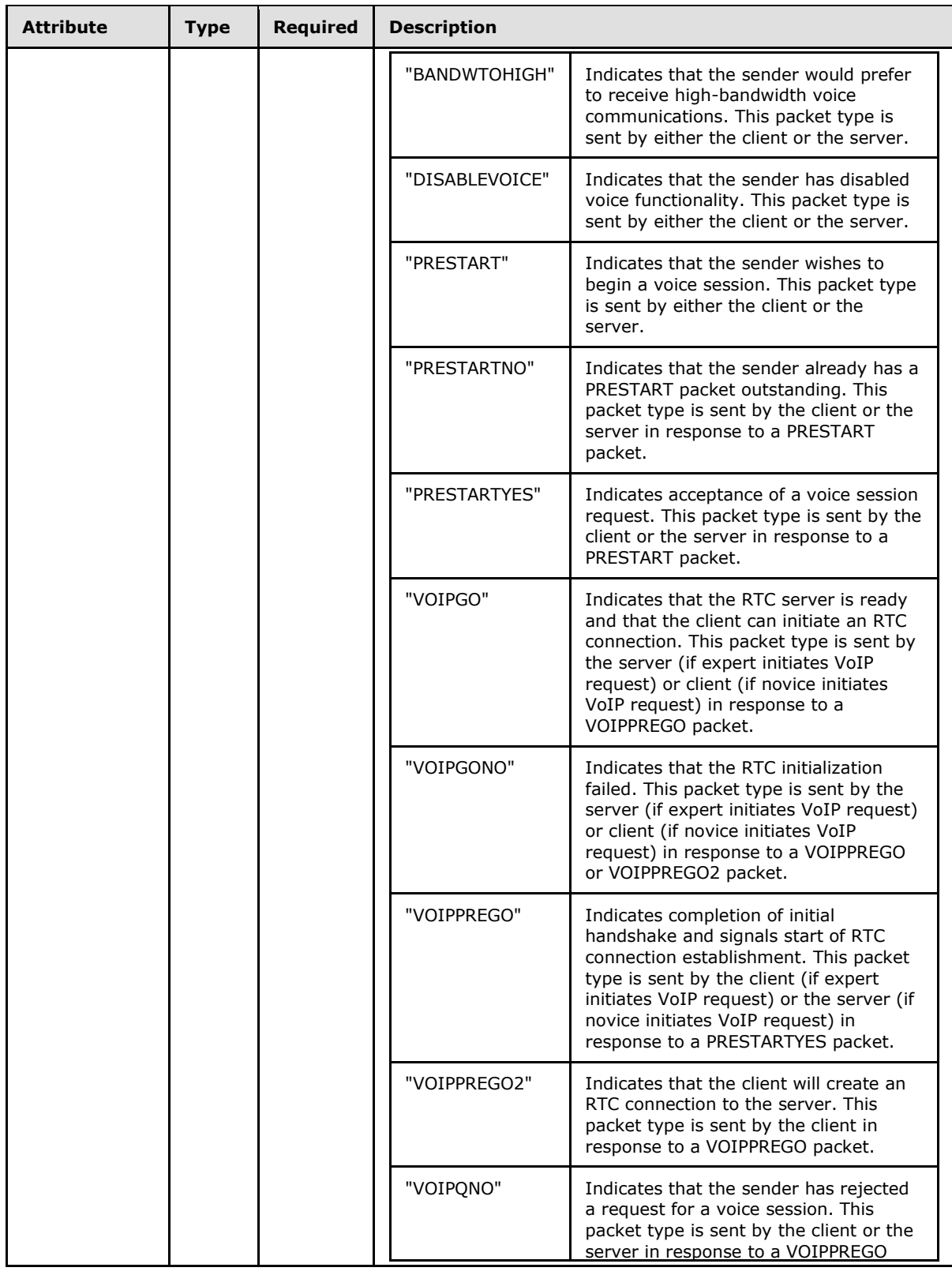

*Copyright © 2014 Microsoft Corporation.* 

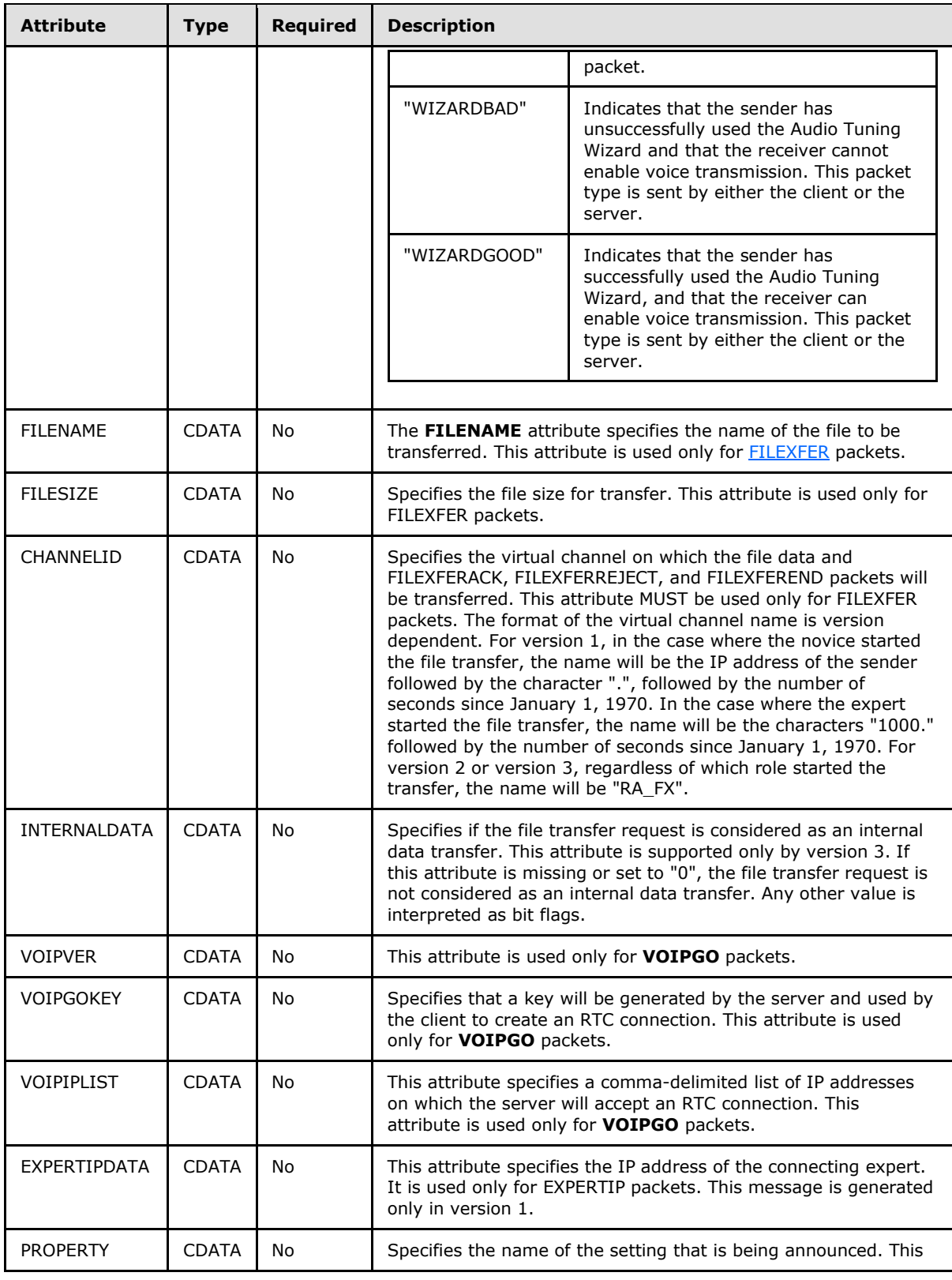

*[MS-RA] — v20140502 Remote Assistance Protocol* 

*Copyright © 2014 Microsoft Corporation.* 

*Release: Thursday, May 15, 2014* 

*30 / 92*

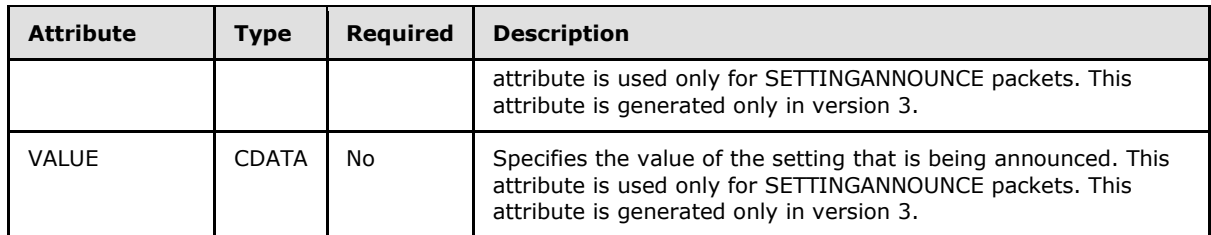

Child Elements

None.

Parent Elements

None.

Element Information

<span id="page-30-2"></span>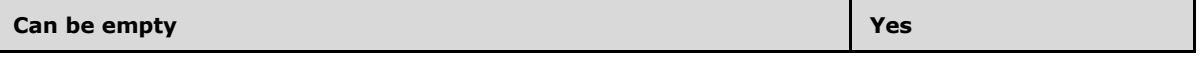

## <span id="page-30-0"></span>**2.2.3 File Transfer Commands**

The following values specify file transfer commands. They are sent across as a Unicode string on the virtual channel on which the file data is sent.

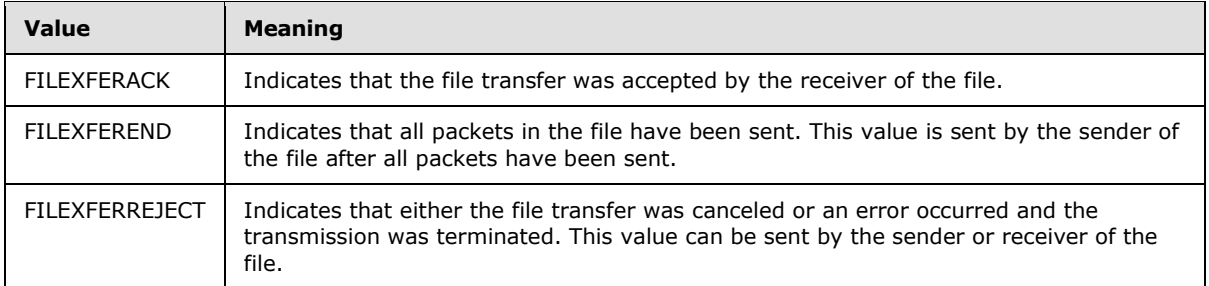

# <span id="page-30-1"></span>**2.2.4 Session Authorization Token**

The session authorization token is used only in version 3 and is used to prove that the creator of the token has the full connection string and password when the connection is established. To create an authorization token, the expert or novice MUST follow these steps:

- 1. Form the base Unicode string by concatenating the password with the string "NOVICE" or "EXPERT". If a token for the novice is being created, use the string "NOVICE". If the token is for the expert, use the string "EXPERT". In this concatenation, the string "EXPERT" or "NOVICE" is appended to the password. Only the last 6 bytes of the Remote Assistance password are used to create the token.
- 2. Append the connection string to the string formed in step 1 to form a hash input. For the first round of hashing, 20 bytes of 0 are appended to the end of hash input.
- 3. Use the SHA-1 hash algorithm to convert the hash input to a binary value (160 bits).
- 4. Append this value to the string formed in step 2 to form a new hash input.

*[MS-RA] — v20140502 Remote Assistance Protocol* 

*Copyright © 2014 Microsoft Corporation.* 

5. Repeat steps 3 and 4 100,000 times.

This algorithm's main intent is to make it computationally expensive to create an exhaustive list of all possible tokens and their matching passwords or valid connection strings.

The following is an example of a token string before being hashed repeatedly.

```
ABCDEFNOVICE<E>
   <A KH="YiKwWUY8Ioq5NB3wAQHSbs5kwrM=" ID="8rYm30RBW8/4dAWoUsWbFCF5jno/7jr5t
   NpHQc2goLbw4uuBBJvLsU02YYLlBMg5" />
    <C> <T ID="1" SID="1440550163">
             <L P="49749" N="2001:4898:1a:5:79e2:3356:9b22:3470"/>
             <L P="49751" N="172.31.250.64"/>
        \langle/T>\langle/C>
 E >
```
Here ABCDEF is the password, and the token is being created to validate the novice.

#### <span id="page-31-0"></span>**2.2.5 Remote Assistance Contact Information**

Remote Assistance Contact Information is used only in version 3. After the Remote Assistance session is established, the expert and the novice can exchange information with each other to allow for a secure connection to be established in the future without the user having to provide a password. This information is sent as an internal data file (as specified in File Transfer sections [3.9](#page-59-5) and  $3.10$ ). This information is transmitted as an XML file when being sent as a data file.

The following is an example of a contact file. (The attribute AVATAR has been truncated for brevity.)

```
<?xml version="1.0"?>
<RAINVITATIONCOLL><RAINVITATIONITEM NAME="Dave Heberer" COMPUTERNAME="DHERB-X86-1"
AVATAR="Qk1QgAAAAAAAAFAAAAAoAAAAgAAAAIAAAAABABAAAwAAAACAAAAAAAAAAAAAAAAA
Y/MB+0P8wvSC+4Hywvqh88L7QfsC+0HzAvzB+0L74fKi+kHyQvIh8kL6IfoC+qHx &Truncated&
4fLC+mHywvIi82L7IfMC+w==
" PUBLICKEY="BgIAAACkAABSU0ExAAQAAAEAAQBBL7Q3BkUSr9CkMhgagHnKEcE5FDz1aBVN0Xcj
mlKOnWyrAFhGOok0TgDShX4/lsYbRbSoNjIuf/EAikEASiwawd+L8fdQEgrijaab
KQcsq3eKwWkBkNPHcDy6f2QfKsnXWq6IWXDWsxWsQw0KKspWN9KU+SfpXDoQ8xg+
bjqsoA==
 " ADDRESS="38827fecd1245882413e9a42c23d81f1aae08c4d.RAContact" TYPE="1"
TIME="20080625161611.761000"/></RAINVITATIONCOLL>
```
The file contains the following pieces of information.

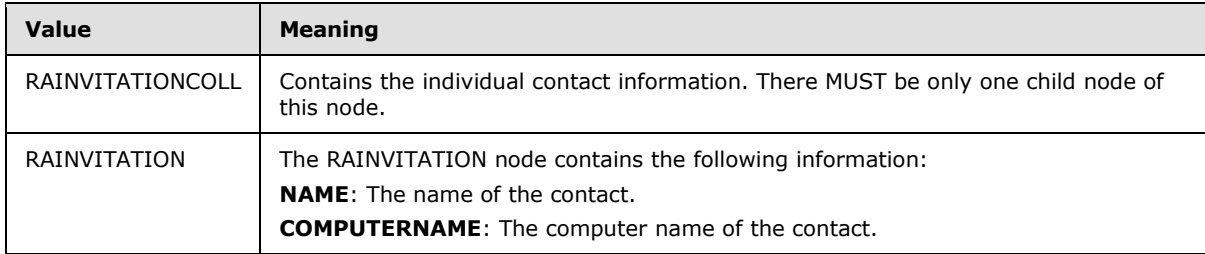

*[MS-RA] — v20140502 Remote Assistance Protocol*  *32 / 92*

*Copyright © 2014 Microsoft Corporation.* 

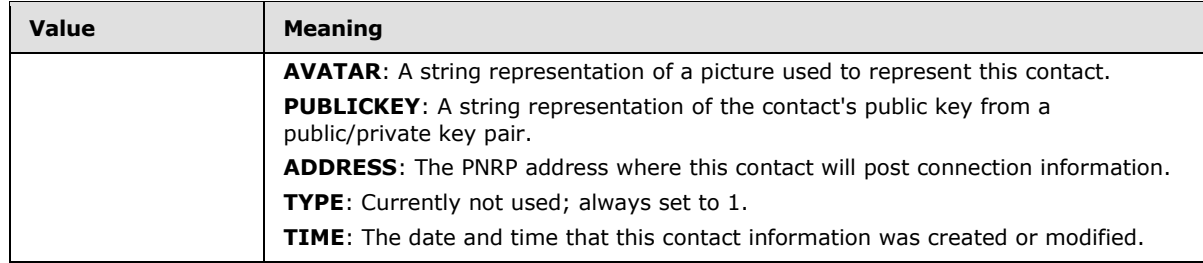

# <span id="page-32-0"></span>**2.2.6 Remote Assistance Error Codes**

<span id="page-32-1"></span>The following Remote Assistance error codes MUST be returned as part of [REMOTEDESKTOP\\_CTL\\_RESULT.](#page-20-1)

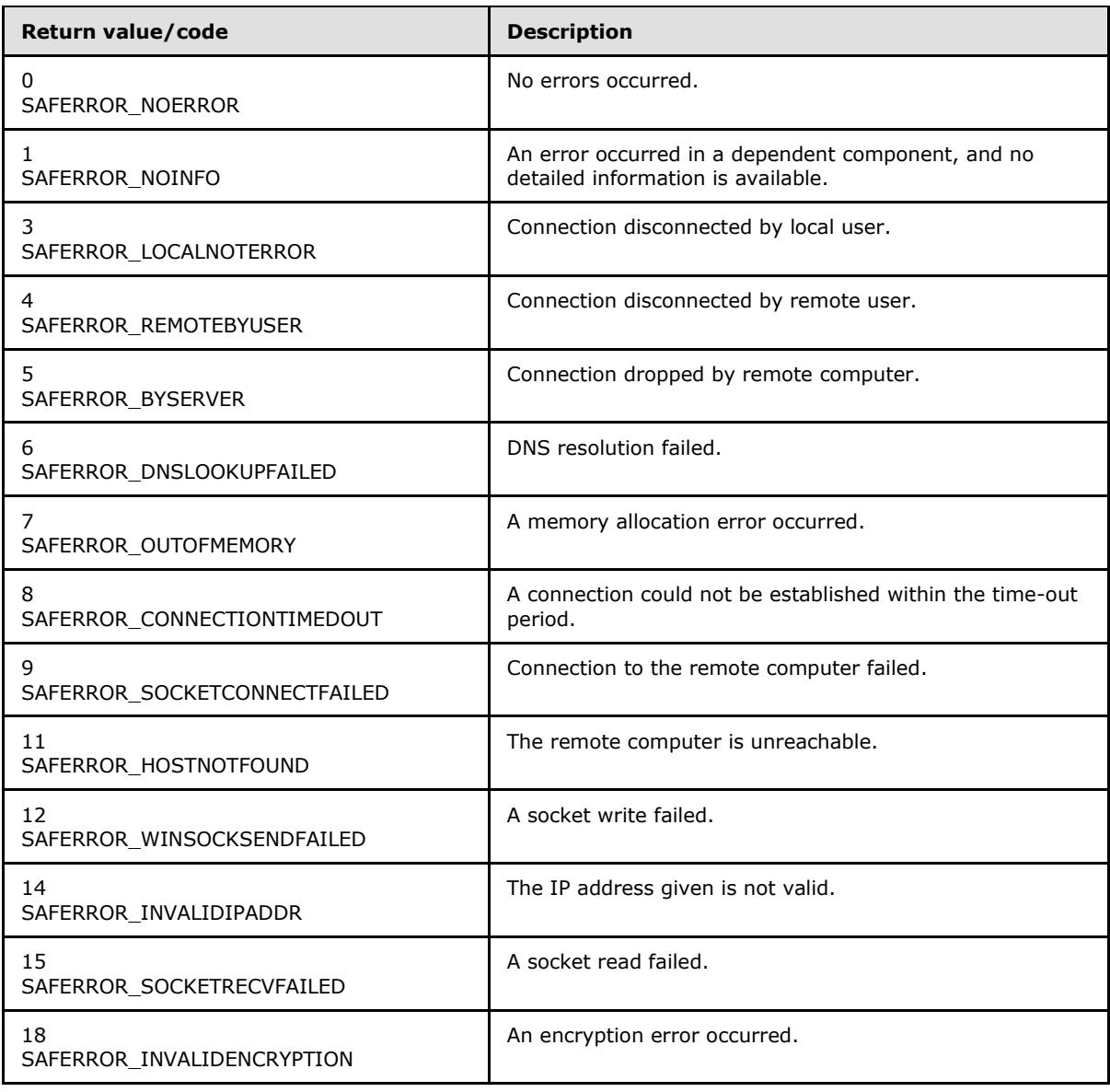

*[MS-RA] — v20140502 Remote Assistance Protocol*  *33 / 92*

*Copyright © 2014 Microsoft Corporation.* 

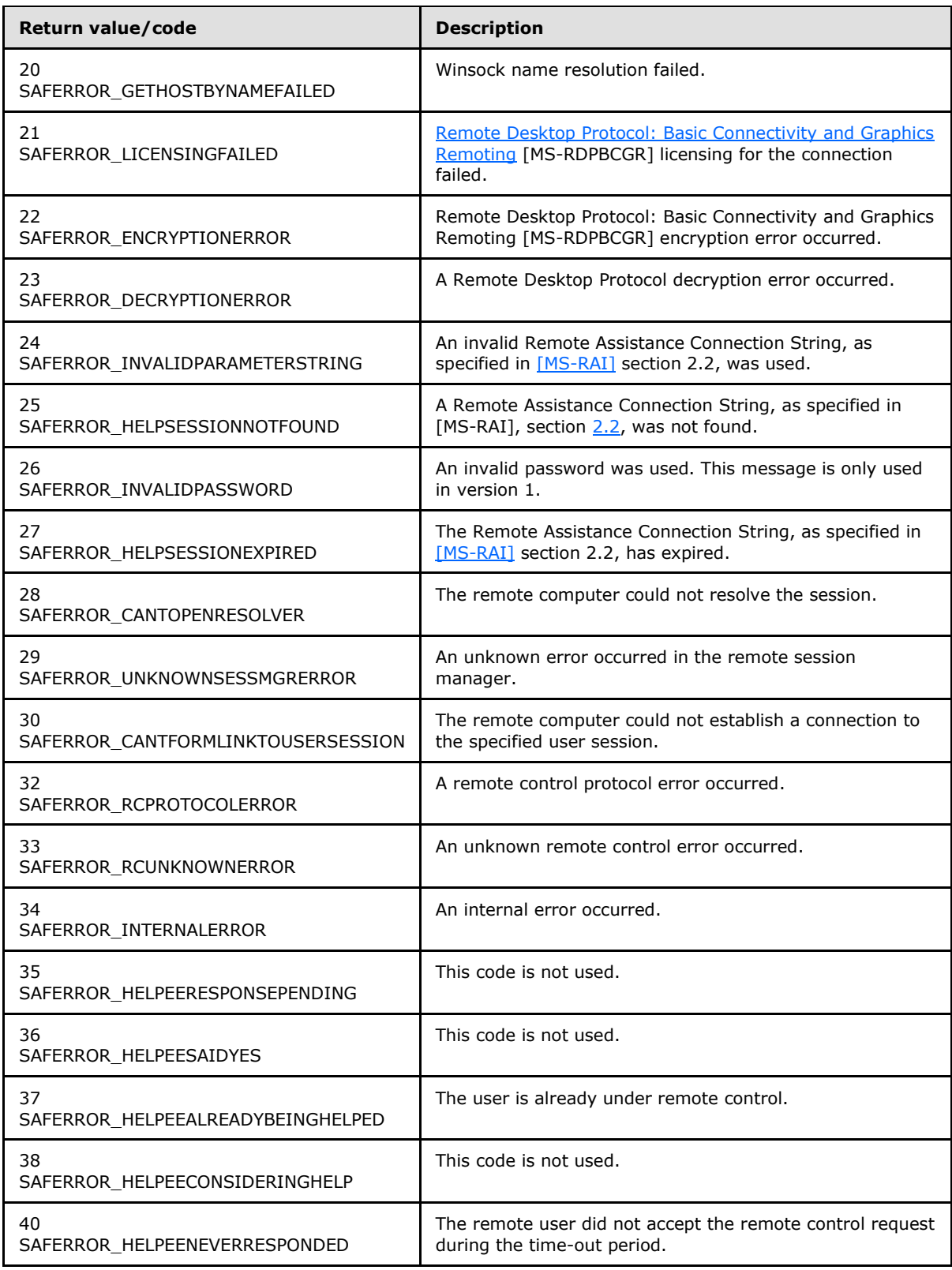

*[MS-RA] — v20140502 Remote Assistance Protocol* 

*Copyright © 2014 Microsoft Corporation.* 

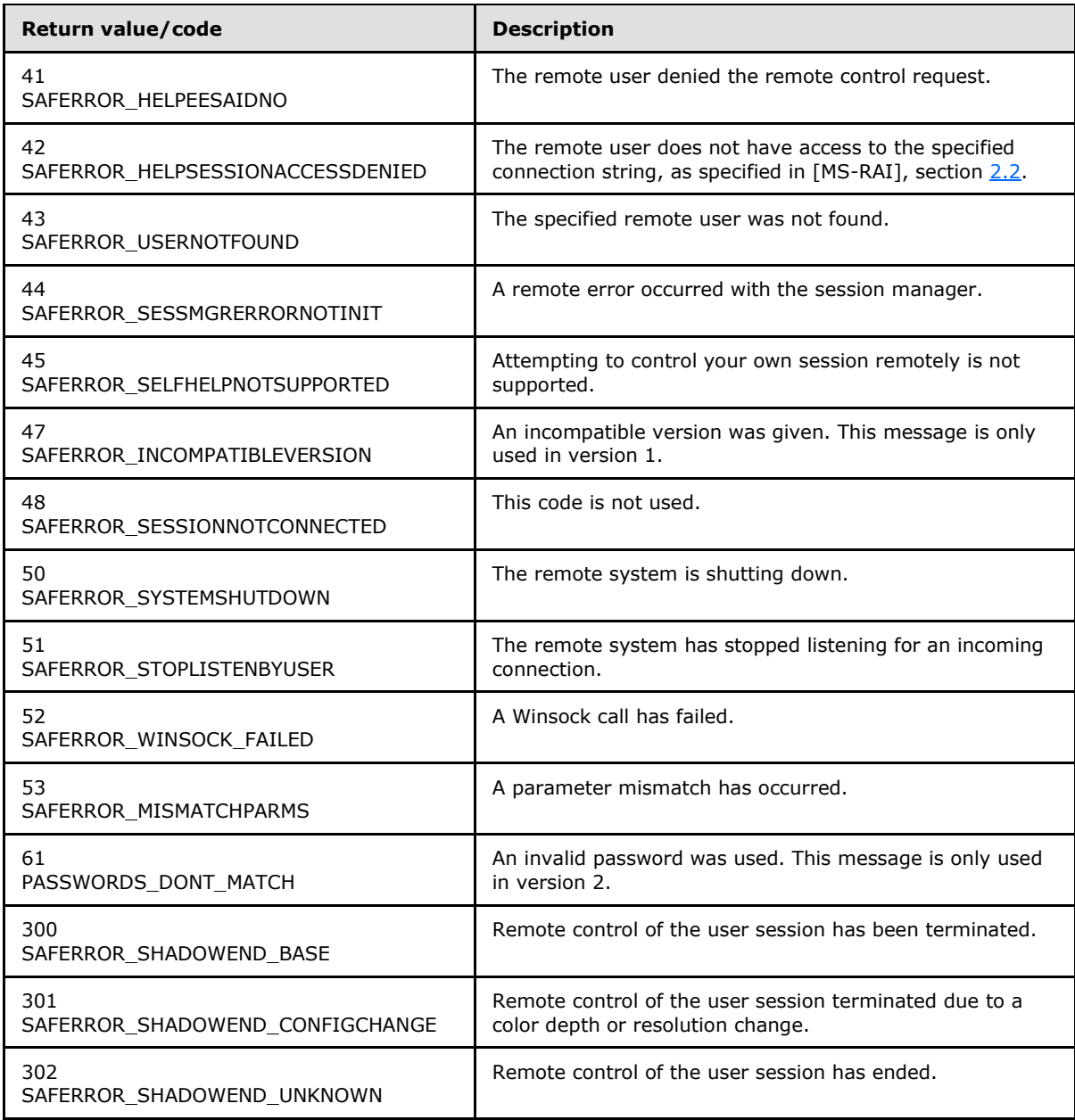

# <span id="page-34-0"></span>**2.2.7 Extensions to the Remote Desktop Protocol**

As discussed in section [1.4,](#page-11-5) the Remote Assistance Protocol leverages the Remote Desktop Protocol (as specified in [\[MS-RDPBCGR\]](%5bMS-RDPBCGR%5d.pdf) and [\[MS-RDPEGDI\]\)](%5bMS-RDPEGDI%5d.pdf). This section describes extensions to [MS-RDPBCGR] that are used in the context of a Remote Assistance connection.

# <span id="page-34-1"></span>**2.2.7.1 Fast-Path Update Wrapper (MSRA\_FP\_UPDATE\_WRAPPER)**

The MSRA\_FP\_UPDATE\_WRAPPER structure is used to wrap all Fast-Path Update structures specified in [\[MS-RDPBCGR\]](%5bMS-RDPBCGR%5d.pdf) sections [2.2.9.1.2.1.1](%5bMS-RDPBCGR%5d.pdf) to [2.2.9.1.2.1.9](%5bMS-RDPBCGR%5d.pdf) and [\[MS-RDPEGDI\]](%5bMS-RDPEGDI%5d.pdf) section 2.2.2.2.

*[MS-RA] — v20140502 Remote Assistance Protocol* 

*Copyright © 2014 Microsoft Corporation.* 

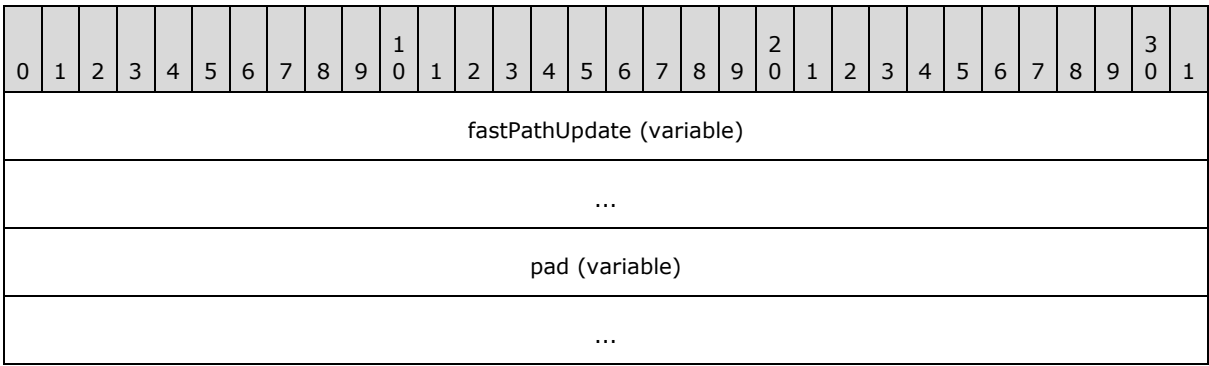

- **fastPathUpdate (variable):** A variable-length field that encapsulates a single fast-path update structure.
- **pad (variable):** A variable-length array of bytes. Padding. The size, in bytes, of this array is included in the size specified in the **size** field of the fast-path update embedded in the **fastPathUpdate** field. Values in this padding field MUST be ignored.

### <span id="page-35-0"></span>**2.2.7.2 Client Info PDU**

When used in context of the Remote Assistance protocol, the following variables in the **infoPacket** field of [Client Info PDU,](%5bMS-RDPBCGR%5d.pdf) as specified in [\[MS-RDPBCGR\]](%5bMS-RDPBCGR%5d.pdf) section 2.2.1.11.1 need to be replaced. The format and maximum length of the following fields is specified in [\[MS-RDPBCGR\]](%5bMS-RDPBCGR%5d.pdf) section 2.2.1.11.1.1.

- **WorkingDir (Variable)**: Variable length ID string from the **Auth String Node** (the length in bytes is given by the **cbWorkingfDir** field). **Auth String Node** is present in the **Remote Assistance Connection String** as specified in the [\[MS-RAI\]](%5bMS-RAI%5d.pdf) section 2.2.
- **AlternateShell (Variable)**: This field MUST be filled with "\*" (the length in bytes is given by the **cbAlternateShell** field).
- **UserName (Variable)**: Variable length user name provided by the expert for connecting to the novice computer (the length in bytes is given by the **cbUserName** field).
- **Password (Variable)**: This field MUST be filled with "\*" (the length in bytes is given by the **cbPassword** field).

*Copyright © 2014 Microsoft Corporation.*
# **3 Protocol Details**

The following sections specify details of the Remote Assistance Protocol, including basic Remote Assistance connection establishment, session initialization, file transfer, chat, share control, and voice abstract data models and message processing rules.

There are three versions of the Remote Assistance protocol as described in section [1.7.](#page-12-0)

- **•** Version 1
- Version  $2 < 1$
- $\blacktriangleright$  Version  $3 < 2$

Implementations MUST support version 1 functionality. Implementations  $MAY \leq 3$  also support version 2 functionality along with version 1. Implementations SHOULD $\leq 4$  support the functionality of version 1, 2, and 3.

The following table shows the protocol version negotiated based on the highest version supported by the expert and novice. The highest version that is supported by both the expert and novice is chosen.

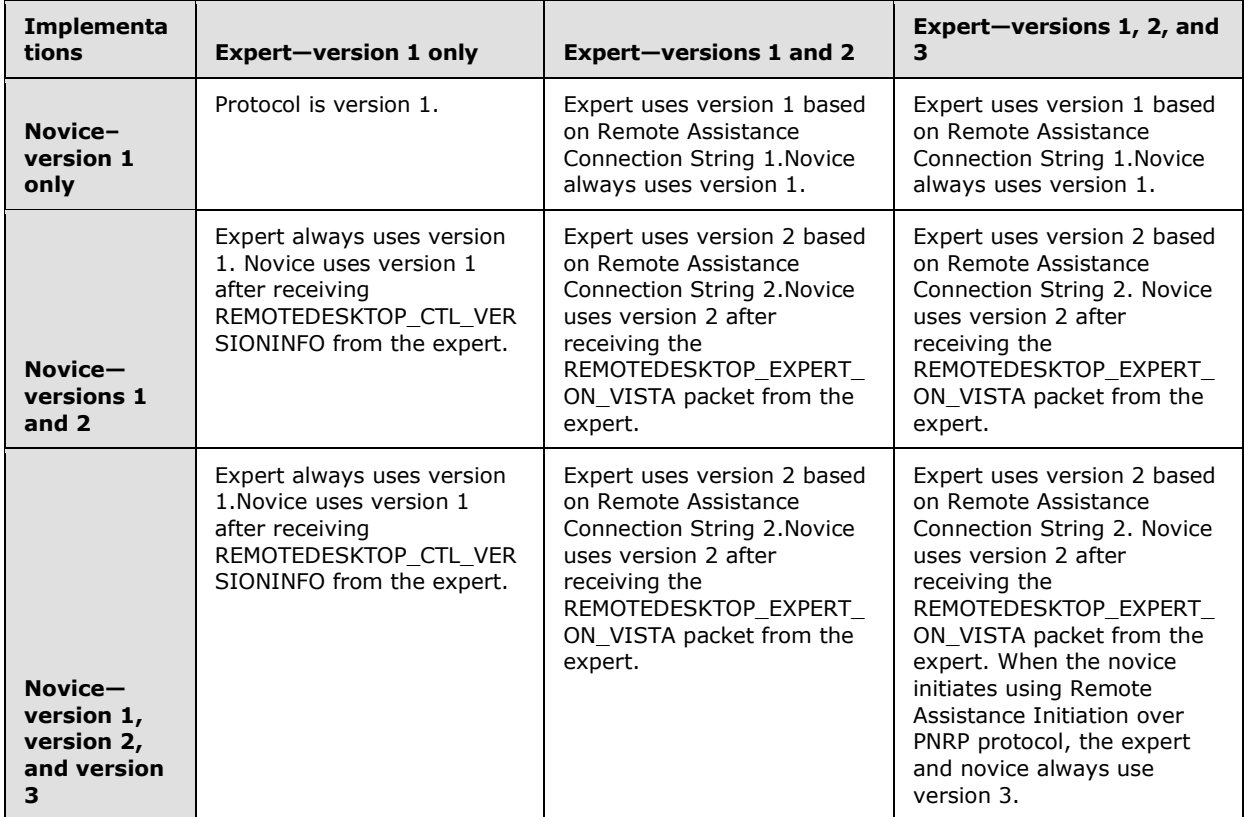

The novice and expert implementations determine the version of the protocol that will be used based on the version(s) supported, the initiation method, and the version message as follows.

#### **Novice determination of the protocol version:**

*[MS-RA] — v20140502 Remote Assistance Protocol*  *37 / 92*

*Copyright © 2014 Microsoft Corporation.* 

A novice implementing version 1 only MUST always use version 1 of the protocol.

A novice implementing version 1 and 2 MUST determine the version of protocol to use based on the Remote Assistance initiation method used and the version message it receives from expert after the Remote Assistance Connection is established:

- 1. Version 2 of the protocol is used if the novice receives REMOTEDESKTOP\_EXPERT\_ON\_VISTA packet from the expert during session initialization.
- 2. Version 1 of the protocol is used if the novice receives REMOTEDESKTOP\_CTL\_VERSIONINFO from the expert during session initialization.

A novice implementing version 1, 2, and 3 MUST determine the version of the protocol to use based on the Remote Assistance initiation method used and the version message it receives from the expert:

- 1. Version 3 of the protocol MUST be used, if the novice initiated the Remote Assistance using the Remote Assistance Initiation over PNRP protocol.
- 2. Version 2 of the protocol is used if the novice receives REMOTEDESKTOP\_EXPERT\_ON\_VISTA packet from the expert during session initialization.
- 3. Version 1 of the protocol is used if the novice receives REMOTEDESKTOP\_CTL\_VERSIONINFO from the expert during session initialization.

#### **Expert determination of protocol version:**

An expert implementing version 1 only MUST always use version 1 of the protocol.

An expert implementing version 1 and 2 MUST determine the version of protocol to use based on how it obtained the Remote Assistance Connection String:

- 1. Version 1 of the protocol MUST be used, if any of the following conditions apply:
	- 1. Expert obtains the Remote Assistance Connection string 1 during the Remote Assistance initiation using the IPCHService (see  $[MS-RAI]$  section 3.2).
	- 2. Expert obtains the Remote Assistance Connection String 1 using the Remote Assistance Invitation File Format of the first type (see [\[MS-RAI\]](%5bMS-RAI%5d.pdf) section 6).
- 2. Version 2 of the protocol MUST be used, if any of the following conditions apply:
	- 1. Expert obtains the Remote Assistance Connection String 2 during the Remote Assistance initiation using IRASrv (see  $[MS-RAI]$  section 3.4).
	- 2. Expert obtains the Remote Assistance Connection String 2 using the Remote Assistance Invitation File Format of the second type (see [\[MS-RAI\]](%5bMS-RAI%5d.pdf) section 6).

An expert implementing version 1, 2, and 3 MUST determine the version of protocol to use based on how it obtained the Remote Assistance Connection String.

- 1. Version 3 MUST be used, if the Remote Assistance connection was initiated using the Remote Assistance Initiation over PNRP protocol.
- 2. Version 1 of the protocol MUST be used, if any of the following conditions apply:
	- 1. Expert obtains the Remote Assistance Connection String 1 during Remote Assistance initiation using IPCHService (see [\[MS-RAI\]](%5bMS-RAI%5d.pdf) section 3.2).

*[MS-RA] — v20140502 Remote Assistance Protocol* 

*Copyright © 2014 Microsoft Corporation.* 

- 2. Expert obtains the Remote Assistance Connection String 1 using Remote Assistance Invitation File Format of the first type (see  $MS-RAI$  section 6).
- 3. Version 2 of the protocol MUST be used, if any of the following conditions apply:
	- 1. Expert obtains the Remote Assistance Connection String 2 during the Remote Assistance initiation using IRASrv (see [\[MS-RAI\]](%5bMS-RAI%5d.pdf) section 3.4).
	- 2. Expert obtains the Remote Assistance Connection String 2 using the Remote Assistance Invitation File Format of the second type (see  $[MS-RAI]$  section 6).

Once the novice and expert determine the version of the protocol to use, it cannot be changed for the rest of the Remote Assistance Connection. Also, when a novice or an expert receives a message from a version it does not implement, the message MUST be dropped without returning any error code.

## **3.1 Establishing a Remote Assistance Connection--Expert Details**

## **3.1.1 Abstract Data Model**

No data model is associated with this portion of the Remote Assistance Protocol.

### **3.1.2 Timers**

No timers are used in this portion of the Remote Assistance Protocol.

### **3.1.3 Initialization**

This section of the protocol assumes relevant TCP initializations are done.

### **3.1.4 Higher-Layer Triggered Events**

This portion of the Remote Assistance Protocol does not utilize any external higher-layer events.

### **3.1.5 Message Processing Events and Sequencing Rules**

The expert MUST extract Port and IP Address information from the **Remote Assistance Connection String** (Section [2.2](%5bMS-RAI%5d.pdf) of [\[MS-RAI\]\)](%5bMS-RAI%5d.pdf) to establish a TCP Connection. When more than one pair of Port and IP address exists, the expert MUST attempt connecting to all Port and IP Address pairs present in the **Remote Assistance Connection String**. The first successful TCP connection MUST be used for all further communication.

After a TCP connection is established, a Remote Desktop connection (described in Sections [3.2](%5bMS-RDPBCGR%5d.pdf) of [\[MS-RDPBCGR\]\)](%5bMS-RDPBCGR%5d.pdf) MUST be initiated using [Extensions to the Remote Desktop Protocol](#page-34-0) as described in section [2.2.7.](#page-34-0)

Upon completion of the Remote Desktop Connection, depending on the negotiated Remote Assistance protocol version, the Remote Assistance session MUST be established as described in sections [3.3,](#page-39-0) [3.5,](#page-47-0) and [3.7.](#page-54-0)

### **3.1.6 Timer Events**

This section of the Remote Assistance Protocol has no timer events.

*[MS-RA] — v20140502 Remote Assistance Protocol* 

*Copyright © 2014 Microsoft Corporation.* 

## **3.1.7 Other Local Events**

The Remote Assistance Protocol has no interaction with other local events.

### **3.2 Establishing a Remote Assistance Connection--Novice Details**

### **3.2.1 Abstract Data Model**

No data model is associated with this portion of the Remote Assistance Protocol.

### **3.2.2 Timers**

No timers are used in this portion of the Remote Assistance Protocol.

## **3.2.3 Initialization**

This section of the protocol assumes relevant TCP initializations are done.

### **3.2.4 Higher-Layer Triggered Events**

This portion of the Remote Assistance Protocol does not utilize any external higher-layer events.

## **3.2.5 Message Processing Events and Sequencing Rules**

The novice starts listening on all IP Address and port pairs for an incoming TCP connection from the expert machine and generates a **Remote Assistance Connection String** (section [2.2](%5bMS-RAI%5d.pdf) of [\[MS-](%5bMS-RAI%5d.pdf)[RAI\]\)](%5bMS-RAI%5d.pdf).

After a TCP Connection is established, a Remote Desktop connection (described in section [3.3](%5bMS-RDPBCGR%5d.pdf) of [\[MS-RDPBCGR\]\)](%5bMS-RDPBCGR%5d.pdf) MUST be initiated using [Extensions to the Remote Desktop Protocol](#page-34-0) described in section [2.2.7.](#page-34-0)

Upon completion of Remote Desktop Connection, depending on the negotiated Remote Assistance protocol version, a Remote Assistance Session MUST be established as described in sections [3.4,](#page-44-0) [3.6](#page-51-0) and [3.8.](#page-57-0)

# **3.2.6 Timer Events**

This section of the Remote Assistance Protocol has no timer events.

### **3.2.7 Other Local Events**

The Remote Assistance Protocol has no interaction with other local events.

#### **3.3 Session Initialization Using the Expert (Client) Implementing Only Version 1 Details**

<span id="page-39-0"></span>After a Remote Assistance Connection String 1 is obtained by the expert, either using the IPCHService interface (specified in [\[MS-RAI\]](%5bMS-RAI%5d.pdf) section 3.2) or from the RCTICKET attribute in the Remote Assistance invitation file (specified in [\[MS-RAI\]](%5bMS-RAI%5d.pdf) section 6), a basic Remote Assistance connection is established from the expert to the novice using the Remote Desktop Protocol: Basic Connectivity and Graphics Remoting protocol, as specified in [\[MS-RDPBCGR\].](%5bMS-RDPBCGR%5d.pdf) This basic connection does not allow the expert to view the novice screen. Before the expert can view the novice screen, control messages MUST be exchanged between the novice and the expert. When this exchange is

*[MS-RA] — v20140502 Remote Assistance Protocol*  *40 / 92*

*Copyright © 2014 Microsoft Corporation.* 

completed successfully, the expert can view the novice screen, and the Remote Assistance session initialization is completed.

Sections [3.3](#page-39-0) and [3.4](#page-44-0) specify message exchange between the novice and the expert to establish a Remote Assistance session.

**Note** In order to successfully establish a Remote Assistance session, **extraFlags** in [TS\\_GENERAL\\_CAPABILITYSET](%5bMS-RDPBCGR%5d.pdf) must be set to FASTPATH\_OUTPUT\_SUPPORTED, as specified in [\[MS-](%5bMS-RDPBCGR%5d.pdf)[RDPBCGR\]](%5bMS-RDPBCGR%5d.pdf) section 2.2.7.1.1.

The Remote Assistance session initiation protocol sends control message packets on the RC\_CTL virtual channel. The RC\_CTL virtual channel persists throughout the duration of the Remote Assistance connection.

The following state diagram shows the session initialization sequence between the novice and expert using protocol version 1.

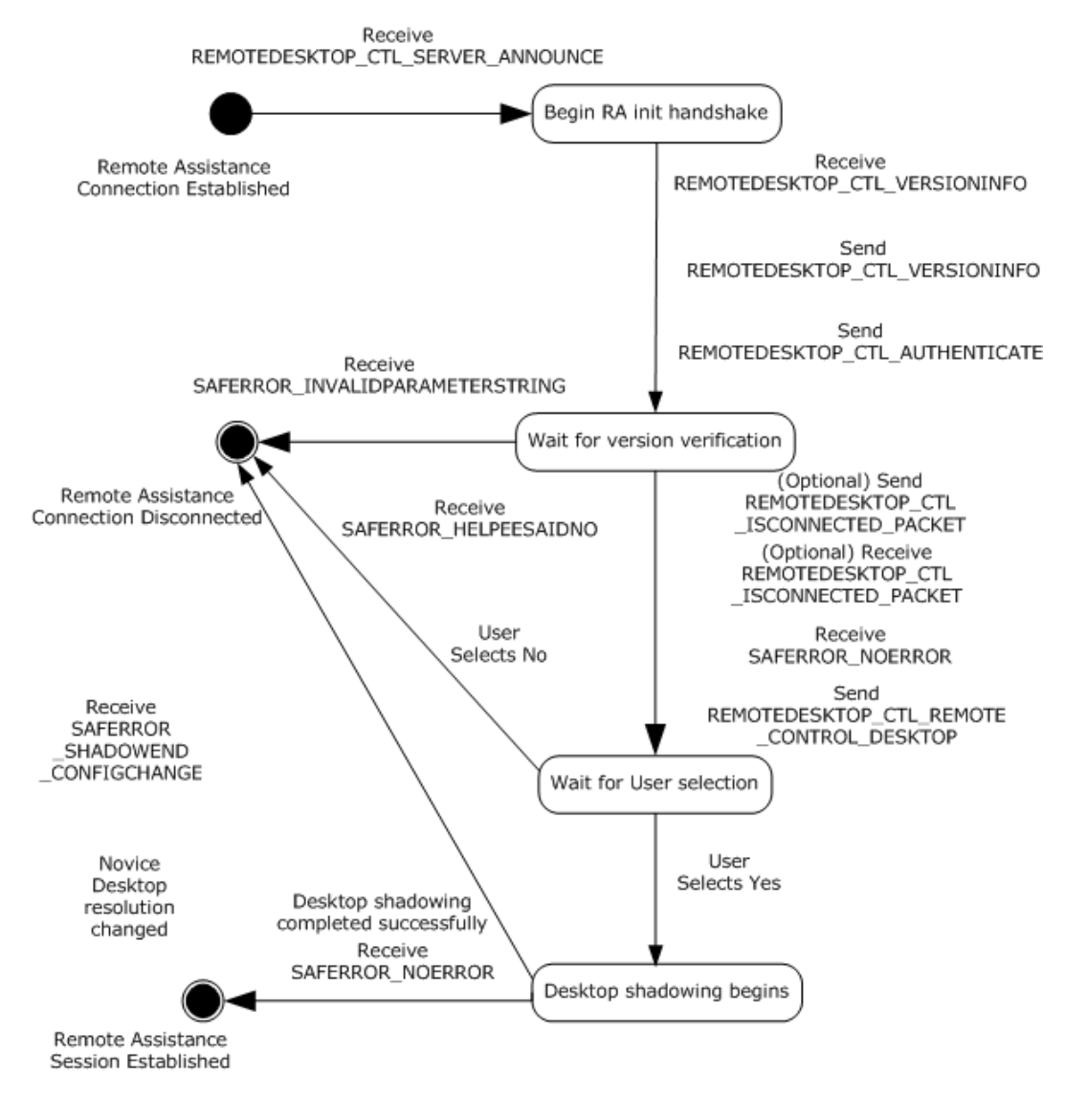

*[MS-RA] — v20140502 Remote Assistance Protocol* 

*Copyright © 2014 Microsoft Corporation.* 

#### **Figure 1: Remote Assistance session initialization state diagram (from the expert/client perspective)**

#### **3.3.1 Abstract Data Model**

The message signaling that takes place in the session initialization protocol is to complete the Remote Assistance session; that is, to change the state from the basic Remote Assistance connection state in which the expert does not have the view of the novice screen to the state in which the expert has the view of the novice screen.

When the control message arrives to the expert indicating that a Remote Assistance connection has completed successfully or that there was an error during connection, the expert is responsible for keeping track of this state change.

#### **3.3.2 Timers**

Upon initialization of a Remote Assistance session, the Connection Heartbeat timer MAY be started to send the [REMOTEDESKTOP\\_CTL\\_ISCONNECTED](#page-17-0) packet every 30 seconds to indicate a connected state.

#### **3.3.3 Initialization**

The Remote Assistance Protocol sends the [session initialization](#page-13-0) messages on the RC\_CTL virtual channel. A virtual channel named "RC\_CTL" MUST be opened before any session initialization messages can be sent or received.

#### **3.3.4 Higher-Layer Triggered Events**

The messages and events described here have no other dependent events or messages from a higher layer.

#### **3.3.5 Message Processing Events and Sequencing Rules**

This section describes the sequence of the [session initialization](#page-13-0) messages that the expert receives as well as the session initialization messages with which the expert responds.

*[MS-RA] — v20140502 Remote Assistance Protocol* 

*Copyright © 2014 Microsoft Corporation.* 

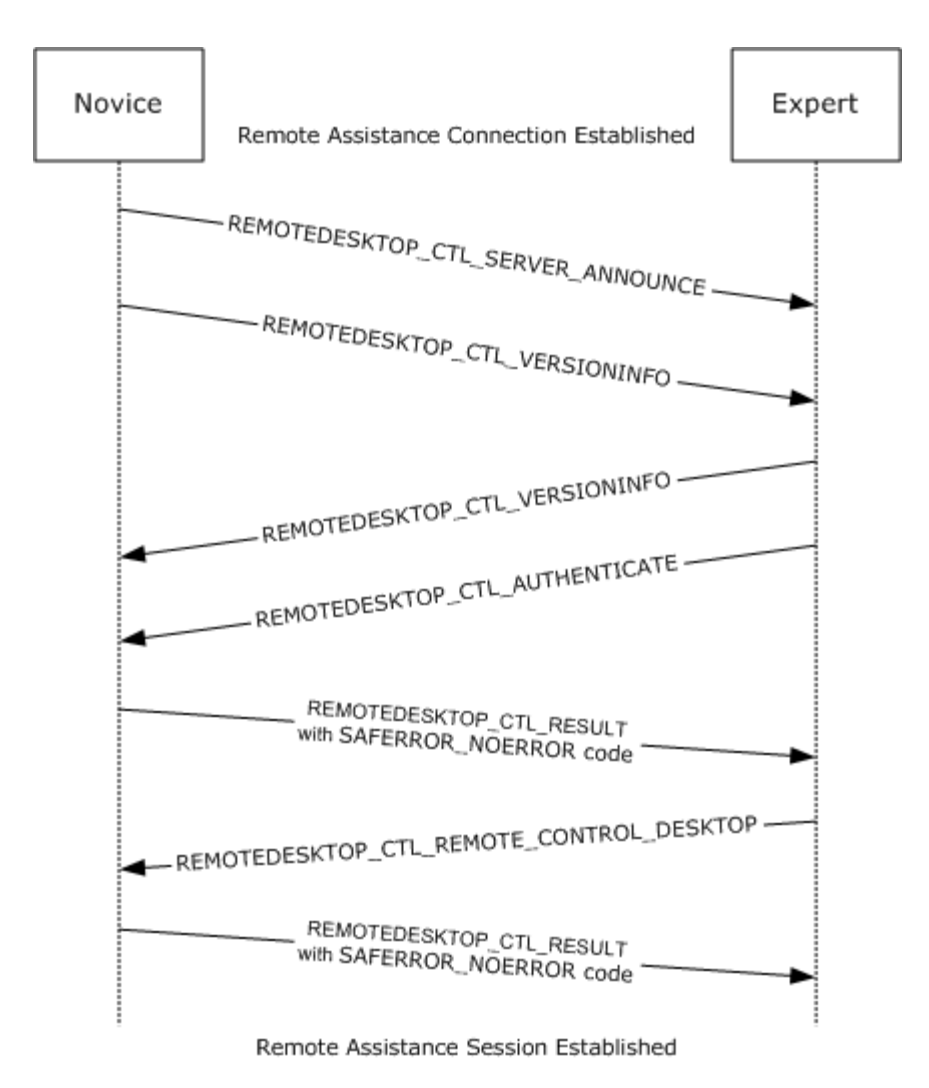

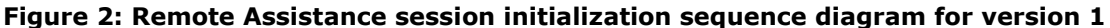

When the expert receives the [REMOTEDESKTOP\\_CTL\\_SERVER\\_ANNOUNCE \(section 2.2.1.7\)](#page-18-0) session initialization messages, it MUST respond with a REMOTEDESKTOP\_CTL\_VERSIONINFO (section [2.2.1.8\)](#page-18-1) packet with the following values.

```
REMOTEDESKTOP MAJOR VERSION = 1
REMOTEDESKTOP MINOR VERSION = 2
```
The expert MUST also send the [REMOTEDESKTOP\\_CTL\\_AUTHENTICATE \(section 2.2.1.4\)](#page-15-0) packet. The expert name may be included in the packet's **expertBlob** so that the novice can be informed.

When the expert receives the REMOTEDESKTOP\_CTL\_VERSIONINFO (section 2.2.1.8) packet, the expert MUST extract the major and minor version numbers from the packet. The major version number MUST be equal to 1, and the minor version number MUST be equal to 2; otherwise, a SAFERROR\_INCOMPATIBLEVERSION error MUST be returned in the REMOTEDESKTOP\_CTL\_RESULT [\(section 2.2.1.10\)](#page-20-0) packet to the novice.  $55$  If the version numbers are correct, the expert MUST

*[MS-RA] — v20140502 Remote Assistance Protocol* 

*Copyright © 2014 Microsoft Corporation.* 

*Release: Thursday, May 15, 2014* 

*43 / 92*

remain silent, returning no messages to the novice, and MUST wait for the novice to return SAFERROR\_NOERROR, as described in the following step.

The novice MUST verify the Remote Assistance Connection String, as specified in [\[MS-RAI\]](%5bMS-RAI%5d.pdf) Appendix [A,](%5bMS-RAI%5d.pdf) and return the success code SAFERROR\_NOERROR in the REMOTEDESKTOP\_CTL\_RESULT (section 2.2.1.10) packet to the expert indicating that the Remote Assistance Connection String is valid.

If the Remote Assistance Connection String is not valid, the novice MUST return SAFERROR\_INVALIDPASSWORD and disconnect the Remote Assistance session.

After receiving SAFERROR\_NOERROR, the expert MUST send the

[REMOTEDESKTOP\\_CTL\\_REMOTE\\_CONTROL\\_DESKTOP \(section 2.2.1.9\)](#page-19-0) packet to the novice. While this packet contains the Remote Assistance Connection String, it is ignored on receipt, and the novice starts the desktop shadowing so the expert can view the novice screen. The novice finally sends the success code SAFERROR\_NOERROR in the REMOTEDESKTOP\_CTL\_RESULT (section 2.2.1.10) packet, and the Remote Assistance session is considered established.

The REMOTEDESKTOP\_CTL\_RESULT packet can be received with the following error codes.

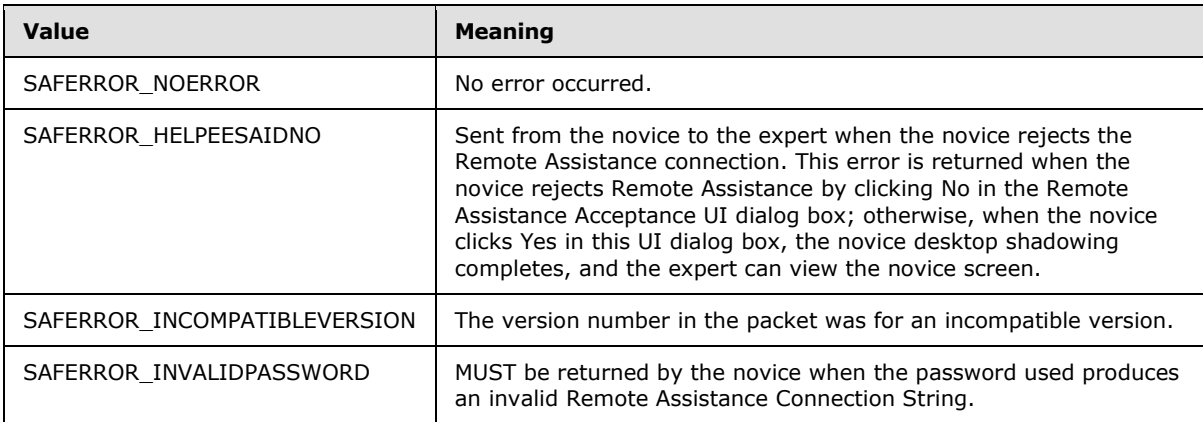

When either the novice or expert ends a Remote Assistance session, it sends a REMOTEDESKTOP CTL DISCONNECT (section 2.2.1.5) packet to the other.

The expert MAY also send the [REMOTEDESKTOP\\_CTL\\_ISCONNECTED \(section 2.2.1.6\)](#page-17-0) packet every 30 seconds over an idle connection.

The expert MAY send the expert's IP address to the novice in a [<Session Control>](#page-26-0) message (section [<2.2.2>](#page-26-0)) with the <NAME> containing the EXPERTIP value. This IP address could be used by the novice for logging purposes.

#### **3.3.6 Timer Events**

The [REMOTEDESKTOP\\_CTL\\_ISCONNECTED](#page-17-0) packet MAY be used to track the state of a Remote Assistance connection. When used, both the expert and the novice MAY send this packet once every 30 seconds to indicate a connected state. No action is taken by either the expert or the novice on either receipt or nonreceipt of this packet.

#### **3.3.7 Other Local Events**

The Remote Assistance Protocol does not have external event dependencies.

*[MS-RA] — v20140502 Remote Assistance Protocol* 

*Copyright © 2014 Microsoft Corporation.* 

*Release: Thursday, May 15, 2014* 

*44 / 92*

## **3.4 Session Initialization Using the Novice (Server) Implementing Only Version 1 Details**

<span id="page-44-0"></span>After a Remote Assistance Connection String 1 is obtained by the expert (as specified in [\[MS-RAI\]](%5bMS-RAI%5d.pdf) sections  $3.2$  and  $6$ ), a basic Remote Assistance connection is established from the expert to the novice using the Remote Desktop Protocol: Basic Connectivity and Graphics Remoting, as specified in [\[MS-RDPBCGR\].](%5bMS-RDPBCGR%5d.pdf) This basic connection does not have the Expert View capability; that is, the expert cannot view the novice screen. Before the expert can view the novice screen, there is a [session initialization](#page-13-0) message exchange between the novice and the expert. When this exchange is completed successfully, the expert is granted a view of the novice screen, and the Remote Assistance session is considered established.

The Remote Assistance session initialization protocol sends session initialization messages on the RC CTL virtual channel. The RC CTL virtual channel persists throughout the duration of the Remote Assistance connection.

If any errors occur during signaling, Remote Assistance error codes are returned in the [REMOTEDESKTOP\\_CTL\\_RESULT](#page-20-0)\_over the RC\_CTL channel.

*[MS-RA] — v20140502 Remote Assistance Protocol* 

*Copyright © 2014 Microsoft Corporation.* 

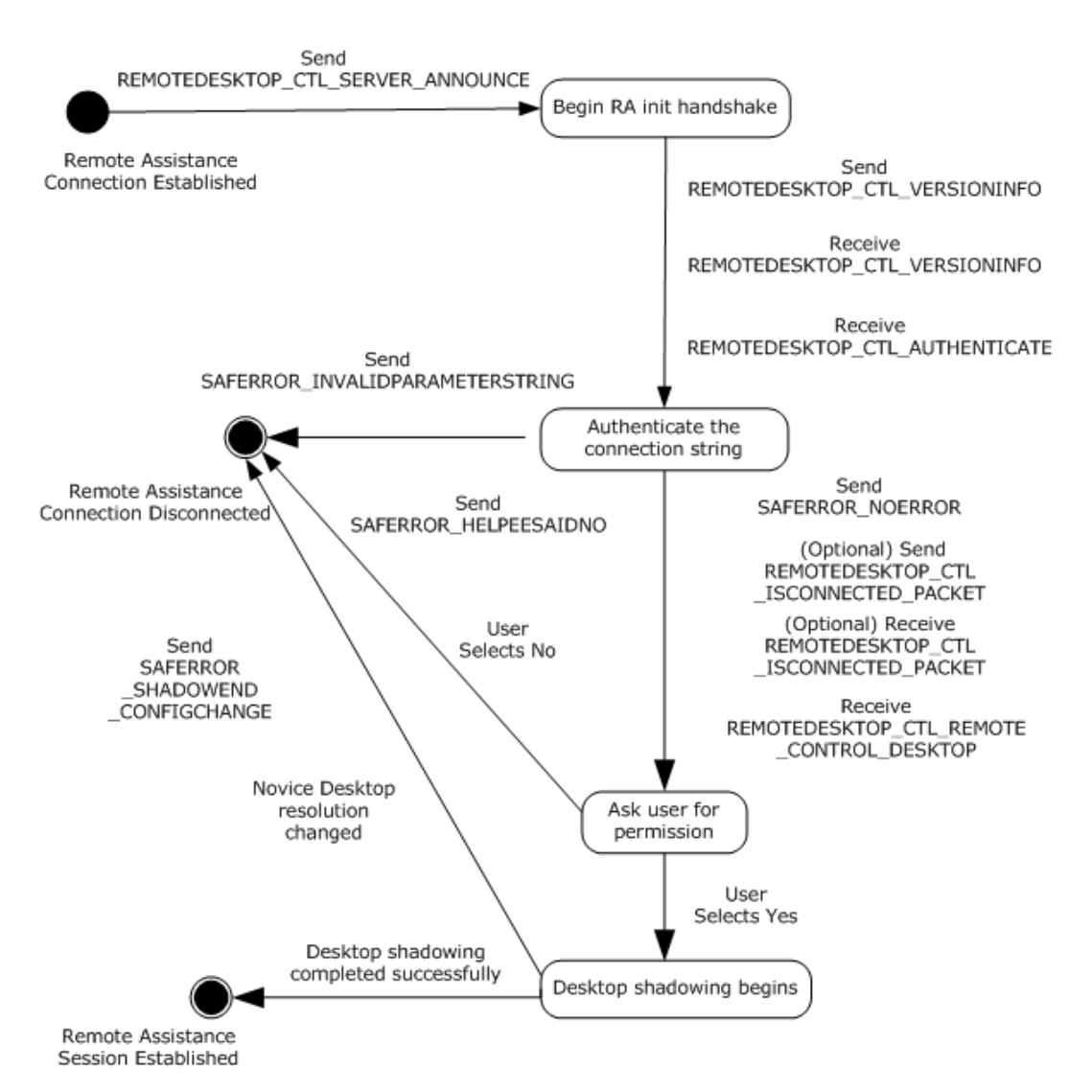

#### **Figure 3: Remote Assistance session initialization state diagram (from the novice /server perspective)**

### **3.4.1 Abstract Data Model**

The message signaling that takes place in the session initialization protocol is to establish the Remote Assistance session; that is, to change the state from the basic Remote Assistance connection state in which the expert does not have the view of the novice screen to the state in which the expert has the view of the novice screen.

When the Remote Assistance connection has completed successfully, or if there was an error during connection, the novice is responsible for keeping track of this state change.

*[MS-RA] — v20140502 Remote Assistance Protocol* 

*Copyright © 2014 Microsoft Corporation.* 

#### **3.4.2 Timers**

Upon initialization of a Remote Assistance session, the Connection Heartbeat timer MAY be started to send the [REMOTEDESKTOP\\_CTL\\_ISCONNECTED](#page-17-0) packet every 30 seconds to indicate a connected state.

#### **3.4.3 Initialization**

The Remote Assistance Protocol sends the **session initialization** messages on the RC\_CTL virtual channel. Therefore, a virtual channel with the name RC\_CTL MUST be created before any session initialization messages can be sent or received.

#### **3.4.4 Higher-Layer Triggered Events**

The messages and events described in this specification have no other dependent events or messages from a higher layer.

#### **3.4.5 Message Processing Events and Sequencing Rules**

This section describes the [session initialization](#page-13-0) messages that the novice receives and the session initialization messages that the novice responds with.

When the novice sends the [REMOTEDESKTOP\\_CTL\\_SERVER\\_ANNOUNCE \(section 2.2.1.7\)](#page-18-0) packet, it expects the following two packets to be sent by the expert:

- **REMOTEDESKTOP CTL VERSIONINFO (section 2.2.1.8)**
- **REMOTEDESKTOP CTL AUTHENTICATE (section 2.2.1.4)**

The novice MUST also send the REMOTEDESKTOP\_CTL\_VERSIONINFO (section 2.2.1.8) packet with the following values:

- **REMOTEDESKTOP MAJOR VERSION = 1**
- **REMOTEDESKTOP MINOR VERSION = 2**

When the novice receives the REMOTEDESKTOP\_CTL\_VERSIONINFO (section 2.2.1.8) packet, it MUST extract the major and minor version numbers from the packet. The major version number MUST be equal to 1, and the minor version number MUST be equal to 2; otherwise, the SAFERROR\_INCOMPATIBLEVERSION error MUST be returned in the REMOTEDESKTOP\_CTL\_RESULT (section  $2.2.1.10$ ) packet to the expert.  $\leq 6$  >

When the novice receives the REMOTEDESKTOP\_CTL\_AUTHENTICATE (section 2.2.1.4) packet, it MUST extract the Remote Assistance Connection String. The novice MUST authenticate whether or not the expert is connecting with the correct Remote Assistance Connection String, as specified in [\[MS-RAI\]](%5bMS-RAI%5d.pdf) Appendix [A.](%5bMS-RAI%5d.pdf) If the Remote Assistance Connection String is not valid, SAFERROR\_INVALIDPASSWORD MUST be returned to the expert. If the Remote Assistance Connection String is valid, the **expertBlob** MUST be extracted. Also, the success code SAFERROR\_NOERROR MUST be returned in the REMOTEDESKTOP\_CTL\_RESULT\_(section [2.2.1.10\)](#page-20-0) packet.

The REMOTEDESKTOP\_CTL\_RESULT\_(section 2.2.1.10) packet can be sent with the following error codes.

*[MS-RA] — v20140502 Remote Assistance Protocol*  *47 / 92*

*Copyright © 2014 Microsoft Corporation.* 

![](_page_47_Picture_217.jpeg)

When the novice receives the REMOTEDESKTOP\_CTL\_REMOTE\_CONTROL\_DESKTOP packet, the novice MUST start desktop shadowing after getting the user's consent.

After receiving REMOTEDESKTOP\_CTL\_RESULT (section 2.2.1.10) with SAFEERROR\_NOERROR, the Remote Assistance session is considered established. When either the novice or expert ends a Remote Assistance session, it sends a [REMOTEDESKTOP\\_CTL\\_DISCONNECT \(section 2.2.1.5\)](#page-16-0) packet to the other.

The novice MAY also send the [REMOTEDESKTOP\\_CTL\\_ISCONNECTED \(section 2.2.1.6\)](#page-17-0) packet every 30 seconds over an idle connection.

The novice MAY receive the expert's IP address from the expert in a [<Session Control>](#page-26-0) message (section [<2.2.2>](#page-26-0)) with the <NAME> containing the EXPERTIP value. This IP address could be used for maintaining a log of connecting experts.

### **3.4.6 Timer Events**

The [REMOTEDESKTOP\\_CTL\\_ISCONNECTED](#page-17-0) packet MAY be used to track the state of a Remote Assistance connection. When used, both the expert and the novice MAY send this packet once every 30 seconds to indicate a connected state. No action is taken by either the expert or the novice on either receipt or nonreceipt of this packet.

### **3.4.7 Other Local Events**

This protocol does not have external event dependencies.

#### **3.5 Session Initialization Using the Expert (Client) Implementing Version 1 and Version 2 Details**

<span id="page-47-0"></span>After a **Remote Assistance Connection String** is obtained by the expert (as specified in [\[MS-RAI\]](%5bMS-RAI%5d.pdf) sections [3.2, 3.4,](%5bMS-RAI%5d.pdf) and [6\)](%5bMS-RAI%5d.pdf) a basic Remote Assistance connection is established from the expert to the novice using the Remote Desktop Protocol: Basic Connectivity and Graphics Remoting, as specified in [\[MS-RDPBCGR\].](%5bMS-RDPBCGR%5d.pdf) This basic connection does not allow the expert to view the novice screen. Before the expert can view the novice screen, control messages MUST be exchanged between the novice and expert. When this exchange is completed successfully, the expert can view the novice screen, and the Remote Assistance session initialization is completed.

The Remote Assistance session initialization protocol sends control message packets on the RC\_CTL virtual channel. The RC\_CTL virtual channel persists throughout the duration of the Remote

*[MS-RA] — v20140502 Remote Assistance Protocol* 

*Copyright © 2014 Microsoft Corporation.* 

Assistance connection. The following diagram shows the session initialization states between the novice and expert using protocol version 2.

![](_page_48_Figure_1.jpeg)

#### **Figure 4: Remote Assistance session initialization version 2 state diagram (from the expert/client perspective)**

# **3.5.1 Abstract Data Model**

The message signaling that takes place in the session initialization protocol is to complete the Remote Assistance connection; that is, to change the state from the basic Remote Assistance connection state in which the expert does not have the view of the novice screen, to the state in which the expert has the view of the novice screen.

When the control message arrives to the expert indicating that a Remote Assistance connection has completed successfully or that there was an error during connection, the expert is responsible for keeping track of this state change.

*[MS-RA] — v20140502 Remote Assistance Protocol* 

*Copyright © 2014 Microsoft Corporation.* 

### **3.5.2 Timers**

There are no timers associated with this section of the protocol.

# **3.5.3 Initialization**

The Remote Assistance Protocol sends control message packets on the RC\_CTL virtual channel. A virtual channel named "RC\_CTL" MUST be opened before any control messages can be sent or received.

# **3.5.4 Higher-Layer Triggered Events**

The messages and events described here have no other dependent events or messages from a higher layer.

# **3.5.5 Message Processing Events and Sequencing Rules**

This section describes the sequence of the control packets that the expert receives, as well as the control message packets with which the expert responds.

![](_page_49_Figure_8.jpeg)

### **Figure 5: Remote Assistance session initialization sequence diagram for version 2**

After the novice initiates Remote Assistance, the expert can obtain the Remote Assistance Connection String in any of the following methods:

*[MS-RA] — v20140502 Remote Assistance Protocol* 

*Copyright © 2014 Microsoft Corporation.* 

- Obtains the Remote Assistance Connection String 1 using the IPCHService ( $[MS-RAI]$  section 3.2).
- Obtains the Remote Assistance Connection String 2 using IRASrv [\(\[MS-RAI\]](%5bMS-RAI%5d.pdf) section 3.4).
- Obtains the Remote Assistance Connection String 1 using the RCTICKET attribute of the Remote Assistance Invitation File of first type [\(\[MS-RAI\]](%5bMS-RAI%5d.pdf) section 6).
- Obtains the Remote Assistance Connection String 2 using the LHTICKET attribute of the Remote Assistance Invitation File of second type [\(\[MS-RAI\]](%5bMS-RAI%5d.pdf) section 6).

If the expert obtains the Remote Assistance Connection String 2, it MUST use the version 2 protocol. Otherwise, version 1 MUST be used (as specified in section [3.3\)](#page-39-0).

As soon as the basic Remote Assistance Connection is established, the expert receives the [REMOTEDESKTOP\\_CTL\\_SERVER\\_ANNOUNCE \(section 2.2.1.7\)](#page-18-0) and [REMOTEDESKTOP\\_CTL\\_VERSIONINFO \(section 2.2.1.8\)](#page-18-1) packets. The expert drops the REMOTEDESKTOP\_CTL\_VERSIONINFO packet and announces to the novice to use the version 2 protocol by sending the [REMOTEDESKTOP\\_EXPERT\\_ON\\_VISTA \(section 2.2.1.12\)](#page-22-0) packet. The expert also responds to the REMOTEDESKTOP\_CTL\_SERVER\_ANNOUNCE (section 2.2.1.7) packet by sending the [REMOTEDESKTOP\\_CTL\\_VERIFY\\_PASSWORD \(section 2.2.1.11\)](#page-21-0) packet.

The novice MUST respond to the REMOTEDESKTOP\_CTL\_VERIFY\_PASSWORD (section 2.2.1.11) packet by verifying the Remote Assistance Connection String, as specified in [MS-RAI] Appendix A, and return SAFERROR\_NOERROR to the expert indicating that the Remote Assistance Connection String is valid. If the Remote Assistance Connection String is not valid, the novice MUST return PASSWORDS\_DONT\_MATCH.

The [REMOTEDESKTOP\\_CTL\\_RESULT \(section 2.2.1.10\)](#page-20-0) packet can be received with the following error codes.

![](_page_50_Picture_235.jpeg)

After the novice receives a REMOTEDESKTOP\_CTL\_RESULT (section 2.2.1.10) packet with SAFERROR\_NOERROR, the novice starts desktop shadowing. The expert and novice MAY exchange [REMOTEDESKTOP\\_CTL\\_RANOVICE\\_NAME \(section 2.2.1.13\)](#page-23-0) and [REMOTEDESKTOP\\_CTL\\_RAEXPERT\\_NAME \(section 2.2.1.14\)](#page-24-0) packets with each other to update their respective user interfaces.

### **3.5.6 Timer Events**

There are no timer events associated with this section of the protocol.

*[MS-RA] — v20140502 Remote Assistance Protocol*  *51 / 92*

*Copyright © 2014 Microsoft Corporation.* 

### **3.5.7 Other Local Events**

The Remote Assistance Protocol does not have external event dependencies.

### **3.6 Session Initialization Using the Novice (Server) Implementing Version 1 and Version 2 Details**

<span id="page-51-0"></span>After a **Remote Assistance Connection String** is obtained by the expert (as specified in [\[MS-RAI\]](%5bMS-RAI%5d.pdf) sections  $3.2$ ,  $3.4$ , and  $6$ ), a basic Remote Assistance connection is established from the expert to the novice using the Remote Desktop Protocol: Basic Connectivity and Graphics Remoting, as specified in [\[MS-RDPBCGR\].](%5bMS-RDPBCGR%5d.pdf) This basic connection does not have the Expert View capability; that is, the expert cannot view the novice screen. Before the expert can view the novice screen, there is a control message exchange between the novice and the expert. When this exchange is completed successfully, the expert is granted a view of the novice screen, and the Remote Assistance session is considered established.

The Remote Assistance session initialization protocol sends control message packets on the RC\_CTL virtual channel. The RC\_CTL virtual channel persists throughout the duration of the Remote Assistance connection.

If any errors occur during signaling, Remote Assistance error codes are returned in the REMOTEDESKTOP\_CTL\_RESULT over the RC\_CTL channel.

*[MS-RA] — v20140502 Remote Assistance Protocol* 

*Copyright © 2014 Microsoft Corporation.* 

![](_page_52_Figure_0.jpeg)

#### **Figure 6: Remote Assistance session initialization state diagram (from the novice/server perspective)**

#### **3.6.1 Abstract Data Model**

The message signaling that takes place in the session initialization protocol is to complete the Remote Assistance connection; that is, to change the state from the basic Remote Assistance connection state in which the expert does not have the view of the novice screen to the state in which the expert has the view of the novice screen.

When the Remote Assistance connection has completed successfully, or if there was an error during connection, the novice is responsible for keeping track of this state change.

#### **3.6.2 Timers**

There are no timers associated with this section of the protocol.

*[MS-RA] — v20140502 Remote Assistance Protocol* 

*Copyright © 2014 Microsoft Corporation.* 

*Release: Thursday, May 15, 2014* 

*53 / 92*

## **3.6.3 Initialization**

The Remote Assistance Protocol sends [session initialization](#page-13-0) messages on the RC\_CTL virtual channel. Therefore, a virtual channel with the name RC\_CTL MUST be created before any session initialization messages can be sent or received.

### **3.6.4 Higher-Layer Triggered Events**

The messages and events described in this specification have no other dependent events or messages from a higher layer.

#### **3.6.5 Message Processing Events and Sequencing Rules**

This section describes the control message packets that the novice receives and the control message packets responses from the novice.

As soon as basic Remote Assistance connection is established, the novice sends the REMOTEDESKTOP\_CTL\_SERVER\_ANNOUNCE and REMOTE\_DESKTOP\_CTL\_VERSIONINFO packets to the expert. The novice either receives the REMOTEDESKTOP\_CTL\_VERSIONINFO packet or REMOTEDESKTOP\_EXPERT\_ON\_VISTA packet from the expert. If the REMOTEDESKTOP\_CTL\_VERSIONINFO packet is received, the novice MUST use version 1 (as specified in section [3.3\)](#page-39-0) for further communication.

The expert then responds to the REMOTEDESKTOP\_CTL\_SERVER\_ANNOUNCE packet by sending the REMOTEDESKTOP\_CTL\_VERIFY\_PASSWORD packet.

When the novice receives the REMOTEDESKTOP\_CTL\_VERIFY\_PASSWORD packet, it MUST extract the Remote Assistance Connection String. The novice MUST authenticate whether or not the expert is connecting with the correct Remote Assistance Connection String, as specified in [\[MS-RAI\]](%5bMS-RAI%5d.pdf) [Appendix A.](%5bMS-RAI%5d.pdf) If the Remote Assistance Connection String is not valid, PASSWORDS\_DONT\_MATCH MUST be returned to the expert. Also, the success code SAFERROR\_NOERROR MUST be returned in the REMOTEDESKTOP\_CTL\_RESULT packet.

The REMOTEDESKTOP\_CTL\_RESULT packet can be received with the following error codes.

![](_page_53_Picture_200.jpeg)

After the novice receives a [REMOTEDESKTOP\\_CTL\\_RESULT \(section 2.2.1.10\)](#page-20-0) packet with SAFERROR\_NOERROR, the novice starts desktop shadowing. The expert and novice MAY exchange REMOTEDESKTOP CTL RANOVICE NAME (section 2.2.1.13) and [REMOTEDESKTOP\\_CTL\\_RAEXPERT\\_NAME \(section 2.2.1.14\)](#page-24-0) packets with each other to update their respective user interfaces.

*[MS-RA] — v20140502 Remote Assistance Protocol*  *54 / 92*

*Copyright © 2014 Microsoft Corporation.* 

### **3.6.6 Timer Events**

There are no timer events associated with this section of the protocol.

## **3.6.7 Other Local Events**

This protocol does not have external event dependencies.

#### **3.7 Session Initialization Using the Expert (Client) Implementing Version 1, Version 2, and Version 3 Details**

<span id="page-54-0"></span>After a Remote Assistance Connection String is obtained by the expert (as specified in [\[MS-RAI\]](%5bMS-RAI%5d.pdf) sections [3.2, 3.4,](%5bMS-RAI%5d.pdf) and [6,](%5bMS-RAI%5d.pdf) [\[MS-RAIOP\]](%5bMS-RAIOP%5d.pdf) sections [3.2](%5bMS-RAIOP%5d.pdf) and [3.4\)](%5bMS-RAIOP%5d.pdf), a basic Remote Assistance connection can be established from the expert to the novice using the Remote Desktop Protocol: Basic Connectivity and Graphics Remoting, as specified in [\[MS-RDPBCGR\].](%5bMS-RDPBCGR%5d.pdf) This basic connection does not have the expert View capability; that is, the expert cannot view the novice screen. Before the expert can view the novice screen, there is a control message exchange between the novice and the expert. When this exchange is completed successfully, the expert is granted a view of the novice screen, and the Remote Assistance session is considered established.

When the Remote Assistance Initiation over PNRP Protocol is used for transferring the Remote Assistance Connection String, a type of authorization system replacing the system described in sections [3.3](#page-39-0) to [3.6](#page-51-0) was created to verify that the user making the connection has both the connection string used to make the connection and the password needed to verify identity. This method of session initialization MUST be used only when the Remote Assistance Initiation over PNRP Protocol has been used to establish the Remote Assistance Connection. This system involves mutual authentication using a token derived from both the password and the connection string.

*[MS-RA] — v20140502 Remote Assistance Protocol* 

*Copyright © 2014 Microsoft Corporation.* 

### **3.7.1 Abstract Data Model**

![](_page_55_Figure_1.jpeg)

#### **Figure 7: Token authorization**

The message signaling that takes place in the Remote Assistance session initialization protocol is to establish a Remote Assistance session; that is, to change the state from the basic Remote Assistance connection state in which the expert does not have the view of the novice screen, to the state in which the expert has the view of the novice screen.

When the Remote Assistance connection has completed successfully, or if there was an error during connection, the novice is responsible for keeping track of this state change.

### **3.7.2 Timers**

No timers are associated with token-based session initialization on the expert.

#### **3.7.3 Initialization**

The Remote Assistance Protocol sends control message packets on the RC\_CTL virtual channel. Therefore, a virtual channel with the name RC\_CTL MUST be created before any control messages can be sent or received.

*[MS-RA] — v20140502 Remote Assistance Protocol* 

*Copyright © 2014 Microsoft Corporation.* 

## **3.7.4 Higher-Layer Triggered Events**

The messages and events described in this specification have no other dependent events or messages from a higher layer.

#### **3.7.5 Message Processing Events and Sequencing Rules**

This section describes the sequence of the control packets that the expert receives as well as the control message packets with which the expert responds.

![](_page_56_Figure_4.jpeg)

#### **Figure 8: Remote Assistance session initialization sequence diagram for version 3**

If the Remote Assistance Initiation Protocol is used to transfer Remote Assistance Connection String, the expert MUST use either the version 1 or 2 protocol (as specified in section  $3.5$ ). If the Remote Assistance Initiation over PNRP Protocol was used to transfer Remote Assistance Connection String, the expert MUST use the version 3 protocol (as specified below) for session initialization.

After the Remote Assistance connection is established, the expert MUST receive a REMOTEDESKTOP\_CTL\_TOKEN\_PACKET containing a novice session authorization token as specified in section [2.2.4.](#page-30-0)

The expert MUST create a novice token and compare it with the token that was received from the novice to verify that the two tokens match. After this check is made, the expert MUST send the novice a REMOTEDESKTOP\_CTL\_TOKEN\_PACKET containing an expert session authorization token as specified in section [2.2.4.](#page-30-0)

The expert then obtains view after the novice verifies the expert session authorization token and after receiving permission from the user to allow the connection.

If either side cannot confirm that the two tokens match, or if the user does not grant permission to view the desktop, the Remote Assistance connection MUST be terminated.

### **3.7.6 Timer Events**

No timer events are associated with token-based session initialization in this protocol.

*[MS-RA] — v20140502 Remote Assistance Protocol* 

*Copyright © 2014 Microsoft Corporation.* 

### **3.7.7 Other Local Events**

There are no local events that are associated with this portion of the Remote Assistance Protocol.

### **3.8 Session Initialization Using the Novice (Server) Implementing Version 1, Version 2, and Version 3 Details**

<span id="page-57-0"></span>After a **Remote Assistance Connection String** is obtained by the expert (as specified in [\[MS-RAI\]](%5bMS-RAI%5d.pdf) section 3.2, [3.4,](%5bMS-RAI%5d.pdf) and [6,](%5bMS-RAI%5d.pdf) and [\[MS-RAIOP\]](%5bMS-RAIOP%5d.pdf) section 3.2 and [3.4\)](%5bMS-RAIOP%5d.pdf), a basic Remote Assistance connection can be established from the expert to the novice using the Remote Desktop Protocol: Basic Connectivity and Graphics Remoting, as specified in [\[MS-RDPBCGR\].](%5bMS-RDPBCGR%5d.pdf) This basic connection does not have the expert view capability; that is, the expert cannot view the novice screen. Before the expert can view the novice screen, there is a control message exchange between the novice and the expert. When this exchange is completed successfully, the expert is granted a view of the novice screen, and the Remote Assistance session is considered established.

When the Remote Assistance Initiation over PNRP Protocol is used for transferring the Remote Assistance Connection String, a type of authorization system replacing the system described in sections [3.3](#page-39-0) to [3.6](#page-51-0) is used to verify that the user making the connection has both the connection string used to make the connection and the password needed to verify identity. This system involves mutual authentication using a token derived from both the password and the connection string.

This type of session initialization allows for both the novice and the expert to verify their identity by using the connection string and password as a base input for a one-way hash.

*[MS-RA] — v20140502 Remote Assistance Protocol* 

*Copyright © 2014 Microsoft Corporation.* 

## **3.8.1 Abstract Data Model**

![](_page_58_Figure_1.jpeg)

#### **Figure 9: Token authorization**

The message signaling that takes place in the session initialization protocol is needed to complete the Remote Assistance session; that is, to change the state from the basic Remote Assistance connection state in which the expert does not have the view of the novice screen, to the state in which the expert has the view of the novice screen.

When the Remote Assistance connection has completed successfully, or if there was an error during connection, the novice is responsible for keeping track of this state change.

#### **3.8.2 Timers**

No timers are associated with token-based session initialization on the expert.

#### **3.8.3 Initialization**

The Remote Assistance Protocol sends control message packets on the RC\_CTL virtual channel. Therefore, a virtual channel with the name RC\_CTL MUST be created before any control messages can be sent or received.

*[MS-RA] — v20140502 Remote Assistance Protocol* 

*Copyright © 2014 Microsoft Corporation.* 

## **3.8.4 Higher-Layer Triggered Events**

The messages and events described in this specification have no other dependent events or messages from a higher layer.

#### **3.8.5 Message Processing Events and Sequencing Rules**

If the Remote Assistance Initiation protocol is used to transfer the Remote Assistance Connection String, the novice MUST use either the version 1 or 2 protocol (as specified in section [3.6\)](#page-51-0). If the Remote Assistance Initiation over PNRP Protocol was used to transfer Remote Assistance Connection String, the novice MUST use the version 3 protocol (specified below) for session initialization after the Remote Assistance connection is established.

After the RC\_CTL virtual channel has been established between the novice and the expert, the novice MUST send the expert a REMOTEDESKTOP\_CTL\_TOKEN\_PACKET containing a novice session authorization token as specified in section [2.2.4.](#page-30-0)

After the expert verifies the novice token, the novice MUST receive a REMOTEDESKTOP\_CTL\_TOKEN\_PACKET containing an expert session authorization token as specified in section [2.2.4.](#page-30-0)

The novice MUST create an expert token and compare it with the token received from the expert to verify that the two tokens match. After this is verified, the novice MUST receive permission from the user to allow the connection before granting a view of the desktop.

If either side cannot confirm that the two tokens match, or if the user does not grant permission to view the desktop, the Remote Assistance connection MUST be terminated.

#### **3.8.6 Timer Events**

No timer events are associated with token-based session initialization in this protocol.

### **3.8.7 Other Local Events**

<span id="page-59-0"></span>No local events are associated with this portion of the Remote Assistance Protocol.

### **3.9 File Transfer Sender Details**

File transfer in a Remote Assistance session is initiated by the sender of the file; there is no mechanism for the receiver of a file to request the transfer to begin. $\langle 7 \rangle$  This section will focus only on the file transfer messages and the sequence expected from the file sender's side and is applicable to all three versions of the protocol unless it's explicitly called out. A high-level state machine depicting message exchanges from the sender's point of view is shown here. File transfer supports only one file being transferred at a time.

*[MS-RA] — v20140502 Remote Assistance Protocol*  *60 / 92*

*Copyright © 2014 Microsoft Corporation.* 

![](_page_60_Figure_0.jpeg)

#### **Figure 10: Session-state diagram from the file sender perspective**

#### **3.9.1 Abstract Data Model**

No data model is needed to maintain internal state.

#### **3.9.2 Timers**

No timers or time-out periods are associated with file transfer.

#### **3.9.3 Initialization**

The virtual channel used to receive the signal for file transfer (RCCOMMAND NAME="FILEXFER") is initialized when the Remote Assistance connection is first established. The virtual channel that is used to transfer the file data MUST be opened by the sender before sending the FILEXFER message. The name of this virtual channel is specified by the sender as an attribute in the [FILEXFER](#page-30-1) message.

#### **3.9.4 Higher-Layer Triggered Events**

The messages and events described in this specification have no other dependent events or messages from a higher layer.

#### **3.9.5 Message Processing Events and Sequencing Rules**

Two virtual channels are involved during file transfer. The virtual channel 71 is used to initiate file transfer through an [<RCCOMMAND>](#page-26-0) message, and a second dynamically created virtual channel is used to transfer the file data, called the file transfer channel.

*[MS-RA] — v20140502 Remote Assistance Protocol* 

*Copyright © 2014 Microsoft Corporation.* 

The first thing that the file sender must do is to signal the need to copy a file from its computer to the receiver's computer. This is accomplished by sending an <RCCOMMAND> message on the virtual channel 71 with the **NAME** attribute set to FILEXFER. The message MUST also include the attributes **FILENAME**, **FILESIZE**, and **CHANNELID**. The **FILENAME** attribute MUST be set to the original name of the file, as seen by the sender. The **FILESIZE** attribute MUST be set to the size, in bytes, of the file about to be sent. The **CHANNELID** MUST be set to the name of the virtual channel that the file data will be sent on. Also, the **CHANNELID** will be the channel through which the sender expects to get any response from the receiver. In version 3, if the sender intended this file to be considered as internal data, it MUST be marked by setting the **INTERNALDATA** attribute corresponding to the type of internal data sent.

After sending the <RCCOMMAND> message, the sender waits for a response to the file transfer request on the file transfer channel specified in the message just sent. The sender continues to wait until either a response is received or the Remote Assistance Connection is terminated. If the sender receives the [FILEXFERREJECT](#page-30-1) message, it should not expect any more messages on the channel and should not send file data on the channel to the receiver. On receipt of the FILEXFERACK message, the sender should proceed with sending the actual file data to the receiver on the file transfer channel.

Sending a file requires the sender to break the file into blocks and send them serially to the receiver. Version 1 uses a block size of 409,600 bytes, where as version 2 and version 3 use a block size of 1,024 bytes. The last block will be of a shorter length if the file data is not exactly divisible by the block size chosen. The sender MUST indicate file transfer completion by sending FILEXFEREND on the file transfer channel. In all cases, the data sent must be sent serially because there is no header information to allow for out of order reassembly on the receiving side. Because there is no acknowledgment of the receipt of the block from the receiving side provided for in this protocol, an attempt to terminate the Remote Assistance session before the receiver processes the file transfer data SHOULD result in cancellation of file transfer.

If, while the file is being sent, the sending user wants to cancel the transfer, this user should send the FILEXFERREJECT message to the receiver on the file transfer channel. If the receiver wants to cancel the file transfer, it sends the FILEXFERREJECT message to the sender on the file transfer channel. In either case, the sender should stop sending data blocks. No other messages should be expected or sent on the file transfer channel after the sending or receiving of the FILEXFERREJECT message.

For the file sender, several messages can arrive during the entire process. (See section [2.2.3.](#page-30-1)) When a message arrives, a string comparison to detect the type of message arriving is all that is needed. The state machine shown in section [3.9](#page-59-0) illustrates the expected sequence of messages; any message that arrives out of sequence SHOULD cause the receiver to generate a FILEXFERREJECT message to signal the error in processing messages. If errors in the sequence are ignored, it is possible that file corruption can occur on the file receiving side.

A sample follows of the messages exchanged over time between the file sender and receiver.

*[MS-RA] — v20140502 Remote Assistance Protocol* 

*Copyright © 2014 Microsoft Corporation.* 

![](_page_62_Figure_0.jpeg)

#### **Figure 11: File transfer packet sequencing**

#### **3.9.6 Timer Events**

No timer events are associated with file transfer in this protocol.

### **3.9.7 Other Local Events**

<span id="page-62-0"></span>The Remote Assistance Protocol does not have external event dependencies.

### **3.10 File Transfer Receiver Details**

File transfer in a Remote Assistance session is initiated by the sender of the file; there is no mechanism for the receiver of a file to request the transfer to begin. The method employed to transfer the file from one computer to the other is very basic and is applicable to all three versions of the protocol unless it's explicitly called out. When considering the file transfer exchange that happens, other messages for things such as share control and VoIP are not considered, although they can be sent and received at any point during the sequence described in the following diagram. This section focuses only on the file transfer messages and the sequence expected from the file receiver's side. A high-level state machine depicting message exchanges from the receiver's point of view follows.

*[MS-RA] — v20140502 Remote Assistance Protocol* 

*Copyright © 2014 Microsoft Corporation.* 

![](_page_63_Figure_0.jpeg)

**Figure 12: Session-state diagram (file receiver perspective)**

## **3.10.1 Abstract Data Model**

There is no internal state that needs to be maintained that requires abstract data models.

### **3.10.2 Timers**

No timers are associated with file transfer.

### **3.10.3 Initialization**

The virtual channel used to receive the signal for file transfer (RCCOMAND NAME="FILEXFER") is initialized when the Remote Assistance connection is first established. The [FILEXFERACK](#page-30-1) message or the FILEXFERREJECT message is sent on the newly opened file transfer channel. The name of this virtual channel is specified by the sender as an attribute in the FILEXFER message. The format of the virtual channel name is version-dependent. For version 1, in the case where the novice started the file transfer, the name will be the IP address of the sender, followed by the character ".", followed by the number of seconds since January 1, 1970. In the case where the expert started the file transfer, the name will be the characters "1000.", followed by the number of seconds since January 1, 1970. For version 2 or version 3, regardless of which role started the transfer, the name will be "RA\_FX".

### **3.10.4 Higher-Layer Triggered Events**

No higher-layer triggered events are addressed by this portion of the Remote Assistance Protocol.

*[MS-RA] — v20140502 Remote Assistance Protocol*  *64 / 92*

*Copyright © 2014 Microsoft Corporation.* 

# **3.10.5 Message Processing Events and Sequencing Rules**

For the file receiver, several messages can arrive during the entire process. (See section [2.2.3.](#page-30-1)) When a message arrives, a string comparison can be used to determine the type of message that has arrived. The state machine shown in section  $3.10$  shows the expected sequence of messages; any messages that arrive out of sequence MUST cause the receiver of the message to generate a FILEXFERREJECT message to signal the error in processing the messages. If errors in the sequence are ignored, it is possible that file corruption can occur on the file receiving side.

The first message that is received is an  $\leq RCCOMMAND$  message on the virtual channel 71 with the **NAME** attribute set to FILEXFER. The message MUST also include the attributes **FILENAME**, **FILESIZE**, and **CHANNELID**. The **FILENAME** attribute MUST be set to the original name of the file, as seen by the sender of the file. The **FILESIZE** attribute MUST be set to the size in bytes of the file about to be sent. The **CHANNELID** MUST be set to the name of the virtual channel that the file data will be sent on. Also, the **CHANNELID** will be the channel through which the file sender expects to get a response from the file receiver. In version 3, if the sender intended this file to be considered as internal data, it MUST be marked by setting the **INTERNALDATA** attribute corresponding to the type of internal data sent.

After receiving this message, the file receiver MUST send a response to the file transfer request on the channel specified in the message just received. If the file transfer is wanted, the file receiver MUST send the FILEXFERACK message to the file sender on the file transfer channel. After sending the FILEXFERACK message, the file receiver MUST prepare for file data to arrive on the same channel. If the file transfer is not wanted, the file receiver MUST send the FILEXFERREJECT message on the file transfer channel. If the FILEXFERREJECT message is sent, the file receiver should not expect any more messages or file data, and the channel should not send any more messages on the virtual channel.

When receiving file data, the file will be received in discrete blocks. Version 1 of the protocol uses a block size of 409,600 bytes, while versions 2 and 3 use a block size of 1,024 bytes. The last block will be of a shorter length if the file data is not exactly divisible by the block size chosen. File transfer is considered complete when the receiver receives the FILEXFEREND message on the file transfer channel.

In all cases, the data must be sent serially because there is no header information to allow for odd order reassembly on the receiving side. Also, there is no acknowledgment of the receipt of the block from the receiving side provided for in this protocol.

If, while the file is being sent, the receiving user wants to cancel the transfer, this user SHOULD send the FILEXFERREJECT message to the file sender on the file transfer channel. If the sender wants to cancel the file transfer, it sends the FILEXFERREJECT message to the receiver on the file transfer channel. In either case, the sender SHOULD stop sending data blocks. No other messages should be expected or sent on the file transfer channel after the sending or receiving of the FILEXFERREJECT message.

A sample follows of the messages exchanged over time between the file sender and receiver.

*[MS-RA] — v20140502 Remote Assistance Protocol*  *65 / 92*

*Copyright © 2014 Microsoft Corporation.* 

![](_page_65_Figure_0.jpeg)

#### **Figure 13: File transfer process during a Remote Assistance session**

#### **3.10.6 Timer Events**

No timer events are associated with file transfer in this protocol.

#### **3.10.7 Other Local Events**

No local events have an impact on this portion of the Remote Assistance Protocol.

## **3.11 Chat (Text) Sender Details**

After the Remote Assistance connection is established, the application SHOULD open the virtual channel 70 to send and receive chat messages. Because there are only two computers involved in the connection, it is assumed that any data received on the chat virtual channel 70 is a Unicode string to be shown to the user as a message from the other person they are connected to. There is no header information, and each block of data received on the channel is conceptually thought of as a distinct message from the other user. To send a chat message, the message formatted as a nullterminated Unicode string can be sent on virtual channel 70.

#### **3.11.1 Abstract Data Model**

No data model is used in this portion of the Remote Assistance Protocol.

*66 / 92*

*[MS-RA] — v20140502 Remote Assistance Protocol* 

*Copyright © 2014 Microsoft Corporation.* 

### **3.11.2 Timers**

No timers are associated with this portion of the Remote Assistance Protocol.

## **3.11.3 Initialization**

The virtual channel that allows chat messages to be exchanged is initialized immediately after the Remote Assistance connection is established. The virtual channel name is 70, and it is used solely to transfer Unicode strings as chat messages between the two connected computers.

## **3.11.4 Higher-Layer Triggered Events**

No higher-layer triggered events affect this portion of the Remote Assistance Protocol.

#### **3.11.5 Message Processing Events and Sequencing Rules**

To send a chat message, the chat message must be sent on the virtual channel 70 as a nullterminated Unicode string. The sent string MUST NOT exceed 1,024 bytes in size (including null termination) for versions 2 and 3 of the protocol. Version 1 can send messages longer than 1,024 bytes. Chat messages of a length greater than 1,024 bytes are not sent by versions 2 or 3, but they can receive messages longer than 1,024 bytes from version 1 clients. There is no expected response from the receiving side.

### **3.11.6 Timer Events**

No timer events are associated with sending chat messages.

## **3.11.7 Other Local Events**

No local events are handled through this section of the Remote Assistance Protocol.

### **3.12 Chat (Text) Receiver Details**

After the Remote Assistance connection is established, the application SHOULD open virtual channel 70 to send and receive chat messages. Because there are only two computers involved in the connection, it is assumed that any data received on the chat virtual channel 70 is a Unicode string to be shown to the user as a message from the other user to whom they are connected. There is no header information, and each block of data received on the channel is conceptually thought of as a distinct message from the other user. To send a chat message, the message formatted as a nullterminated Unicode string can be sent on virtual channel 70.

### **3.12.1 Abstract Data Model**

No data model is associated with this portion of the Remote Assistance Protocol.

### **3.12.2 Timers**

No timers are required for the chat portion of the Remote Assistance Protocol.

### **3.12.3 Initialization**

The virtual channel that allows chat messages to be exchanged is initialized immediately after the Remote Assistance connection is established. The virtual channel name is 70 and is used solely to transfer Unicode strings as chat messages between the two connected computers.

*[MS-RA] — v20140502 Remote Assistance Protocol* 

*Copyright © 2014 Microsoft Corporation.* 

# **3.12.4 Higher-Layer Triggered Events**

No events are used in this section of the Remote Assistance Protocol.

#### **3.12.5 Message Processing Events and Sequencing Rules**

When a message arrives on the virtual channel reserved for chat, it is always assumed to be a nullterminated Unicode string. Because there can be only one possible sender, the message has no header and no packet information. Therefore, each packet MUST be considered a discrete message that SHOULD be displayed in its entirety to the receiving user. There are no error codes or responses expected or sent in response to receiving a chat message. Chat messages of a length greater than 1,024 bytes MUST NOT be sent by versions 2 or 3; version 1 allows messages longer than 1,024 bytes. Chat messages of a length greater than 1,024 bytes are not sent by versions 2 or 3, but they can receive messages longer than 1,024 bytes from version 1 clients.

### **3.12.6 Timer Events**

No timers are associated with this portion of the Remote Assistance Protocol.

### **3.12.7 Other Local Events**

No events are associated with this portion of the Remote Assistance Protocol.

#### **3.13 Setting Announcement Sender Details**

After the Remote Assistance session has begun, settings concerning the Remote Assistance session can be exchanged with the remote computer. The expert SHOULD initiate an exchange of settings by sending out the local value for a setting that is considered relevant to the Remote Assistance session that has begun. In version 3(only), the novice sends the local value of a setting in response to receiving a setting announcement.

#### **3.13.1 Abstract Data Model**

No data model is associated with this portion of the Remote Assistance Protocol.

#### **3.13.2 Timers**

No timers are required for this portion of the Remote Assistance Protocol.

### **3.13.3 Initialization**

The virtual channel that allows setting announcement messages to be exchanged is initialized immediately after the Remote Assistance connection is established. The virtual channel name is "71", used to send session initialization and control messages.

### **3.13.4 Higher-Layer Triggered Events**

No events are used in this section of the Remote Assistance Protocol.

### **3.13.5 Message Processing Events and Sequencing Rules**

To send a Setting Announce message, the sender MUST use the session control message [<RCCOMMAND>](#page-26-0) and SHOULD use the following attributes exclusively. The **NAME** attribute MUST be set to SETTINGANNOUNCE, the **PROPERTY** attribute SHOULD provide a unique name for a setting

*[MS-RA] — v20140502 Remote Assistance Protocol*  *68 / 92*

*Copyright © 2014 Microsoft Corporation.* 

that is relevant to the Remote Assistance Session, and the **VALUE** attribute MUST be set to represent the local setting.

An example of a valid Setting Announce message would be:

```
<RCCOMMAND NAME="SETTINGANNOUNCE" PROPERTY="CONTACTEXCHANGE" VALUE="1"/>
```
In version 3 (only), this message can be sent by the expert to initiate a setting exchange, and by the novice in response to receiving the expert's setting announcement.

## **3.13.6 Timer Events**

No timer events are associated with this portion of the Remote Assistance Protocol.

## **3.13.7 Other Local Events**

No local events are associated with this portion of the Remote Assistance Protocol.

### **3.14 Setting Announcement Receiver Details**

After the Remote Assistance session has begun, settings concerning the Remote Assistance session can be exchanged with the remote computer. The expert SHOULD initiate an exchange of settings by sending out the local value for a setting that is considered relevant to the Remote Assistance session that has begun. The novice SHOULD send the local value of a setting in response to receiving a setting announcement.

Based on the setting that was changed, the expert and the novice MAY send additional messages or update their internal state. If a session was initiated using PNRP (as specified in [\[MS-RAIOP\]](%5bMS-RAIOP%5d.pdf) sections  $3.1$ ,  $3.2$ ,  $3.3$ , and  $3.4$ ), in version 3, the expert MUST announce their Contact Exchange setting. After the expert receives the novice's Contact Exchange setting, the expert MUST compare the local and remote values for this setting. If they are both set to "1", the expert MUST initiate an internal data transfer (see [file transfer \(section 3.9\)\)](#page-59-0) of their contact information (as specified in section [2.2.5\)](#page-31-0). After the novice has received the expert's contact information, the novice MUST send their contact information to the expert as an internal data transfer.

When generating contact information, version 3 must create a **[peer identity](%5bMS-PNRP%5d.pdf)**, a public/private key pair, as specified in [\[RFC3447\].](http://go.microsoft.com/fwlink/?LinkId=90422) Then, the peer identity is converted into a **[peer name](%5bMS-PNRP%5d.pdf)** as specified in  $[MS-PNRP]$  section 1.3.1.1. "RAContact" is used as the classifier. The peer name is used to populate the ADDRESS attribute of the RAINVITATIONITEM node. The image used for the contact and the public key from peer identity are converted from binary into base64 strings and used to populate **AVATAR** and **PUBLICKEY** respectively.

### **3.14.1 Abstract Data Model**

No data model is associated with this portion of the Remote Assistance Protocol.

### **3.14.2 Timers**

No timers are required for this portion of the Remote Assistance Protocol.

*[MS-RA] — v20140502 Remote Assistance Protocol* 

*Copyright © 2014 Microsoft Corporation.* 

## **3.14.3 Initialization**

The virtual channel that allows setting announcement messages to be exchanged is initialized immediately after the Remote Assistance connection is established. The virtual channel name is "71", used to send session initialization and control messages.

### **3.14.4 Higher-Layer Triggered Events**

No events are used in this section of the Remote Assistance Protocol.

#### **3.14.5 Message Processing Events and Sequencing Rules**

After receiving a Setting Announce message, a novice SHOULD respond with the matching local setting. Either the expert or the novice MAY modify the Remote Assistance session or send additional messages in reaction to receiving this message.

### **3.14.6 Timer Events**

No timer events are associated with this portion of the Remote Assistance Protocol.

#### **3.14.7 Other Local Events**

No local events are associated with this portion of the Remote Assistance Protocol.

#### **3.15 Share Control Remote Assistance Expert (Client) Details**

<span id="page-69-0"></span>![](_page_69_Figure_11.jpeg)

*[MS-RA] — v20140502 Remote Assistance Protocol* 

*Copyright © 2014 Microsoft Corporation.* 

#### **Figure 14: Desktop sharing session life cycle (expert/client perspective)**

Normally during the Remote Assistance connection, the expert can observe only what the novice is seeing on their screen. If the expert wants to control the mouse and keyboard on the novice computer, the expert can request control from the novice. This portion of the Remote Assistance Protocol concerns the messages that are exchanged as permission for the expert is sought, granted, denied, and/or finally revoked or given up. The state machine shown in the preceding figure describes the messages involved in the exchange between expert and novice. Details provided in this section describe what is expected from the point-of-view of the expert.

### **3.15.1 Abstract Data Model**

The message exchanging that occurs in this section of the Remote Assistance Protocol is used to synchronize the state of the desktop sharing. In response to a share control request from the expert, the novice SHOULD first enable the sharing of the screen, and then send a response to the expert that share control has been granted. When share control is stopped by the novice, the novice MUST send a message indicating that desktop sharing has been stopped. When share control is released by the expert, the expert MUST send a message indicating this action. When the novice receives this message, the novice MUST disable share control of the screen.

### **3.15.2 Timers**

No timers are associated with this portion of the Remote Assistance Protocol.

### **3.15.3 Initialization**

The virtual channel used to send messages described in this section of the protocol ([<RCCOMMAND>](#page-26-0)) is initialized when the Remote Assistance connection is first established. All <RCCOMMAND> messages are sent on the virtual channel named 71.

## **3.15.4 Higher-Layer Triggered Events**

This section of the Remote Assistance Protocol does not depend on higher-layer triggered events.

### **3.15.5 Message Processing Events and Sequencing Rules**

For the expert, there are several messages that are sent or that can arrive during the entire process of requesting control (see section  $\langle 2.2.2 \rangle$ ). When a message arrives, a string comparison can be used to determine the type of message that has arrived. The state machine shown in section  $3.15$ illustrates the expected sequence of messages; any messages that arrive out of sequence SHOULD be ignored by the receiving side. All messages sent and received in this portion of the Remote Assistance Protocol are sent on the virtual channel named 71.

To assume control of the novice's mouse and keyboard, the expert does the following:

- 1. Send the message <RCCOMMAND NAME="REMOTECTRLSTART"/> for version 1 of Remote Assistance.
- 2. Send the Change Participant Control Level PDU (as specified in [\[MS-RDPEMC\]](%5bMS-RDPEMC%5d.pdf) section 2.2.4.3) with REQUEST\_INTERACT set in the **Flags** field for version 2 and version 3 of Remote Assistance.

When the novice receives this message, the Remote Assistance Protocol provides for three different responses:

1. If the novice wants to allow the expert to have control of the screen, the response <RCCOMMAND NAME="ACCEPTRC"/> MUST be sent.

*[MS-RA] — v20140502 Remote Assistance Protocol* 

*Copyright © 2014 Microsoft Corporation.* 

- 2. If the novice does not want to allow the expert to control the screen, the novice MUST send the response <RCCOMMAND NAME="REJECTRC"/>.
- 3. Optionally, if system settings on the novice do not permit share control, the novice MUST send the response <RCCOMMAND NAME="DENIEDRC "/>.

After share control has been established, the novice can stop share control at any time. If share control is stopped by the novice, the novice MUST send <RCCOMMAND NAME="TAKECONTROL"/>.

If the expert wants to end the control, the expert can send the message <RCCOMMAND NAME="REMOTECTRLEND"/> to the novice to signal that it no longer wants to control the novice screen. The novice MUST disable share control in response to the <RCCOMMAND NAME="REMOTECTRLEND"/> message.

If the novice has terminated share control, the expert receives the message <RCCOMMAND NAME="ESCRC"/>.

Following is an example of the expert requesting to share control, and the novice allowing it. After some indefinite time, the novice stops allowing control and signals this to the expert.

![](_page_71_Figure_6.jpeg)

#### **Figure 15: Remote control packet sequencing**

#### **3.15.6 Timer Events**

No timer events are associated with this portion of the Remote Assistance Protocol.

#### **3.15.7 Other Local Events**

No local events are associated with the Remote Assistance Protocol.

*[MS-RA] — v20140502 Remote Assistance Protocol* 

*Copyright © 2014 Microsoft Corporation.*
# **3.16 Share Control Remote Assistance Novice (Server) Details**

<span id="page-72-2"></span>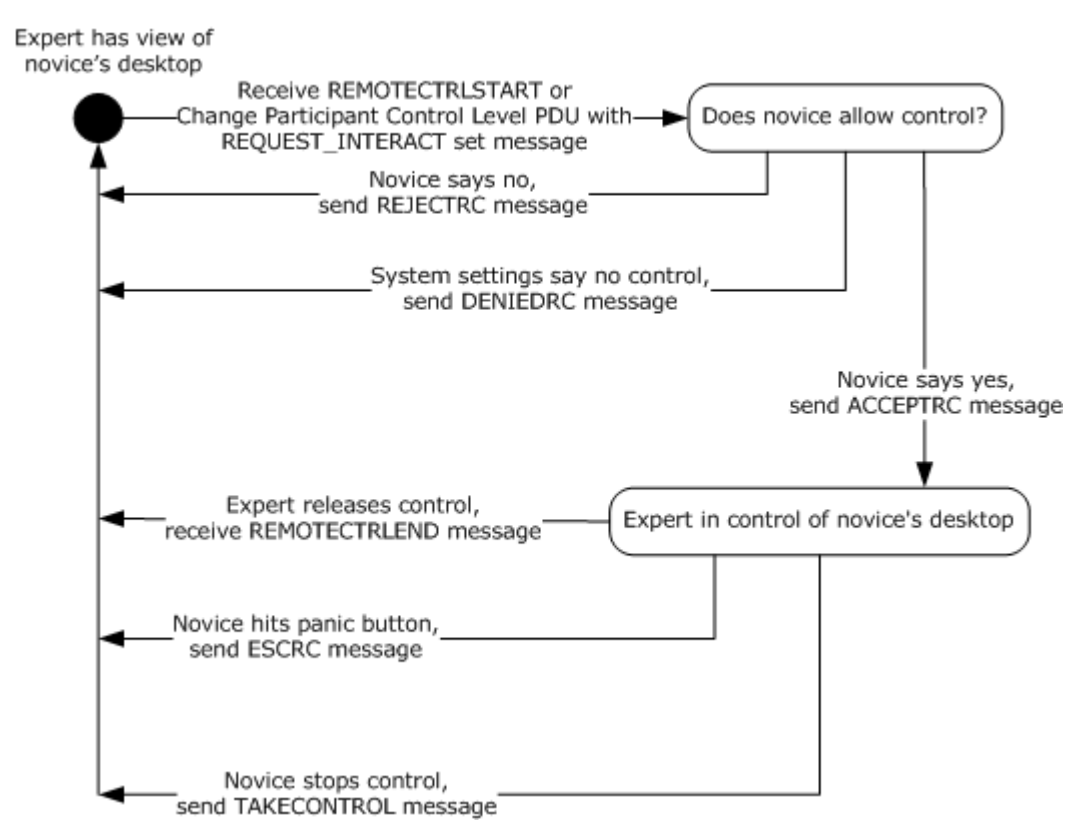

### **Figure 16: Desktop sharing session (novice/server perspective)**

Normally, during the Remote Assistance connection, the expert can only observe what the novice is seeing on his or her desktop. If the expert wants to control the mouse and keyboard on the novice computer, the expert can request control from the novice. This portion of the Remote Assistance Protocol concerns the messages that are exchanged as permission for the expert is sought, granted, denied, and/or finally revoked or given up. The state machine shown in the preceding figure describes the messages involved in the exchange between expert and novice. Details provided in this section describe what is expected from the novice's point of view.

## **3.16.1 Abstract Data Model**

<span id="page-72-0"></span>The application that implements this portion of the Remote Assistance Protocol SHOULD track the current permissions granted to the expert to be able to process the received messages. Messages that fall outside the state diagram previously shown SHOULD be ignored.

## **3.16.2 Timers**

<span id="page-72-3"></span><span id="page-72-1"></span>No timers are associated with this portion of the Remote Assistance Protocol.

## **3.16.3 Initialization**

The virtual channel used to send messages described in this section of the Remote Assistance Protocol ([<RCCOMMAND>](#page-26-0)) is initialized when the Remote Assistance connection is first established. All <RCCOMMAND> messages are sent on the virtual channel named 71.

*[MS-RA] — v20140502 Remote Assistance Protocol* 

*Copyright © 2014 Microsoft Corporation.* 

# **3.16.4 Higher-Layer Triggered Events**

<span id="page-73-0"></span>This portion of the Remote Assistance Protocol is not associated with any higher-layer triggered events.

### **3.16.5 Message Processing Events and Sequencing Rules**

<span id="page-73-1"></span>For the novice, there are several messages that are sent or can arrive during the entire process of requesting control (see section  $\langle 2.2.2 \rangle$ ). When a message arrives, a string comparison can be used to determine the type of message that has arrived. The following sequence diagram shows the expected sequence of messages; any messages that arrive out of sequence SHOULD be ignored by the receiving side. All messages sent and received in this portion of the Remote Assistance Protocol are sent on the virtual channel named 71.

If the expert requests to assume control of the novice's mouse and keyboard, it does the following:

- 1. Sends the message <RCCOMMAND **NAME**="REMOTECTRLSTART"/> for version 1 of Remote Assistance.
- 2. Sends the Change Participant Control Level PDU (as specified in [\[MS-RDPEMC\]](%5bMS-RDPEMC%5d.pdf) section 2.2.4.3) with REQUEST\_INTERACT set in the **Flags** field for version 2 and version 3 of Remote Assistance.

When the novice receives this message, this protocol provides for three different responses. If there is a local system setting that states that experts MUST NOT control the novice screen, the novice MUST send the response <RCCOMMAND NAME="DENIEDRC "/>. If the novice does not allow the expert to control the screen, the novice MUST send the response <RCCOMMAND NAME="REJECTRC"/>. The messages are exclusive with the DENIEDRC message superseding the REJECTRC message. If the novice does not allow the expert to control the screen, and the system does not allow for control to be taken, the DENIEDRC message MUST be sent, and the REJECTRC message MUST NOT be sent. If the novice allows the expert to have control of the screen, and the system settings do not deny the expert's request, the response <RCCOMMAND NAME="ACCEPTRC"/> MUST be sent. The novice is considered to be allowing the expert control of the screen at this point.

After receiving the ACCEPTRC message from the novice, the expert can expect two different messages from the novice, both of which signal that control has been ended by the novice. If the novice ended control by pressing the ESC key (Remote Assistance has the concept of a Panic Key, which is a key listened to system-wide that, when pressed, immediately revokes control. This key is implemented as the ESC key although any key can be chosen by the implementing application), the message <RCCOMMAND NAME="ESCRC"/> is received by the expert. If the novice wants to signal the end of control through any other means, the message <RCCOMMAND NAME="TAKECONTROL"/> is received by the expert. In either case, the expert is now considered to be only viewing the novice screen.

If the expert wants to end the control before receiving either of these messages, it can send the message <RCCOMMAND NAME="REMOTECTRLEND"/> to the novice to signal that the expert no longer wants to control the screen. After sending this message, the expert should now be considered to be only viewing the novice screen.

An example follows of the expert requesting to share control and the novice allowing it. After some indefinite time, the expert wants to stop controlling the novice screen and signals this to the novice.

*[MS-RA] — v20140502 Remote Assistance Protocol*  *74 / 92*

*Copyright © 2014 Microsoft Corporation.* 

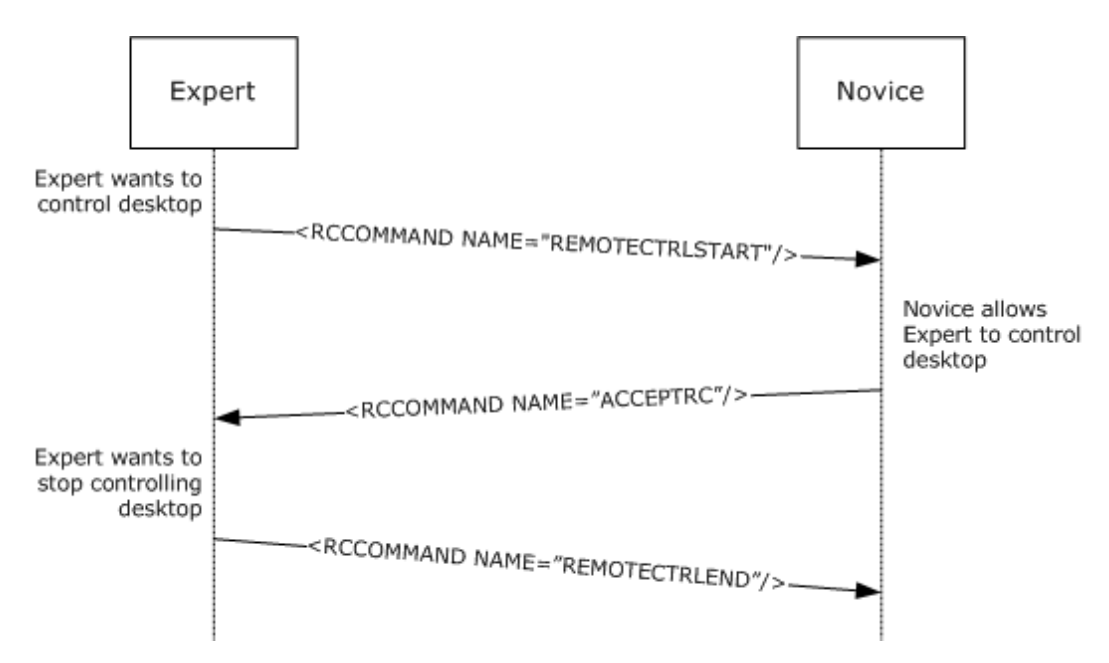

<span id="page-74-3"></span>**Figure 17: Expert-requested desktop control (in Remote Assistance session)**

## **3.16.6 Timer Events**

<span id="page-74-2"></span>No timer events are associated with this section of the Remote Assistance Protocol.

## **3.16.7 Other Local Events**

<span id="page-74-0"></span>No local events are associated with this portion of the Remote Assistance Protocol.

## **3.17 Voice Expert (Client) Details**

Voice communication while in a Remote Assistance connection is implemented using real-time communications (RTC) (for more information, see [\[MSDN-RTC\]\)](http://go.microsoft.com/fwlink/?LinkId=90115) to transmit and receive audio signals from the remote computer. The Remote Assistance Protocol has messages provided to initialize VoIP communication, to signal that VoIP is no longer wanted, and to coordinate voice quality or voice capability of the remote computer. The novice MUST act as the RTC server, and the message exchange is different depending on which side initially requested the VoIP communication because of this. A diagram follows detailing the message sequencing for initialization and teardown of the VoIP communication (showing both possibilities)[.<8>](#page-86-0)

*[MS-RA] — v20140502 Remote Assistance Protocol*  <span id="page-74-1"></span>*75 / 92*

*Copyright © 2014 Microsoft Corporation.* 

### **Expert initiates VoIP request**

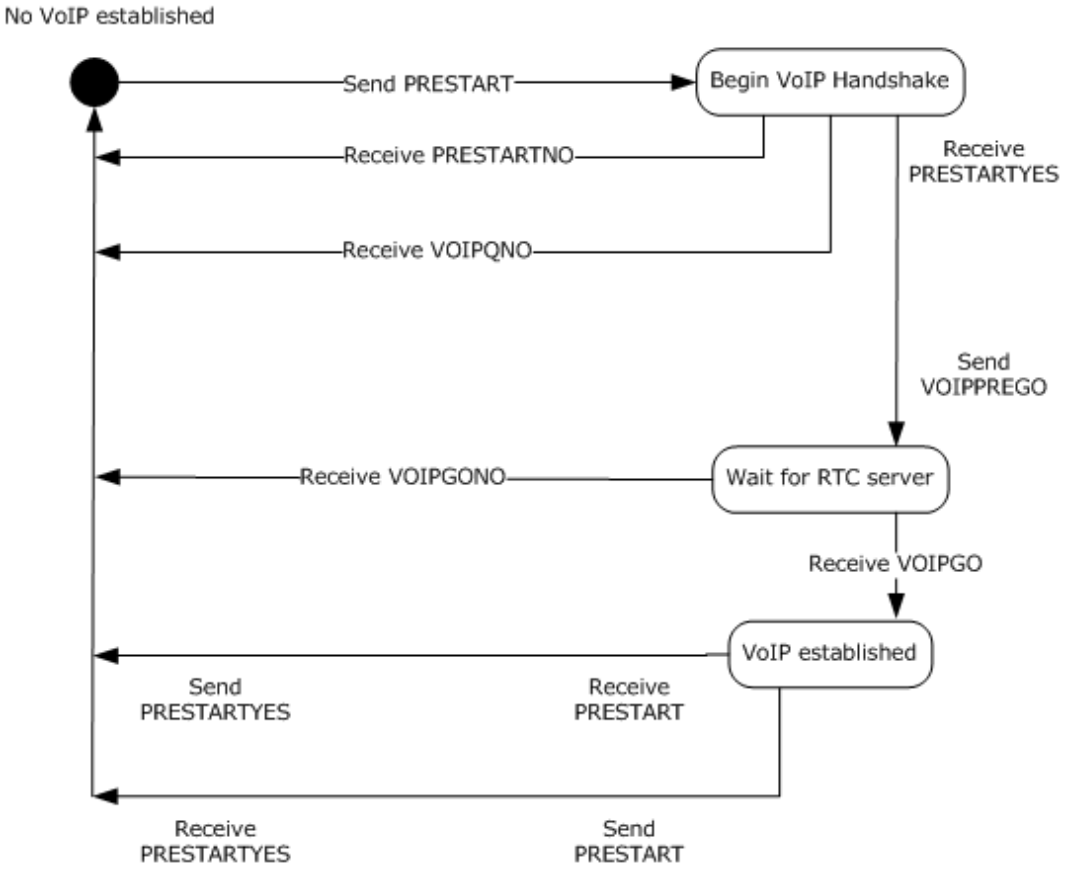

**Figure 18: Remote Assistance request (expert)**

*[MS-RA] — v20140502 Remote Assistance Protocol* 

*Copyright © 2014 Microsoft Corporation.* 

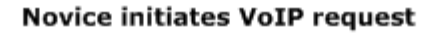

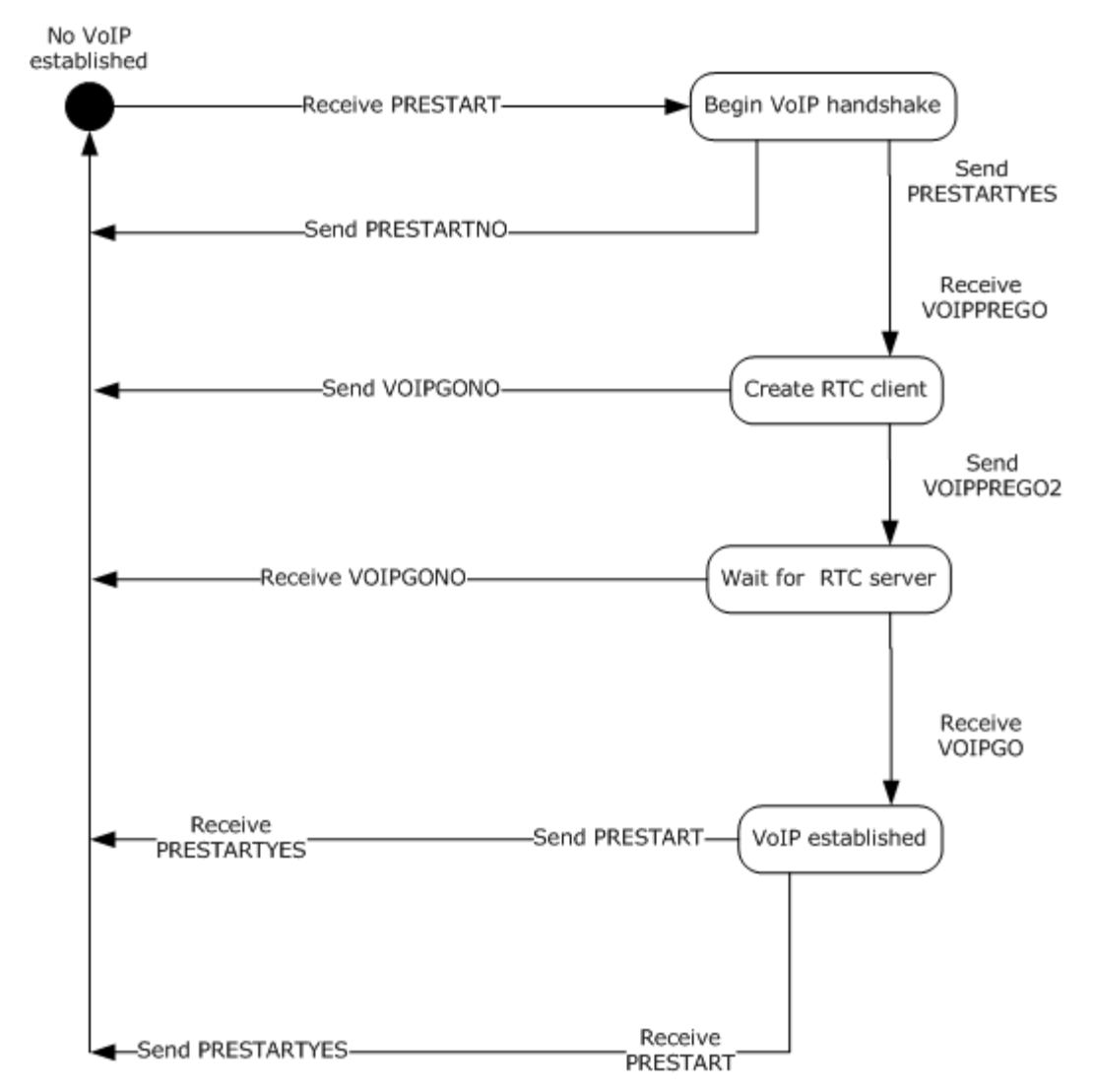

### <span id="page-76-0"></span>**Figure 19: Remote Assistance request (novice)**

### **3.17.1 Abstract Data Model**

An implementation of this portion of the Remote Assistance Protocol SHOULD maintain the VoIP connection status as it transitions from inactive to active, and then back to inactive again. The states can be represented by an enumeration and follow the states shown in the diagrams in section [3.17.](#page-74-0)

### **3.17.2 Timers**

<span id="page-76-1"></span>No timers are used in this portion of the Remote Assistance Protocol.

*[MS-RA] — v20140502 Remote Assistance Protocol* 

*Copyright © 2014 Microsoft Corporation.* 

# **3.17.3 Initialization**

<span id="page-77-1"></span>Initialization of the virtual channel for VoIP messages occurs when the Remote Assistance connection begins. All messages described in this section are sent on the virtual channel named 71 and follow the format shown in the section concerning [<RCCOMMAND>](#page-26-0).

## **3.17.4 Higher-Layer Triggered Events**

<span id="page-77-0"></span>The protocol does not make use of any higher-layer triggered events.

### **3.17.5 Message Processing Events and Sequencing Rules**

<span id="page-77-2"></span>The first category of messages deals with the quality of the voice transmission or the capability of the remote computer that has the hardware configured to make and receive audio signals. Real-time communications (RTC) allows for the bandwidth usage to be of a set sampling rate by calling the method put MaxBitRate on the IRTCClient interface. RTC also has a method that can be called to check if the local computer has the capability to do VoIP communications, InvokeTuningWizard also on the IRTCClient interface.

The Remote Assistance Protocol allows for an application to signal a request to lower or raise the bandwidth used with the messages BANDWTOLOW and BANDWTOHIGH, respectively. When the message is received, the implementing application MUST set the MaxBitRate to 6,400 (when BANDWTOLOW is received) and MUST set the MaxBitRate to 64,000 (when BANDWTOHIGH is received). These messages can be sent if a lower or higher bandwidth usage is needed.

The Remote Assistance Protocol allows for an application to signal that the RTC wizard failed or succeeded when it checked for the hardware and drivers needed to do VoIP communications on the local computer. If the WIZARDBAD message is received, the receiving side SHOULD NOT attempt to initiate VoIP communication with the remote computer. If the WIZARDGOOD message is received, the receiver MAY attempt to initiate VoIP communications.

The second category of messages deals with the initialization of VoIP using real-time communications (RTC) (for more information, see [\[MSDN-RTC\]\)](http://go.microsoft.com/fwlink/?LinkId=90115). The novice MUST act as the RTC server. The messages exchanged validate that the request for voice communication is wanted by the other user, can be utilized by the remote system, and can provide the encryption key and IP address of the RTC server to the client. This message exchange is detailed in the diagrams shown in section [3.17.](#page-74-0)

The first message sent (if the expert initiated the request for VoIP) or received (if the novice initiated the request) is the PRESTART message. This message signals the expectation for voice communications. If VoIP is not wanted, the response to this message is VOIPQNO, and the exchange is considered complete. If VoIP is wanted by the receiver, the message PRESTARTYES is sent.

After receiving the PRESTARTYES message, the initiator of the VoIP request signals the capability and readiness to start VoIP communications by sending the VOIPPREGO message. If sent by the expert, it signals that the application is ready to use RTC to start VoIP communications. The expert SHOULD have access to the IRTCClient interface and have checked if the hardware has been tuned for VoIP use with a call to the IsTuned method on the IRTCClient interface before sending this message. If sent by the novice, it is a query to determine if the expert can use RTC for VoIP. If the expert receives the message VOIPPREGO, it SHOULD obtain a pointer to the IRTCClient interface and determine if the hardware has been tuned for VoIP use with a call to the IsTuned method. If the expert fails to do these things, the expert MUST send the message **VOIPGONO** to the novice. If the expert succeeds, it MUST send the message VOIPPREGO2.

*[MS-RA] — v20140502 Remote Assistance Protocol* 

*Copyright © 2014 Microsoft Corporation.* 

At this stage, the expert is waiting for the creation of the RTC server on the novice side and is waiting for a message from the novice. If the expert receives **VOIPGONO**, it signals that the creation of the RTC server failed. If the expert receives **VOIPGO**, it signals that the RTC server has been successfully created, and the expert can now connect. The **VOIPGO** message has two attributes that are used to make the connection, the key used to encrypt the data being sent between the two computers, and the IP list that the novice is listening on (see the **VOIPGOKEY** and **VOIPIPLIST** attributes in section [<2.2.2>](#page-26-0)). Using the PC-to-PC call model provided by RTC, the expert connects to the novice through RTC and can now send and receive audio data.

When either side wants to end the VoIP communications, the message PRESTART MUST be sent. When this message is received, and VoIP is already established, the receiver SHOULD clean up the RTC objects it has referenced and SHOULD send the PRESTARTYES message when finished.

The following diagram show the messages exchanged while setting up and cleaning up after a VoIP session.

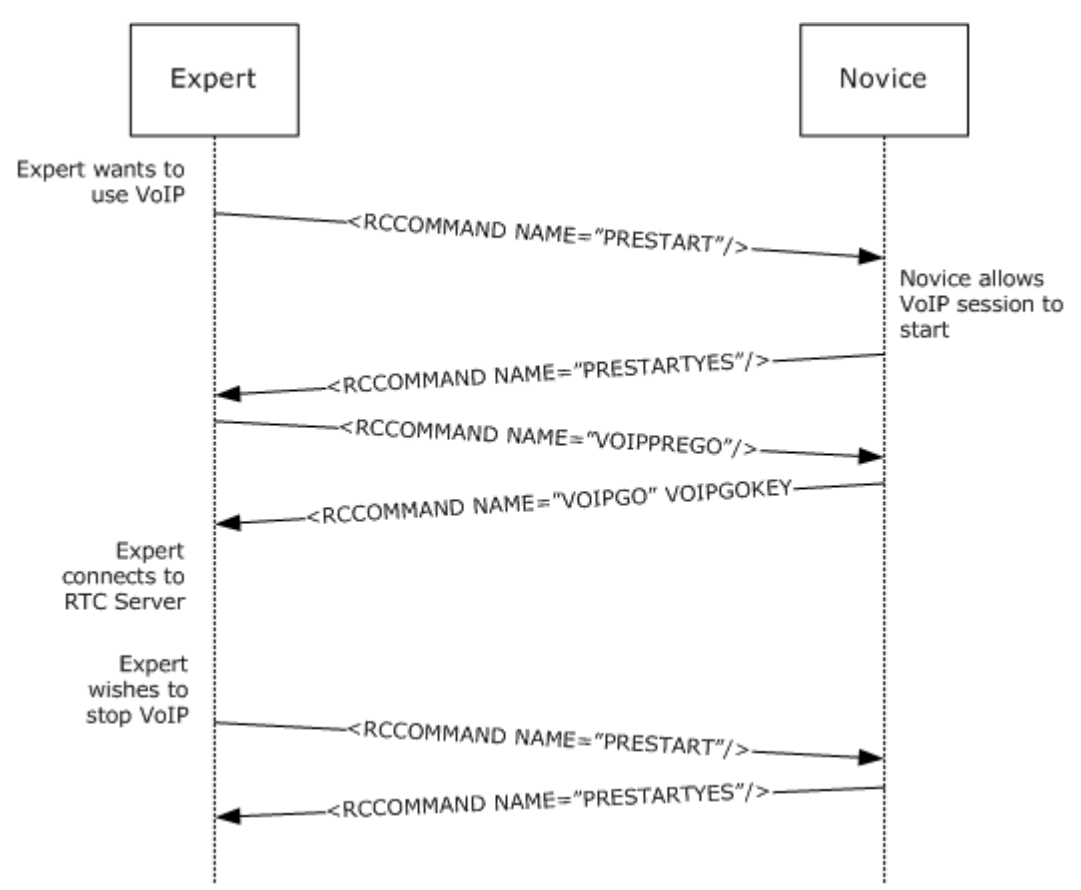

#### <span id="page-78-1"></span>**Figure 20: Remote Assistance VoIP session message exchange**

### **3.17.6 Timer Events**

<span id="page-78-0"></span>This section of the Remote Assistance Protocol has no timer events.

## **3.17.7 Other Local Events**

The Remote Assistance Protocol has no interaction with other local events.

*[MS-RA] — v20140502 Remote Assistance Protocol* 

*Copyright © 2014 Microsoft Corporation.* 

*Release: Thursday, May 15, 2014* 

# **3.18 Voice Novice (Server) Details**

Voice communication while in a Remote Assistance connection is implemented using RTC to transmit and receive audio signals from the remote computer. The Remote Assistance Protocol has messages provided to initialize VoIP communication, to signal that VoIP is no longer wanted, and to coordinate the voice quality or voice capability of the remote computer. The novice MUST act as the RTC server, and the message exchange is different depending on which side initially requested the VoIP communication. The following diagram details the message sequencing for initialization and teardown of the VoIP communication showing both possibilities considered from the novice's point of view.

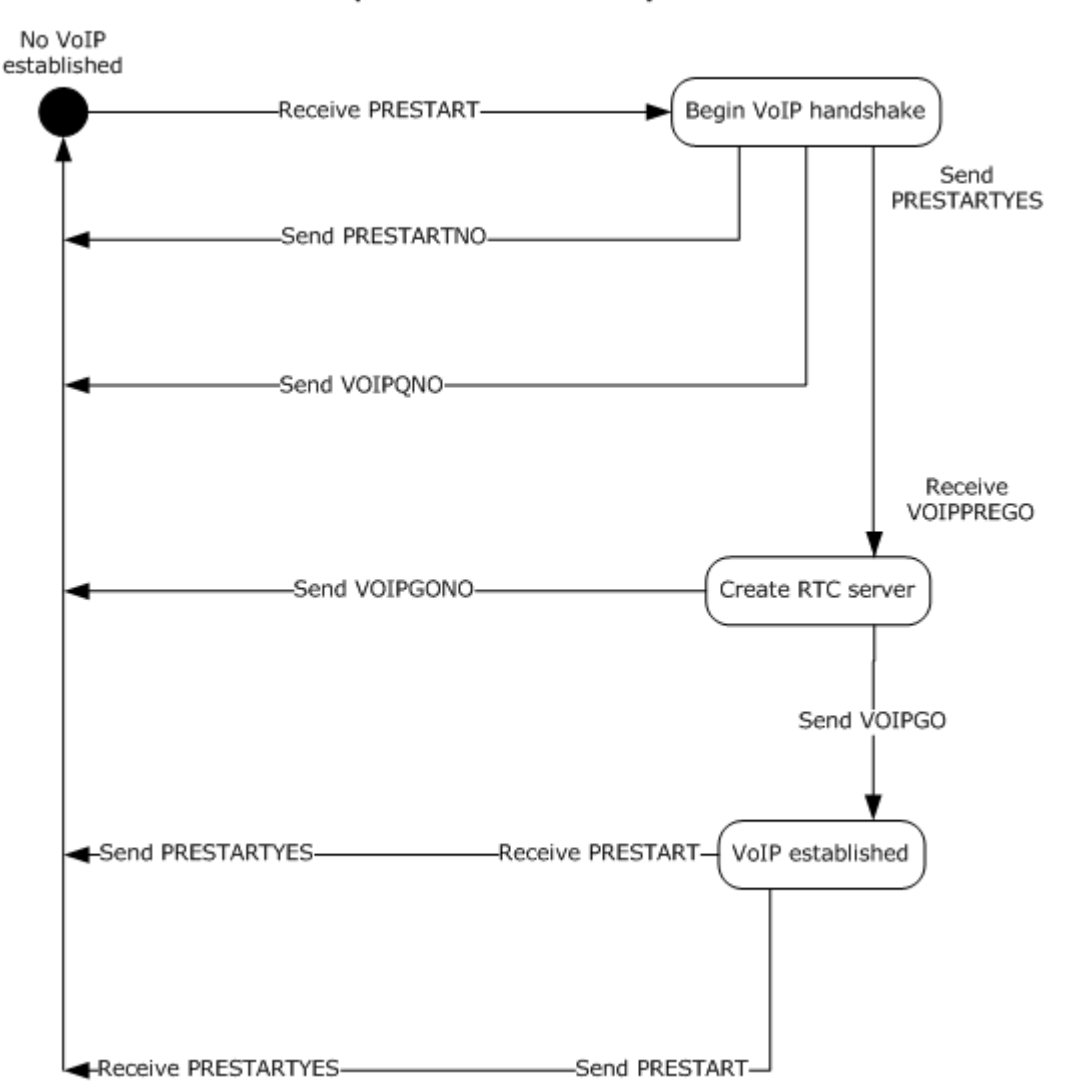

<span id="page-79-0"></span>**Expert initiates VoIP request** 

**Figure 21: Remote Assistance session diagram (initiated by expert/client)**

*[MS-RA] — v20140502 Remote Assistance Protocol* 

*Copyright © 2014 Microsoft Corporation.* 

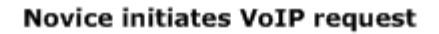

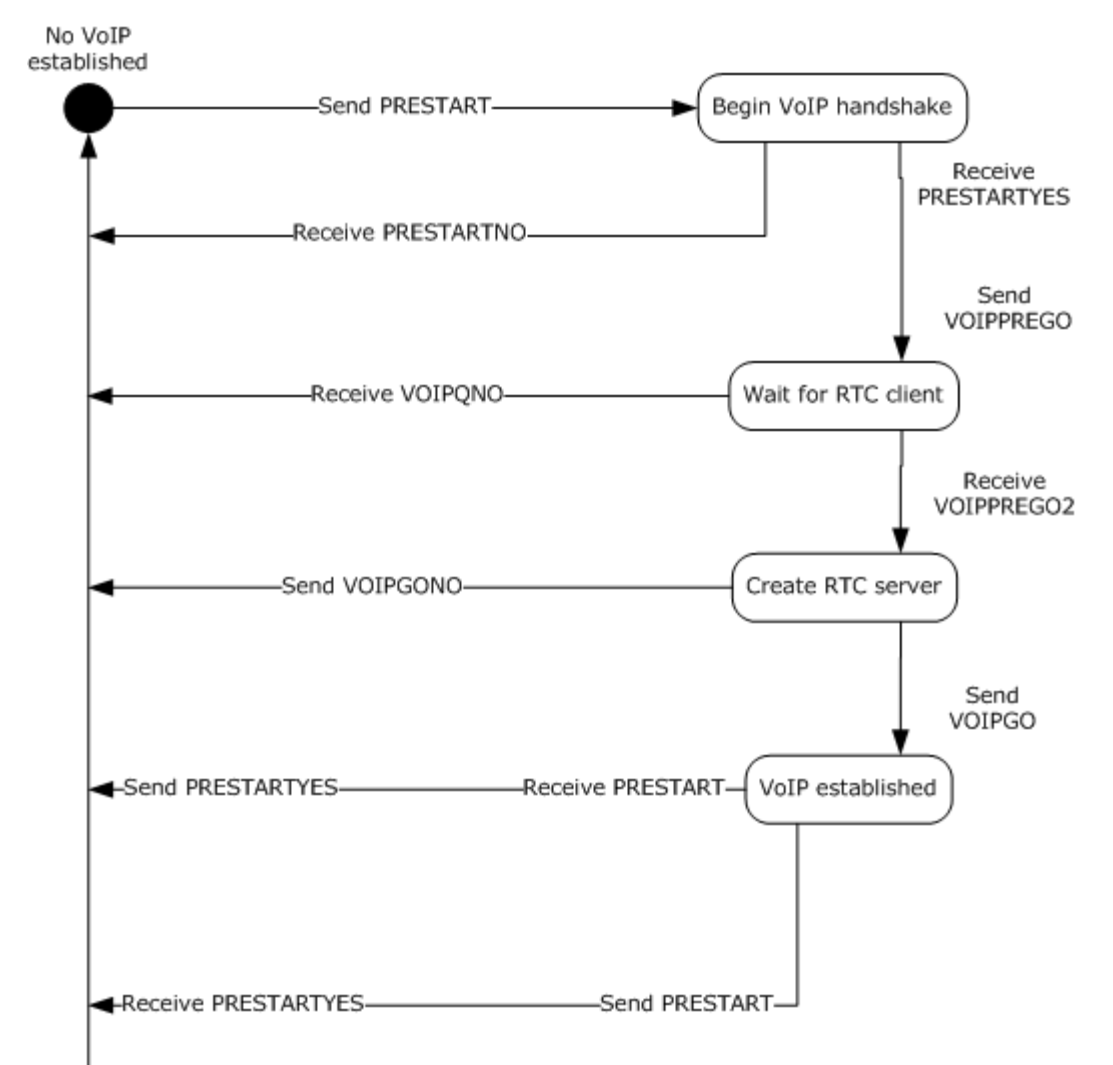

### <span id="page-80-0"></span>**Figure 22: Remote Assistance session diagram (initiated by novice/server)**

## **3.18.1 Abstract Data Model**

An implementation of this portion of the Remote Assistance Protocol SHOULD maintain the VoIP connection status as it transitions from inactive to active, and then back to inactive again. The states can be represented by an enumeration and follow the states shown in the diagram in section [3.18.](#page-79-0)

## **3.18.2 Timers**

<span id="page-80-1"></span>No timers are used in this portion of the Remote Assistance Protocol.

*[MS-RA] — v20140502 Remote Assistance Protocol*  *81 / 92*

*Copyright © 2014 Microsoft Corporation.* 

## **3.18.3 Initialization**

<span id="page-81-1"></span>Initialization of the virtual channel for VoIP messages occurs when the Remote Assistance connection begins. All messages described in this section are sent on the virtual channel named 71 and follow the format shown in the section concerning [<RCCOMMAND>](#page-26-0).

## **3.18.4 Higher-Layer Triggered Events**

<span id="page-81-0"></span>This portion of the Remote Assistance Protocol does not utilize any external higher-layer events.

## **3.18.5 Message Processing Events and Sequencing Rules**

<span id="page-81-2"></span>The first category of messages deals with the quality of the voice transmission or the capability of the remote computer that has the hardware configured to make and receive audio signals. RTC allows for the bandwidth usage to be of a set sampling rate by calling the method put MaxBitRate on the IRTCClient interface. RTC also has a method that can be called to check if the local computer has the capability to do VoIP communications, InvokeTuningWizard on the IRTCClient interface.

The Remote Assistance Protocol allows for an application to signal a request to lower or raise the bandwidth used with the messages BANDWTOLOW and BANDWTOHIGH, respectively. When the message is received, the implementing application MUST set the MaxBitRate to 6,400 (when BANDWTOLOW is received) and MUST set the MaxBitRate to 64,000 (when BANDWTOHIGH is received). These messages can be sent if a lower or higher bandwidth usage is needed.

The Remote Assistance Protocol allows for an application to signal that the RTC wizard failed or succeeded when it checked for the hardware and drivers needed to do VoIP communications on the local computer. If the WIZARDBAD message is received, the receiving side SHOULD NOT attempt to initiate VoIP communication with the remote computer. If the WIZARDGOOD message is received, the receiver MAY attempt to initiate VoIP communications.

The second category of messages deals with the initialization of VoIP using RTC. The novice MUST act as the RTC server. The messages exchanged validate that the request for voice communication is wanted by the other user, can be utilized by the remote system, and can provide the encryption key and IP address of the RTC server to the client. This message exchange is detailed in the diagrams shown in section [3.18.](#page-79-0)

The first message sent (if the expert initiated the request for VoIP) or received (if the novice initiated the request) is the PRESTART message. This message signals the expectation for voice communications. If VoIP is not wanted, the response to this message is VOIPQNO, and the exchange is considered complete. If VoIP is wanted by the receiver, the message PRESTARTYES is sent.

After receiving the PRESTARTYES message, the initiator of the VoIP request signals the capability and readiness to start VoIP communications by sending the VOIPPREGO message. If sent by the expert, it signals that the application is ready to use RTC to start VoIP communications. The expert SHOULD have access to the IRTCClient interface and have checked to see if the hardware has been tuned for VoIP use with a call to the IsTuned method on the IRTCClient interface before sending this message. If sent by the novice, it is a query to determine if the expert can use RTC for VoIP. If the expert receives the message VOIPPREGO, it SHOULD obtain a pointer to the IRTCClient interface and determine if the hardware has been tuned for VoIP use with a call to the IsTuned method. If the expert fails to do these things, the expert MUST send the message **VOIPGONO** to the novice. If the expert succeeds, it MUST send the message VOIPPREGO2.

At this stage, the expert is waiting for the creation of the RTC server on the novice side and is waiting for a message from the novice. If the expert receives **VOIPGONO**, it signals that the creation of the RTC server failed. If the expert receives **VOIPGO**, it signals that the RTC server has

*[MS-RA] — v20140502 Remote Assistance Protocol* 

*Copyright © 2014 Microsoft Corporation.* 

*Release: Thursday, May 15, 2014* 

been successfully created, and the expert can now connect. The **VOIPGO** message has two attributes used to make the connection, the key used to encrypt the data being sent between the two machines and the IP list that the novice is monitoring on (see the **VOIPGOKEY** and **VOIPIPLIST** attributes in section [<2.2.2>](#page-26-0)). Using the PC to PC call model provided by RTC, the expert connects to the novice through RTC and can now send and receive audio data.

When either side wants to end the VoIP communications, the message PRESTART MUST be sent, as shown in the following figure. When this message is received, and VoIP is already established, the receiver SHOULD clean up the RTC objects it has reference to and MUST send the PRESTARTYES message when finished.

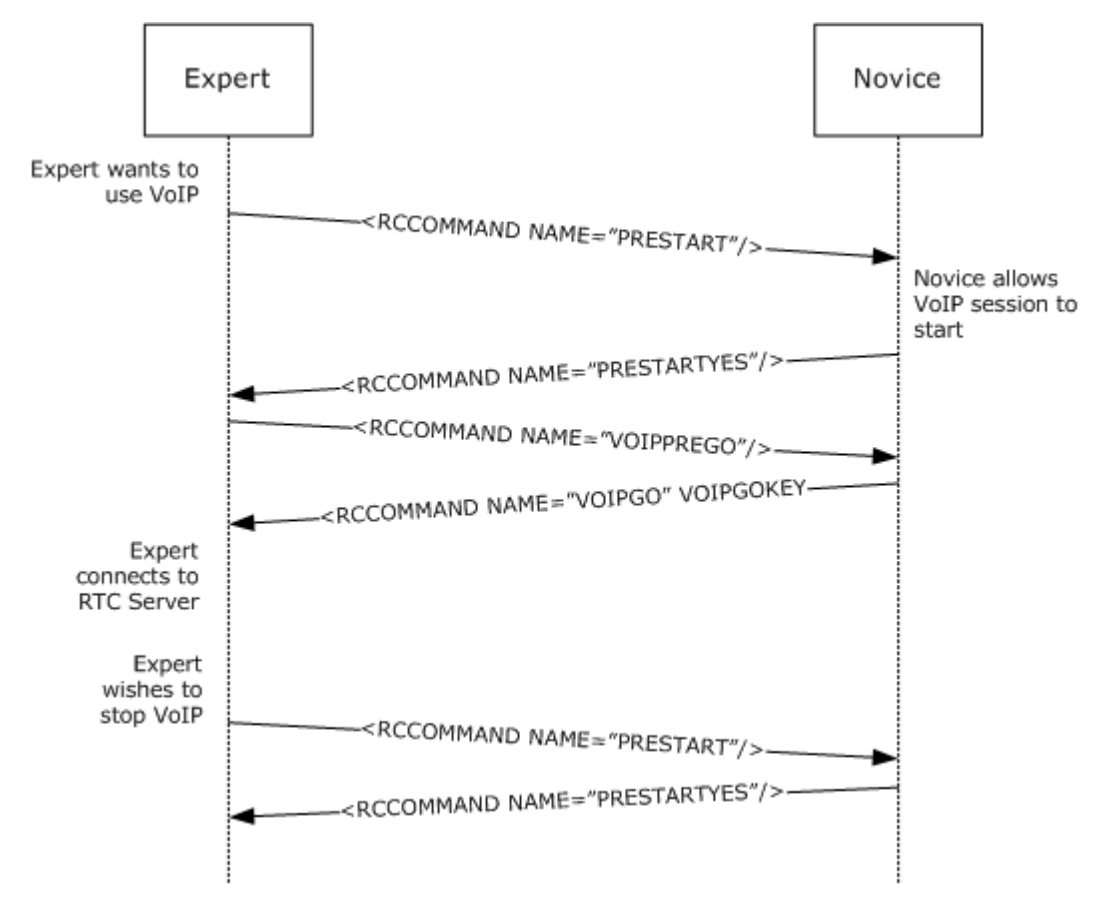

### <span id="page-82-1"></span>**Figure 23: Remote Assistance VoIP session initialization sequence**

### **3.18.6 Timer Events**

<span id="page-82-0"></span>This section of the Remote Assistance Protocol has no timer events.

### **3.18.7 Other Local Events**

The Remote Assistance Protocol has no interaction with other local events.

*[MS-RA] — v20140502 Remote Assistance Protocol* 

*Copyright © 2014 Microsoft Corporation.* 

# **4 Protocol Examples**

<span id="page-83-1"></span>The following sections provide examples of how the Remote Assistance Protocol operates in common scenarios.

The [<RCCOMMAND>](#page-26-0) message is used in VoIP initialization, share control synchronization, and file transfer initialization. For the full extent of messages that can be sent in the <RCCOMMAND> format, see section [<2.2.2>](#page-26-0). Sample messages are shown with scenarios of where the message would be sent or received.

# **4.1 Example of a VOIPGO Message**

<span id="page-83-2"></span>The last message that the novice (acting as the RTC server) sends to the expert (acting as the client) is the IP and encryption key to use when making the RTC connection. The message MUST be a null-terminated Unicode string. The following is an example of a valid **VOIPGO** message.

```
<RCCOMMAND NAME="VOIPGO" VOIPVER="VOIPVER2" 
VOIPGOKEY="NzaogjS5hQMun/saZ1YCBMT9GwrdJwOomrldiOmXTrE="
VOIPIPLIST="172.31.242.5:11334"/>
```
The [<RCCOMMAND>](#page-26-0) message is formed as an XML element and has several attributes. The **NAME** attribute specifies what kind of message this is. The **VOIPVER** attribute SHOULD always be set to **VOIPVER**. The **VOIPGOKEY** attribute is set by the server (novice) for use as an encryption key. The **VOIPIPLIST** shows one IP address and port that the client (expert) can try to connect on.

# **4.2 Example of a FILEXFER Message**

<span id="page-83-0"></span>The first message the file sender sends is the **FILEXFER** message. This message contains information on the file to be sent such as original filename (so it can be suggested on the receiving side as the filename to save as) and byte size (so the remaining data to be transferred can be displayed to the user). The message MUST be a null-terminated Unicode string. The following is an example of a valid FILEXFER message for version 2 or version 3.

<RCCOMMAND NAME="FILEXFER" FILENAME="20070130182140.xml" FILESIZE="436" CHANNELID="RA\_FX"/>

This message is formed as an XML element and has several attributes. The **NAME** attribute specifies what kind of message this is. The **FILENAME** attribute is set to the recommended filename for the recipient, the original name of the file being copied. The **FILESIZE** attribute is set to the size in bytes of the file being copied. The **CHANNELID** attribute is set to the name of the virtual channel that the rest of the exchange for this file transfer takes place on.

*[MS-RA] — v20140502 Remote Assistance Protocol* 

*Copyright © 2014 Microsoft Corporation.* 

# **5 Security**

## **5.1 Security Considerations for Implementers**

<span id="page-84-0"></span>There are no security considerations for implementers of the Remote Assistance Protocol because all static virtual channel traffic is secured by the underlying core Remote Desktop Protocol. For versions 2 and 3, all Remote Assistance network traffic is compressed and encrypted. An overview of the implemented security-related mechanisms is as specified in [\[MS-RDPBCGR\]](%5bMS-RDPBCGR%5d.pdf) section 5.

## **5.2 Index of Security Parameters**

<span id="page-84-1"></span>There are no security parameters for the Remote Assistance Protocol.

*[MS-RA] — v20140502 Remote Assistance Protocol* 

*Copyright © 2014 Microsoft Corporation.* 

# **6 Appendix A: Product Behavior**

<span id="page-85-0"></span>The information in this specification is applicable to the following Microsoft products or supplemental software. References to product versions include released service packs:

- **Windows XP operating system**
- **Windows Server 2003 operating system**
- **Windows Vista operating system**
- **Windows Server 2008 operating system**
- Windows 7 operating system
- Windows Server 2008 R2 operating system
- Windows 8 operating system
- **Windows Server 2012 operating system**
- Windows 8.1 operating system
- **Windows Server 2012 R2 operating system**

Exceptions, if any, are noted below. If a service pack or Quick Fix Engineering (QFE) number appears with the product version, behavior changed in that service pack or QFE. The new behavior also applies to subsequent service packs of the product unless otherwise specified. If a product edition appears with the product version, behavior is different in that product edition.

Unless otherwise specified, any statement of optional behavior in this specification that is prescribed using the terms SHOULD or SHOULD NOT implies product behavior in accordance with the SHOULD or SHOULD NOT prescription. Unless otherwise specified, the term MAY implies that the product does not follow the prescription.

[<1> Section 3: V](#page-36-0)ersion 2 is not supported in Windows XP or Windows Server 2003

[<2> Section 3: V](#page-36-1)ersion 3 is not supported in Windows XP, Windows Server 2003, Windows Vista, or Windows Server 2008.

[<3> Section 3: W](#page-36-2)indows Vista, Windows Server 2008, Windows 7, Windows Server 2008 R2, Windows 8, Windows Server 2012, Windows 8.1, and Windows 8.1 support both version 1 and version 2 functionality.

[<4> Section 3: W](#page-36-3)indows 7, Windows Server 2008 R2, Windows 8, Windows Server 2012, Windows 8.1, and Windows 8.1 support version 1, version 2, and version 3 functionality.

[<5> Section 3.3.5: W](#page-42-0)indows XP and Windows Server 2003 implementations of version 1 only return a SAFERROR\_INCOMPATIBLEVERSION error. Version 1 implementations on Windows Vista, Windows Server 2008, Windows 7, Windows Server 2008 R2, Windows 8, Windows Server 2012, Windows 8.1, and Windows Server 2012 R2 always return a SAFERROR\_NOERROR error even when the sent major and minor version numbers are incorrect.

[<6> Section 3.4.5: W](#page-46-0)indows XP and Windows Server 2003 implementations of version 1 only return a SAFERROR\_INCOMPATIBLEVERSION error. Version 1 implementations on Windows Vista, Windows Server 2008, Windows 7, Windows Server 2008 R2, Windows 8, Windows Server 2012, Windows

*[MS-RA] — v20140502 Remote Assistance Protocol* 

*Copyright © 2014 Microsoft Corporation.* 

*Release: Thursday, May 15, 2014* 

8.1, and Windows Server 2012 R2 always return a SAFERROR\_NOERROR error even when the sent major and minor version numbers are incorrect.

[<7> Section 3.9: W](#page-59-0)indows 7, Windows Server 2008 R2, Windows 8, Windows Server 2012, Windows 8.1, and Windows Server 2012 R2 implementations do not provide a user interface to initiate a file transfer. However, they still support file transfer initiation messages for sending Remote Assistance Contact information.

<span id="page-86-0"></span> $\leq$ 8> Section 3.17: Remote Assistance version 1 in Windows XP and Windows Server 2003 (x86 only) offers the feature of using a speaker and microphone to do voice communication while in a Remote Assistance connection. The 64-bit implementations of Windows XP and Windows Server 2003, as well as both the 32-bit and 64-bit implementations of Windows Vista, Windows Server 2008, Windows 7, Windows Server 2008 R2, Windows 8, Windows Server 2012, Windows 8.1, and Windows Server 2012 R2 do not offer this feature. The 64-bit implementations of Windows XP and Windows Server 2003 always respond to the initial message for voice communications as if the hardware configuration does not allow for voice communications (RCCOMMAND NAME="DISABLEVOICE"). Windows Vista, Windows Server 2008, Windows 7, Windows Server 2008 R2, Windows 8, Windows Server 2012, Windows 8.1, and Windows Server 2012 R2 do not respond to the voice request at all.

*[MS-RA] — v20140502 Remote Assistance Protocol* 

*Copyright © 2014 Microsoft Corporation.* 

# **7 Change Tracking**

<span id="page-87-0"></span>No table of changes is available. The document is either new or has had no changes since its last release.

*[MS-RA] — v20140502 Remote Assistance Protocol* 

*Copyright © 2014 Microsoft Corporation.* 

# **8 Index**

### **A**

Abstract data model [Chat \(Text\) Receiver](#page-66-0) 67 [Chat \(Text\) Sender](#page-65-0) 66 [File Transfer Receiver](#page-63-0) 64 [File Transfer Sender](#page-60-0) 61 Session Initialization Expert (Client) (section [3.3.1](#page-41-0) 42, [section 3.7.1](#page-55-0) 56) Session Initialization Novice (Server) (section [3.4.1](#page-45-0) 46, [section 3.8.1](#page-58-0) 59) [Share Control RA Expert \(Client\)](#page-70-0) 71 [Share Control RA Novice \(Server\)](#page-72-0) 73 [Voice Expert \(Client\)](#page-76-0) 77 [Voice Novice \(Server\)](#page-80-0) 81 [Applicability](#page-11-0) 12

#### **C**

[Capability negotiation](#page-12-0) 13 [Change tracking](#page-87-0) 88 [Chat](#page-11-1) 12 Chat (Text) Receiver [abstract data model](#page-66-0) 67 [higher-layer triggered events](#page-67-0) 68 [initialization](#page-66-1) 67 [local events](#page-67-1) 68 [message processing](#page-67-2) 68 [overview](#page-66-2)<sub>67</sub> [sequencing rules](#page-67-2) 68 [timer events](#page-67-3) 68 [timers](#page-66-3) 67 Chat (Text) Sender [abstract data model](#page-65-0) 66 [higher-layer triggered events](#page-66-4) 67 [initialization](#page-66-5) 67 [local events](#page-66-6) 67 [message processing](#page-66-7) 67 [overview](#page-65-1) 66 [sequencing rules](#page-66-7) 67 [timer events](#page-66-8) 67 [timers](#page-66-9) 67

### **D**

Data model - abstract [Chat \(Text\) Receiver](#page-66-0) 67 [Chat \(Text\) Sender](#page-65-0) 66 [File Transfer Receiver](#page-63-0) 64 [File Transfer Sender](#page-60-0) 61 Session Initialization Expert (Client) (section [3.3.1](#page-41-0) 42, [section 3.7.1](#page-55-0) 56) Session Initialization Novice (Server) (section [3.4.1](#page-45-0) 46, [section 3.8.1](#page-58-0) 59) [Share Control RA Expert \(Client\)](#page-70-0) 71 [Share Control RA Novice \(Server\)](#page-72-0) 73 [Voice Expert \(Client\)](#page-76-0) 77 [Voice Novice \(Server\)](#page-80-0) 81

## **E**

```
Examples
  FILEXFER message example 84
  overview 84
  VOIPGO message example 84
```
# **F**

Fields - [vendor-extensible](#page-12-1) 13 [File Transfer](#page-10-0) 11 [File transfer commands](#page-30-0) 31 File Transfer Receiver [abstract data model](#page-63-0) 64 [higher-layer triggered events](#page-63-1) 64 [initialization](#page-63-2) 64 [local events](#page-65-2) 66 [message processing](#page-64-0) 65 [overview](#page-62-0) 63 [sequencing rules](#page-64-0) 65 [timer events](#page-65-3) 66 [timers](#page-63-3) 64 File Transfer Sender [abstract data model](#page-60-0) 61 [higher-layer triggered events](#page-60-1) 61 [initialization](#page-60-2) 61 [local events](#page-62-1) 63 [message processing](#page-60-3) 61 [overview](#page-59-1) 60 [sequencing rules](#page-60-3) 61 [timer events](#page-62-2) 63 [timers](#page-60-4) 61 [FILEXFER message example](#page-83-0) 84

### **G**

[Glossary](#page-8-0) 9

## **H**

Higher-layer triggered events [Chat \(Text\) Receiver](#page-67-0) 68 [Chat \(Text\) Sender](#page-66-4) 67 [File Transfer Receiver](#page-63-1) 64 [File Transfer Sender](#page-60-1) 61 Session Initialization Expert (Client) (section [3.3.4](#page-41-1) 42, [section 3.7.4](#page-56-0) 57) Session Initialization Novice (Server) (section [3.4.4](#page-46-1) 47, [section 3.8.4](#page-59-2) 60) [Share Control RA Expert \(Client\)](#page-70-1) 71 [Share Control RA Novice \(Server\)](#page-73-0) 74 [Voice Expert \(Client\)](#page-77-0) 78 [Voice Novice \(Server\)](#page-81-0) 82

# **I**

Implementer - [security considerations](#page-84-0) 85 [Index of security parameters](#page-84-1) 85

*[MS-RA] — v20140502 Remote Assistance Protocol*  *89 / 92*

*Copyright © 2014 Microsoft Corporation.* 

[Informative references](#page-9-0) 10 Initialization [Chat \(Text\) Receiver](#page-66-1) 67 [Chat \(Text\) Sender](#page-66-5) 67 [File Transfer Receiver](#page-63-2) 64 [File Transfer Sender](#page-60-2) 61 Session Initialization Expert (Client) (section [3.3.3](#page-41-2) 42, [section 3.7.3](#page-55-1) 56) Session Initialization Novice (Server) (section [3.4.3](#page-46-2) 47, [section 3.8.3](#page-58-1) 59) [Share Control RA Expert \(Client\)](#page-70-2) 71 [Share Control RA Novice \(Server\)](#page-72-1) 73 [Voice Expert \(Client\)](#page-77-1) 78 [Voice Novice \(Server\)](#page-81-1) 82 [Introduction](#page-8-1) 9

### **L**

Local events [Chat \(Text\) Receiver](#page-67-1) 68 [Chat \(Text\) Sender](#page-66-6) 67 [File Transfer Receiver](#page-65-2) 66 [File Transfer Sender](#page-62-1) 63 Session Initialization Expert (Client) (section [3.3.7](#page-43-0) 44, [section 3.7.7](#page-57-0) 58) Session Initialization Novice (Server) (section [3.4.7](#page-47-0) 48, [section 3.8.7](#page-59-3) 60) [Share Control RA Expert \(Client\)](#page-71-0) 72 [Share Control RA Novice \(Server\)](#page-74-2) 75 [Voice Expert \(Client\)](#page-78-0) 79 [Voice Novice \(Server\)](#page-82-0) 83

#### **M**

Message processing [Chat \(Text\) Receiver](#page-67-2) 68 [Chat \(Text\) Sender](#page-66-7) 67 [File Transfer Receiver](#page-64-0) 65 [File Transfer Sender](#page-60-3) 61 Session Initialization Expert (Client) (section [3.3.5](#page-41-3) 42, [section 3.7.5](#page-56-1) 57) Session Initialization Novice (Server) (section [3.4.5](#page-46-3) 47, [section 3.8.5](#page-59-4) 60) [Share Control RA Expert \(Client\)](#page-70-3) 71 [Share Control RA Novice \(Server\)](#page-73-1) 74 [Voice Expert \(Client\)](#page-77-2) 78 [Voice Novice \(Server\)](#page-81-2) 82 Messages [file transfer commands](#page-30-0) 31 [session initialization](#page-13-0) 14 [syntax](#page-13-1) 14 [transport](#page-13-2) 14 [MSRA\\_FP\\_UPDATE\\_WRAPPER packet](#page-34-0) 35

### **N**

[Normative references](#page-9-1) 10

#### **O**

[Overview \(synopsis\)](#page-9-2) 10

#### **P**

Parameters - [security index](#page-84-1) 85 **[Preconditions](#page-11-2) 12** [Prerequisites](#page-11-2) 12 [Product behavior](#page-85-0) 86

### **R**

[RCCOMMAND element](#page-26-0) 27 References [informative](#page-9-0) 10 [normative](#page-9-1) 10 [Relationship to other protocols](#page-11-3) 12 [REMOTEDESKTOP\\_CHANNELBUFHEADER \[Protocol\]](#page-13-3) 14 [REMOTEDESKTOP\\_CHANNELBUFHEADER packet](#page-13-3) 14 REMOTEDESKTOP\_CTL\_AUTHENTICATE\_PACKET [\[Protocol\]](#page-15-0) 16 REMOTEDESKTOP\_CTL\_AUTHENTICATE\_PACKET [packet](#page-15-0) 16 REMOTEDESKTOP CTL BUFHEADER [Protocol] 15 [REMOTEDESKTOP\\_CTL\\_BUFHEADER packet](#page-14-0) 15 REMOTEDESKTOP\_CTL\_DISCONNECT\_PACKET [\[Protocol\]](#page-16-0) 17 REMOTEDESKTOP\_CTL\_DISCONNECT\_PACKET [packet](#page-16-0) 17 [REMOTEDESKTOP\\_CTL\\_ISCONNECTED\\_PACKET](#page-17-0)  [\[Protocol\]](#page-17-0) 18 REMOTEDESKTOP\_CTL\_ISCONNECTED\_PACKET [packet](#page-17-0) 18 [REMOTEDESKTOP\\_CTL\\_PACKETHEADER \[Protocol\]](#page-13-4) 14 [REMOTEDESKTOP\\_CTL\\_PACKETHEADER packet](#page-13-4) 14 [REMOTEDESKTOP\\_CTL\\_RAEXPERT\\_NAME packet](#page-24-0) 25 [REMOTEDESKTOP\\_CTL\\_RANOVICE\\_NAME packet](#page-23-0) 24 [REMOTEDESKTOP\\_CTL\\_RESULT\\_PACKET \[Protocol\]](#page-20-0) 21 [REMOTEDESKTOP\\_CTL\\_RESULT\\_PACKET packet](#page-20-0) 21 [REMOTEDESKTOP\\_CTL\\_SERVER\\_ANNOUNCE packet](#page-18-0) 19 [REMOTEDESKTOP\\_CTL\\_SERVERANNOUNCE\\_PACKE](#page-18-0) [T \[Protocol\]](#page-18-0) 19 [REMOTEDESKTOP\\_CTL\\_TOKEN\\_PACKET packet](#page-25-0) 26 [REMOTEDESKTOP\\_CTL\\_VERIFY\\_PASSWORD\\_PACKE](#page-21-0) [T packet](#page-21-0) 22 REMOTEDESKTOP\_CTL\_VERSIONINFO\_PACKET [\[Protocol\]](#page-18-1) 19 REMOTEDESKTOP\_CTL\_VERSIONINFO\_PACKET [packet](#page-18-1) 19 REMOTEDESKTOP\_RCCTL\_REQUEST\_PACKET [\[Protocol\]](#page-19-0) 20 REMOTEDESKTOP\_RCCTL\_REQUEST\_PACKET [packet](#page-19-0) 20 [REMOTEDESKTOPEXPERT\\_ON\\_VISTA packet](#page-22-0) 23

### **S**

**Security** [implementer considerations](#page-84-0) 85 [parameter index](#page-84-1) 85

*[MS-RA] — v20140502 Remote Assistance Protocol* 

*Copyright © 2014 Microsoft Corporation.* 

*Release: Thursday, May 15, 2014* 

Sequencing rules [Chat \(Text\) Receiver](#page-67-2) 68 [Chat \(Text\) Sender](#page-66-7) 67 [File Transfer Receiver](#page-64-0) 65 [File Transfer Sender](#page-60-3) 61 Session Initialization Expert (Client) (section [3.3.5](#page-41-3) 42, [section 3.7.5](#page-56-1) 57) Session Initialization Novice (Server) (section [3.4.5](#page-46-3) 47, [section 3.8.5](#page-59-4) 60) [Share Control RA Expert \(Client\)](#page-70-3) 71 [Share Control RA Novice \(Server\)](#page-73-1) 74 [Voice Expert \(Client\)](#page-77-2) 78 [Voice Novice \(Server\)](#page-81-2) 82 [Session Control](#page-10-1) 11 [Session Initialization](#page-10-2) 11 Session Initialization Expert (Client) abstract data model [\(section 3.3.1](#page-41-0) 42, section [3.7.1](#page-55-0) 56) higher-layer triggered events [\(section 3.3.4](#page-41-1) 42, [section 3.7.4](#page-56-0) 57) initialization [\(section 3.3.3](#page-41-2) 42, [section 3.7.3](#page-55-1) 56) local events [\(section 3.3.7](#page-43-0) 44, [section 3.7.7](#page-57-0) 58) message processing [\(section 3.3.5](#page-41-3) 42, section [3.7.5](#page-56-1) 57) overview [\(section 3.3](#page-39-0) 40, [section 3.7](#page-54-0) 55) sequencing rules [\(section 3.3.5](#page-41-3) 42, [section 3.7.5](#page-56-1) 57) timer events [\(section 3.3.6](#page-43-1) 44, [section 3.7.6](#page-56-2) 57) timers [\(section 3.3.2](#page-41-4) 42, [section 3.7.2](#page-55-2) 56) [Session initialization messages](#page-13-0) 14 Session Initialization Novice (Server) abstract data model [\(section 3.4.1](#page-45-0) 46, section [3.8.1](#page-58-0) 59) higher-layer triggered events [\(section 3.4.4](#page-46-1) 47, [section 3.8.4](#page-59-2) 60) initialization [\(section 3.4.3](#page-46-2) 47, [section 3.8.3](#page-58-1) 59) local events [\(section 3.4.7](#page-47-0) 48, [section 3.8.7](#page-59-3) 60) message processing [\(section 3.4.5](#page-46-3) 47, section [3.8.5](#page-59-4) 60) overview [\(section 3.4](#page-44-0) 45, [section 3.8](#page-57-1) 58) sequencing rules [\(section 3.4.5](#page-46-3) 47, [section 3.8.5](#page-59-4) 60) timer events [\(section 3.4.6](#page-47-1) 48, [section 3.8.6](#page-59-5) 60) timers [\(section 3.4.2](#page-46-4) 47, [section 3.8.2](#page-58-2) 59) Share Control RA Expert (Client) [abstract data model](#page-70-0) 71 [higher-layer triggered events](#page-70-1) 71 [initialization](#page-70-2) 71 [local events](#page-71-0) 72 [message processing](#page-70-3) 71 [overview](#page-69-0) 70 [sequencing rules](#page-70-3) 71 [timer events](#page-71-1) 72 [timers](#page-70-4) 71 Share Control RA Novice (Server) [abstract data model](#page-72-0) 73 [higher-layer triggered events](#page-73-0) 74 [initialization](#page-72-1) 73 [local events](#page-74-2) 75 [message processing](#page-73-1) 74 [overview](#page-72-2) 73

[sequencing rules](#page-73-1) 74 [timer events](#page-74-3) 75 [timers](#page-72-3) 73 [Standards assignments](#page-12-2) 13 [Syntax](#page-13-1) 14

## **T**

Timer events [Chat \(Text\) Receiver](#page-67-3) 68 [Chat \(Text\) Sender](#page-66-8) 67 [File Transfer Receiver](#page-65-3) 66 [File Transfer Sender](#page-62-2) 63 Session Initialization Expert (Client) (section [3.3.6](#page-43-1) 44, [section 3.7.6](#page-56-2) 57) Session Initialization Novice (Server) (section [3.4.6](#page-47-1) 48, [section 3.8.6](#page-59-5) 60) [Share Control RA Expert \(Client\)](#page-71-1) 72 [Share Control RA Novice \(Server\)](#page-74-3) 75 [Voice Expert \(Client\)](#page-78-1) 79 [Voice Novice \(Server\)](#page-82-1) 83 Timers [Chat \(Text\) Receiver](#page-66-3) 67 [Chat \(Text\) Sender](#page-66-9) 67 [File Transfer Receiver](#page-63-3) 64 [File Transfer Sender](#page-60-4) 61 Session Initialization Expert (Client) (section [3.3.2](#page-41-4) 42, [section 3.7.2](#page-55-2) 56) Session Initialization Novice (Server) (section [3.4.2](#page-46-4) 47, [section 3.8.2](#page-58-2) 59) [Share Control RA Expert \(Client\)](#page-70-4) 71 [Share Control RA Novice \(Server\)](#page-72-3) 73 [Voice Expert \(Client\)](#page-76-1) 77 [Voice Novice \(Server\)](#page-80-1) 81 **[Tracking changes](#page-87-0) 88** [Transport](#page-13-2) 14 Triggered events - higher-layer [Chat \(Text\) Receiver](#page-67-0) 68 [Chat \(Text\) Sender](#page-66-4) 67 [File Transfer Receiver](#page-63-1) 64 [File Transfer Sender](#page-60-1) 61 Session Initialization Expert (Client) (section [3.3.4](#page-41-1) 42, [section 3.7.4](#page-56-0) 57) Session Initialization Novice (Server) (section [3.4.4](#page-46-1) 47, [section 3.8.4](#page-59-2) 60) [Share Control RA Expert \(Client\)](#page-70-1) 71 [Share Control RA Novice \(Server\)](#page-73-0) 74 Voice [Expert \(Client\)](#page-77-0) 78 [Voice Novice \(Server\)](#page-81-0) 82

## **V**

[Vendor-extensible fields](#page-12-1) 13 [Versioning](#page-12-0) 13 Voice Expert (Client) [abstract data model](#page-76-0) 77 [higher-layer triggered events](#page-77-0) 78 [initialization](#page-77-1) 78 [local events](#page-78-0) 79 [message processing](#page-77-2) 78 [overview](#page-74-0) 75 [sequencing rules](#page-77-2) 78

*[MS-RA] — v20140502 Remote Assistance Protocol* 

*Copyright © 2014 Microsoft Corporation.* 

[timer events](#page-78-1) 79 [timers](#page-76-1) 77 Voice Novice (Server) [abstract data model](#page-80-0) 81 [higher-layer triggered events](#page-81-0) 82 [initialization](#page-81-1) 82 [local events](#page-82-0) 83 [message processing](#page-81-2) 82 [overview](#page-79-0) 80 [sequencing rules](#page-81-2) 82 [timer events](#page-82-1) 83 [timers](#page-80-1) 81 [VoIP](#page-11-4) 12 [VOIPGO message example](#page-83-2) 84

*[MS-RA] — v20140502 Remote Assistance Protocol* 

*Copyright © 2014 Microsoft Corporation.* 

*Release: Thursday, May 15, 2014*